#### **APOYO AL DISEÑO Y MONTAJE DE UNA PLATAFORMA BASADA EN TIC ORIENTADA AL SUBPROCESO DE CAPACITACIÓN Y REENTRENAMIENTO DEL PERSONAL DE LA EMPRESA DE TELECOMUNICACIONES DE POPAYÁN EMTEL S.A. E.S.P.**

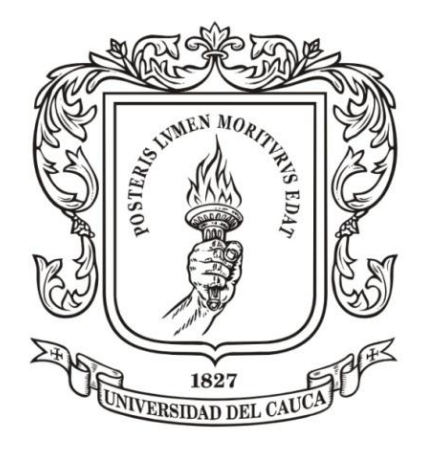

#### **LINA MARCELA GIRALDO RUIZ**

### **PASANTÍA PARA OPTAR AL TÍTULO DE ADMINISTRADORA DE EMPRESAS**

#### **UNIVERSIDAD DEL CAUCA FACULTAD DE CIENCIAS CONTABLES, ECONÓMICAS Y ADMINISTRATIVAS ADMINISTRACIÓN DE EMPRESAS POPAYÁN 2012**

**APOYO AL DISEÑO Y MONTAJE DE UNA PLATAFORMA BASADA EN TIC ORIENTADA AL SUBPROCESO DE CAPACITACIÓN Y REENTRENAMIENTO DEL PERSONAL DE LA EMPRESA DE TELECOMUNICACIONES DE POPAYÁN EMTEL S.A. E.S.P.**

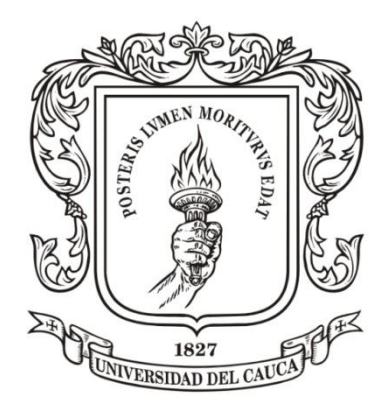

**LINA MARCELA GIRALDO RUIZ -2507 1086-**

**ASESOR ACADÉMICO MG. HÉCTOR ALEJANDRO SÁNCHEZ**

> **ASESOR EMPRESARIAL ING. MARÍA DEL MAR MUÑOZ**

**UNIVERSIDAD DEL CAUCA FACULTAD DE CIENCIAS CONTABLES, ECONÓMICAS Y ADMINISTRATIVAS ADMINISTRACIÓN DE EMPRESAS POPAYÁN 2012**

#### *Dedicatoria*

*Dedico este trabajo, mi esfuerzo y entrega, a Dios, A ti señor que me colmas de bendiciones, que eres mi fuerza, mi guía, mi Todo*

*A mi familia, por su apoyo incondicional, total confianza y fe en mí*

*A quienes me apoyaron en esta importante etapa de mi vida por sus contribuciones, oraciones y palabras de aliento.*

*LMGR*

#### **AGRADECIMIENTOS**

Al Director del Centro de Estudios y Servicios, CES, Magister. Héctor Alejandro Sánchez, Asesor Académico del presente trabajo de pasantía, por su acompañamiento, apoyo y confianza en el desarrollo del presente trabajo de grado.

A la Ingeniera. María del Mar Muñoz, Coordinadora del Sistema de Gestión de la Calidad, SGC, de la Empresa de Telecomunicaciones de Popayán EMTEL S.A. E.S.P., Asesora empresarial, por su apoyo y disposición en la realización del trabajo de pasantía.

A la Universidad del Cauca, principalmente a los profesores del Programa de Administración de Empresas, por sus contribuciones a mi formación académica y humana.

A la Empresa de Telecomunicaciones de Popayán EMTEL S.A. E.S.P., por ser un escenario real que me permitió aplicar y poner a prueba los conocimientos adquiridos a lo largo de mi carrera.

## **CONTENIDO**

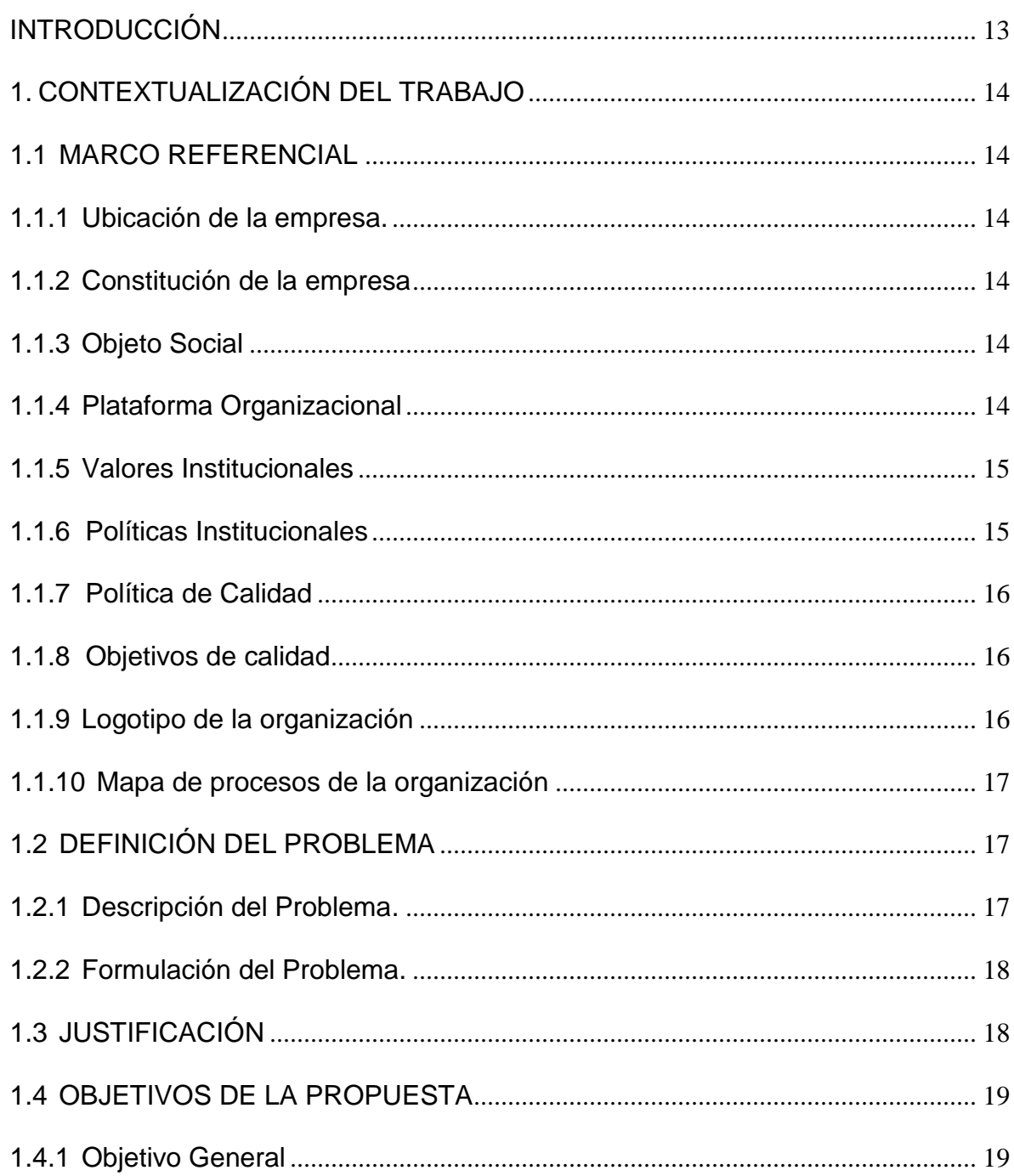

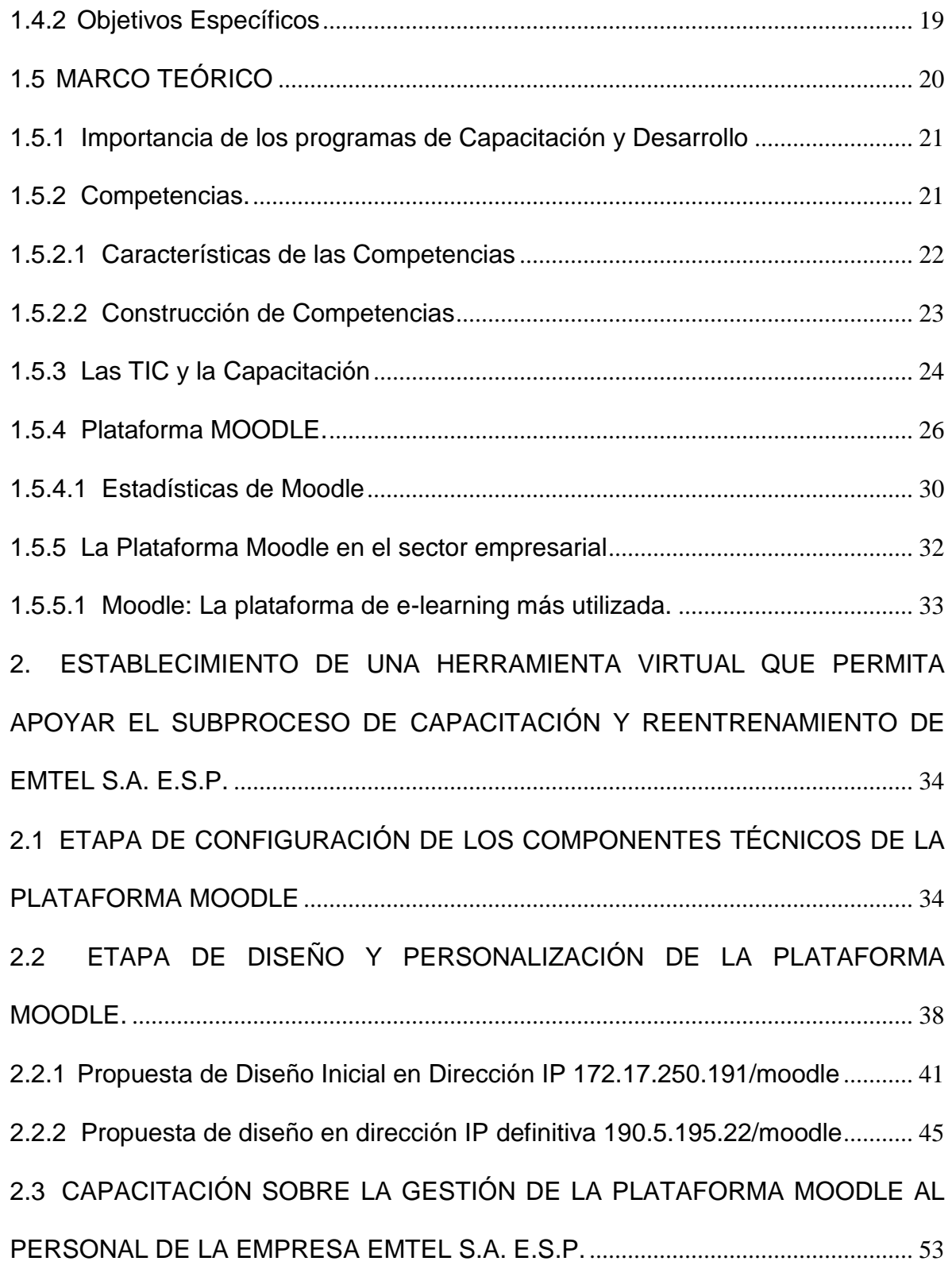

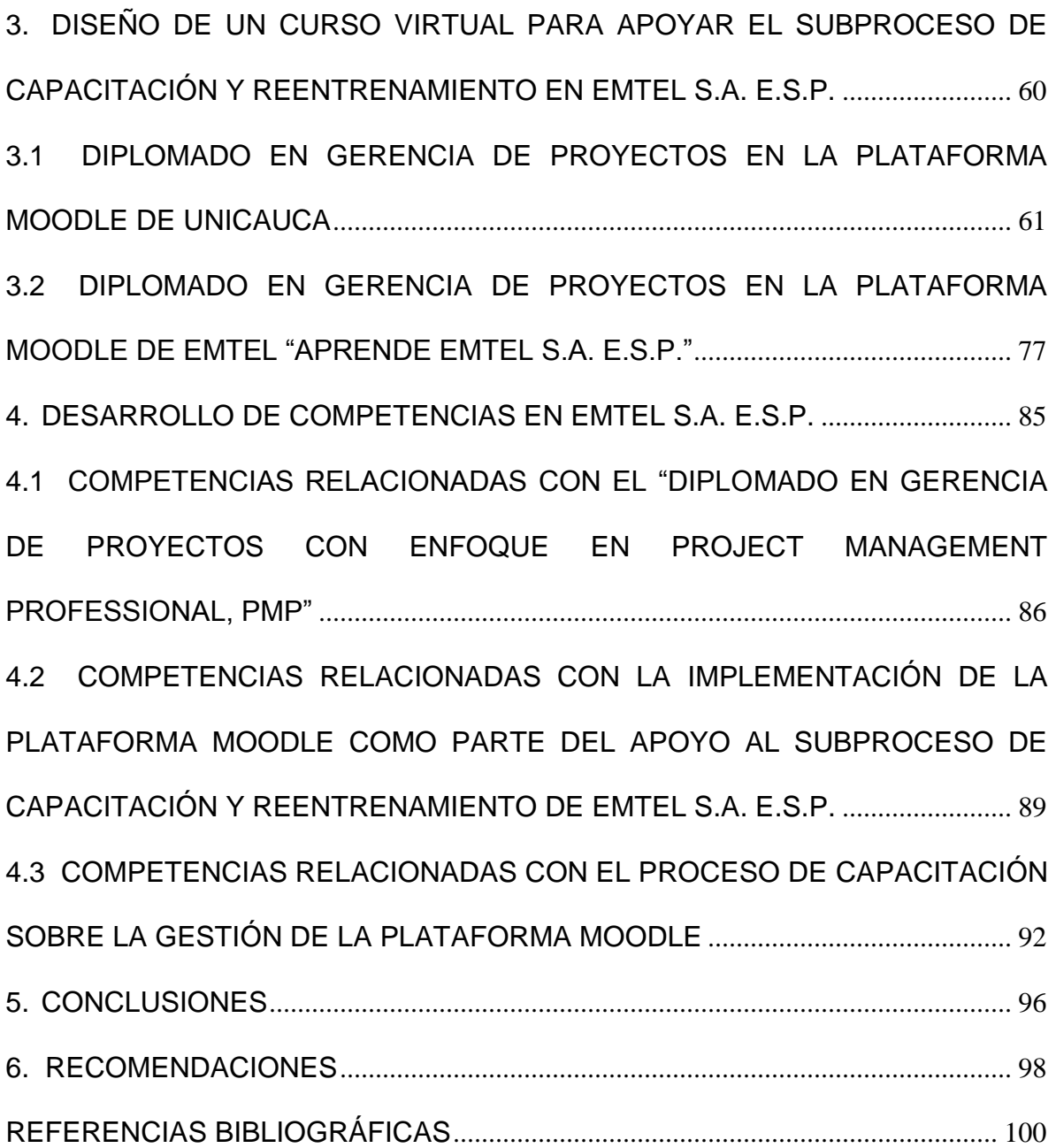

## **LISTA DE FIGURAS**

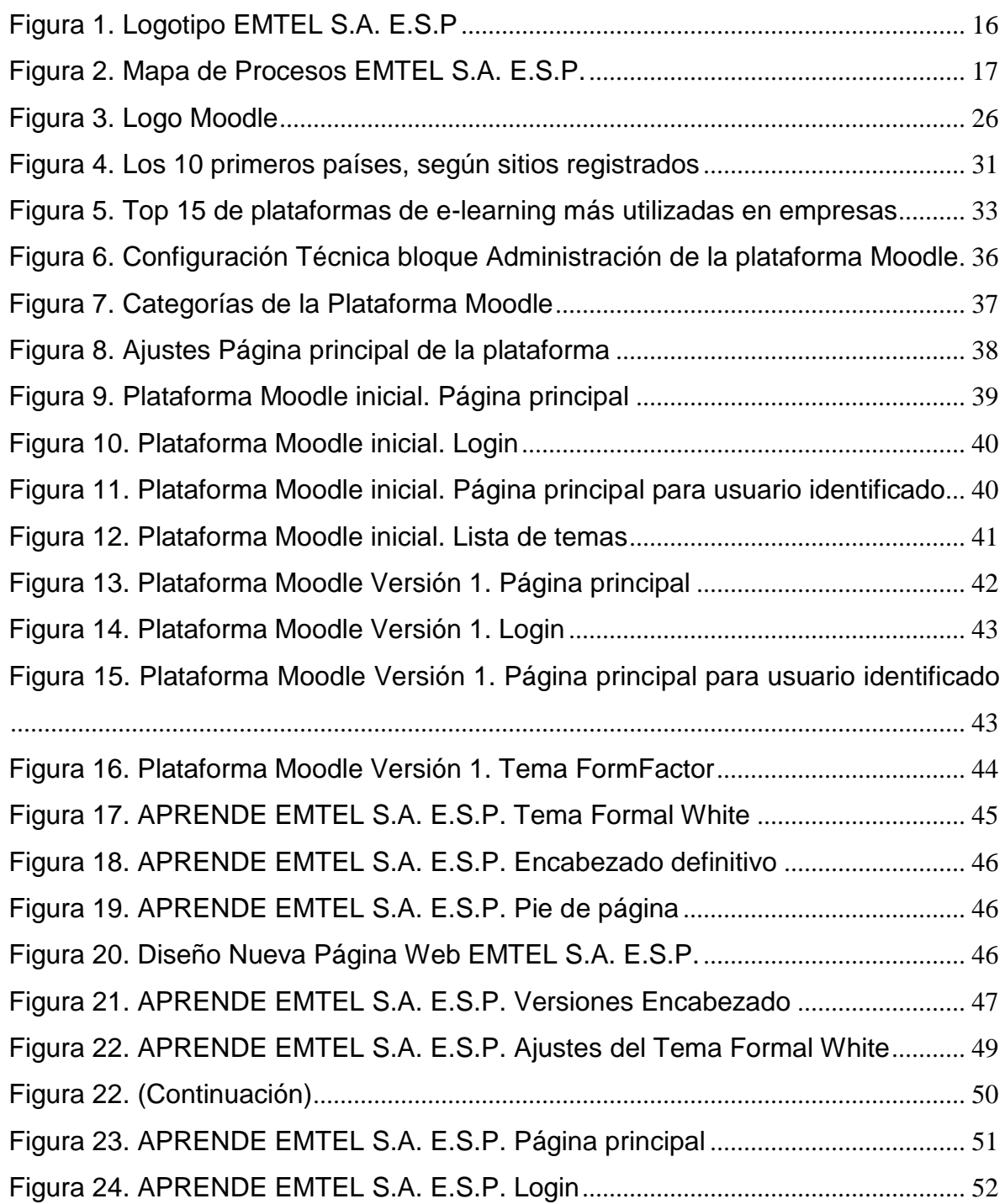

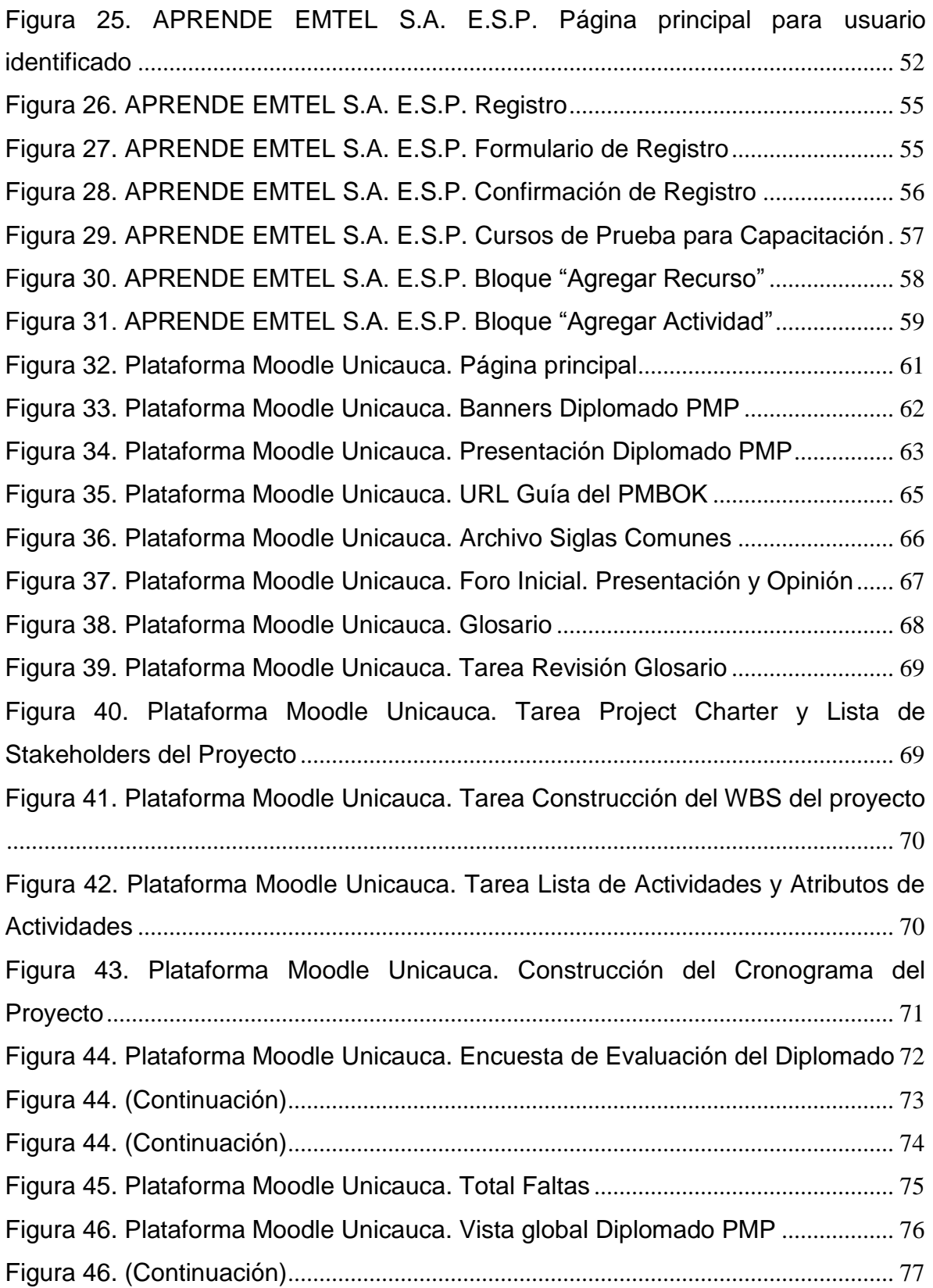

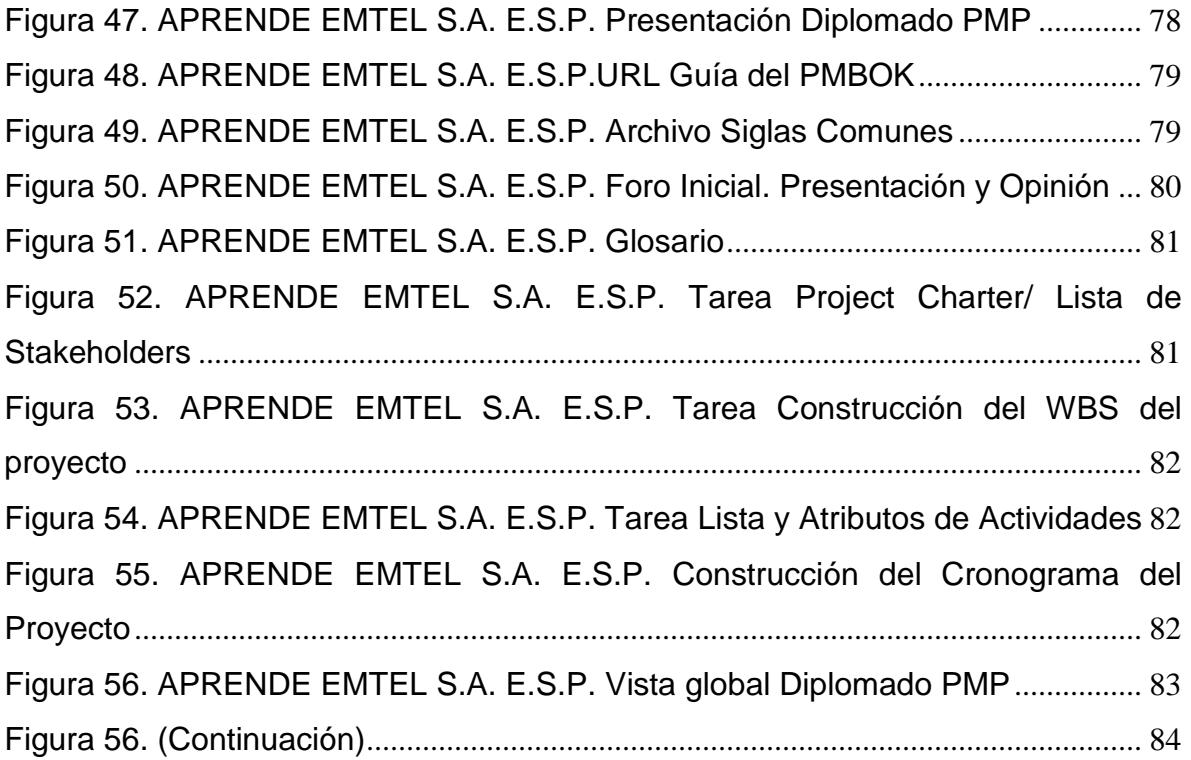

# **LISTA DE TABLAS**

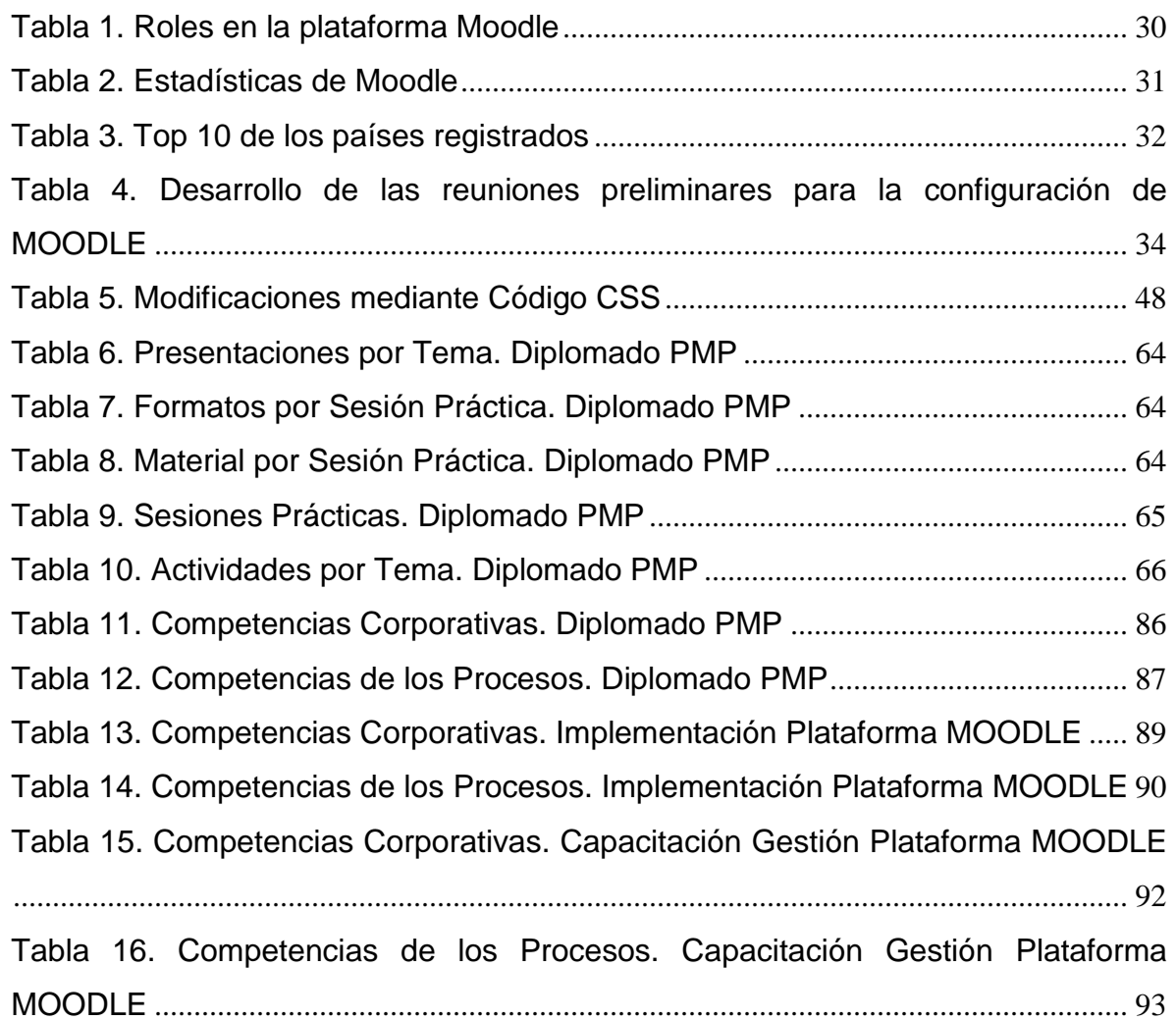

#### **LISTA DE ANEXOS**

Anexo A. CD-ROM. Introducción a Moodle

Anexo B. CD-ROM. Plan de Capacitación y Reentrenamiento EMTEL S.A. E.S.P. 2012

Anexo C. CD-ROM. Lista de Asistentes Diplomado PMP

Anexo D. CD-ROM. Catálogo Competencias EMTEL S.A. E.S.P.

Anexo E. CD-ROM. Registros de Asistencia Capacitaciones Plataforma MOODLE

Anexo F. CD-ROM. Material Diplomado en Gerencia de Proyectos con enfoque en PMP

Anexo G. CD-ROM. Registros fotográficos Diplomado en Gerencia de Proyectos con enfoque en PMP EMTEL S.A. E.S.P.

Anexo H. CD-ROM. MOODLE Manual del Profesor

Anexo I. CD-ROM. Catálogo de Tutoriales Moodle

Anexo J. CD-ROM. Informes de Actividades Mensuales entregados en EMTEL S.A. E.S.P.

Anexo K. CD-ROM. Informe Final de Pasantía "Apoyo al Diseño y Montaje de una plataforma basada en TIC orientada al subproceso de Capacitación y Reentrenamiento del personal de EMTEL S.A. E.S.P."

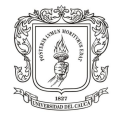

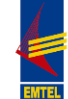

# **INTRODUCCIÓN**

<span id="page-12-0"></span>La Empresa de Telecomunicaciones de Popayán EMTEL S.A. E.S.P. en miras a obtener la certificación que le permita mejorar y lograr ventajas competitivas que la lleven a un alto grado de diferenciación, viene desarrollando la implementación del Sistema de Gestión de la Calidad; en este sentido, celebró un Convenio Marco de Cooperación con la Universidad del Cauca; en el marco de dicho convenio, se determinó que EMTEL S.A. E.S.P. carece de un sistema que le permita apoyar el subproceso de capacitación y reentrenamiento, convirtiéndose ésta en una necesidad de gran significancia.

De lo anterior y teniendo en cuenta que en la actualidad las empresas tanto privadas como públicas se están preocupando más por capacitar a su personal valiéndose para ello de las TIC; se realizó el presente trabajo de Pasantía, dirigido a solucionar esta necesidad específica de capacitación a través del Diseño y Montaje de una plataforma digital basada en el sistema Moodle, que finalmente permita hacer reentrenamiento y capacitación permanente del personal y facilite la medición del mismo para el proceso de Gestión del Talento Humano de la empresa en mención.

Con este objetivo, se llevo a cabo la configuración, personalización e implementación del paquete de software para la creación de cursos y sitios Web basados en Internet, Moodle; cuya realización se explica en el presente trabajo, el cual se encuentra estructurado de la siguiente manera:

En el Capítulo 1 se presenta la información general de la empresa, plataforma organizacional y mapa de procesos. Adicionalmente, se expone la definición del problema, los objetivos de la presente propuesta y se establece el marco teórico respectivo.

En el Capítulo 2 se desarrollan las etapas relacionadas con el establecimiento de la herramienta virtual Moodle, se expone la etapa de configuración de sus componentes teóricos, se desarrolla la etapa de diseño y personalización de la misma y se define la etapa de capacitación sobre la gestión de la plataforma.

El Capítulo 3 consiste en el diseño del curso virtual "Diplomado en Gerencia de Proyectos con enfoque en Project Management Professional, PMP" para apoyar el subproceso de capacitación y reentrenamiento de la empresa.

Finalmente, en el Capítulo 4 se realiza el análisis de las competencias organizacionales y de los procesos en cuyo desarrollo se contribuyó con la realización del presente trabajo.

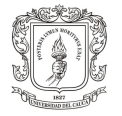

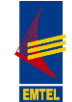

## **1. CONTEXTUALIZACIÓN DEL TRABAJO**

### <span id="page-13-1"></span><span id="page-13-0"></span>**1.1MARCO REFERENCIAL**

<span id="page-13-2"></span>**1.1.1 Ubicación de la empresa.** La Empresa de Telecomunicaciones de Popayán EMTEL S.A. E.S.P. se encuentra ubicada en el Centro de la ciudad de Popayán, en la Calle 5 # 5-68. PBX: 8243333 Dirección electrónica: http://www.emtel.net.co/

<span id="page-13-3"></span>**1.1.2 Constitución de la empresa.** La Empresa de Telecomunicaciones de Popayán S.A. EMTEL E.S.P. es una empresa de servicios públicos domiciliarios, bajo la forma de sociedad anónima por acciones de carácter mixta de nacionalidad colombiana y con domicilio principal en la ciudad de Popayán. Creada mediante Escritura Pública No. 1757 del 20 de Octubre de 1998 otorgada por la Notaria Tercera de Popayán, con registro mercantil No. 13037 del 30 de Octubre de 1998 y con matrícula No. 052984-04. Sociedad que por expreso mandato de la ley se rige en cuanto a sus actos, contratos y régimen laboral por el Derecho Privado, a la que también le son aplicables la Ley 142 de Servicios Públicos, así como normas expresas del código Civil y código Sustantivo del Trabajo.

<span id="page-13-4"></span>**1.1.3 Objeto Social.** Su objeto social es la prestación del servicio público domiciliario de telecomunicaciones, telefonía pública básica conmutada y en general todas las actividades complementarias y de valor agregado del servicio de las telecomunicaciones.

#### <span id="page-13-5"></span>**1.1.4 Plataforma Organizacional**

**Visión.** Para el 2025 seremos la primera opción en servicios basados en tecnologías de la información y la comunicación (TIC) en el Suroccidente Colombiano.

**Misión.** Contribuimos al mejoramiento de la calidad de vida de la comunidad, ofreciendo los mejores servicios basados en tecnologías de la información y la comunicación (TIC).

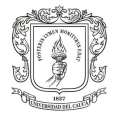

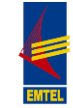

<span id="page-14-0"></span>**1.1.5 Valores Institucionales.** Son el conjunto de creencias, actitudes, reglas de conducta personal y organizacional que enmarcaran y determinaran los comportamientos de los colaboradores de EMTEL S.A. E.S.P, su forma de trabajar y de relacionarse con los demás. Estos deberán estar presentes en todo momento, reflejándose en las acciones diarias de quienes conforman la organización.

Mediante Resolución Nº 000005 del 13 de febrero de 2006 "por la cual la Empresa de Telecomunicaciones de Popayán EMTEL S.A. E.S.P. adopta y reglamenta el protocolo ético, acorde a la norma MECI 1000:2005.

 **Honestidad**: Los trabajadores de EMTEL S.A. E.S.P. recuperan el significado obligatorio de cumplir a cabalidad todo aquello a lo que se comprometen sin ostentar evidencia de lo pactado, devolviendo la confianza de saber que si existe coherencia entre lo pensado lo dicho y lo actuado por cada uno de ellos brindando transparencia en todo su actuar para así; brindarle a todos los clientes sean internos o externos el servicio con total calidad.

 **Ética:** La conducta de los trabajadores de EMTEL S.A. E.S.P. estará regida por la suma de valores y principios para actuar bien de acuerdo a la moral, a los postulados constitucionales y legales que rigen las actividades de la entidad.

 **Compromiso:** Capacidad de todos los funcionarios de EMTEL S.A. E.S.P. para satisfacer las necesidades del cliente (interno y externo), el cual implica esforzarse por conocer las necesidades y propender por resolver los problemas del cliente.

 **Cumplimiento:** Los trabajadores de EMTEL S.A. E.S.P. reconocen el valor que tiene el tiempo considerando que es uno de los tesoros invaluables de la productividad y competitividad, respetando, adoptando y exigiendo; los periodos, plazos y horarios establecidos exterior de la empresa.

### <span id="page-14-1"></span>**1.1.6 Políticas Institucionales**

 **El respeto por el ser humano**: Los trabajadores de EMTEL S.A. E.S.P., son tolerantes, respetan y aceptan las actitudes y comportamientos individuales y sociales, entendiendo la razón de las diferencias.

 **Máxima importancia al cliente:** Los trabajadores de EMTEL S.A. E.S.P., se esfuerzan constantemente por satisfacer las necesidades y expectativas de los clientes internos y externos y para ello: tienen claramente definido su espíritu de servicio a la empresa y a las personas con alto sentido de solidaridad y compañerismo. Están dispuestos a realizar el trabajo con base en el conocimiento de las necesidades y expectativas de los clientes. Mejoran el servicio mediante el diálogo con los clientes y la generación de estrategias. Actúan en función de servicios de óptima calidad.

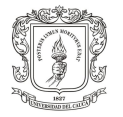

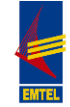

 **Trabajo en equipo**: En EMTEL S.A. E.S.P., se hace el desplazamiento del trabajo individual al trabajo en equipo, sus miembros cooperan con los demás, comparten información, enfrentan las diferencias y subliman los intereses personales para el bienestar del grupo. Características del trabajo:

- Hace corresponder a los trabajadores con las funciones adecuadas.
- $\checkmark$  Se compromete con un propósito común.
- $\checkmark$  Establece metas concretas.
- $\checkmark$  Estructura que brinda orientación y dirección.
- $\checkmark$  Decisiones consensuadas.

<span id="page-15-0"></span>**1.1.7 Política de Calidad.** EMTEL S.A. E.S.P. se compromete a implementar un Sistema de Gestión de la Calidad enfocado en la mejora continua, la satisfacción de las necesidades y expectativas de sus clientes y demás grupos de interés, el cumplimiento de la normatividad vigente y el compromiso con el cumplimiento del propósito, la estrategia y los objetivos empresariales con criterios de oportunidad, continuidad y eficiencia en la prestación de sus servicios".

## <span id="page-15-1"></span>**1.1.8 Objetivos de calidad**

- Asegurar que el cliente disponga siempre del servicio.
- Responder las solicitudes en los tiempos establecidos.
- Cumplir con las especificaciones requeridas para cada servicio.
- Promover la mejora continua del sistema de gestión de calidad.

# <span id="page-15-2"></span>**1.1.9 Logotipo de la organización**

<span id="page-15-3"></span>**Figura 1. Logotipo EMTEL S.A. E.S.P**

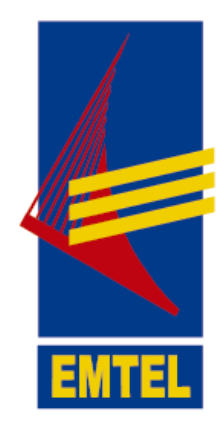

**Fuente:** EMTEL S.A. E.S.P. Popayán, 2012

**.**

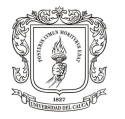

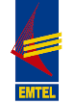

<span id="page-16-0"></span>**1.1.10 Mapa de procesos de la organización.** El mapa de procesos actual de la organización está establecido en Macroprocesos: Estratégicos, Misionales y de Apoyo:

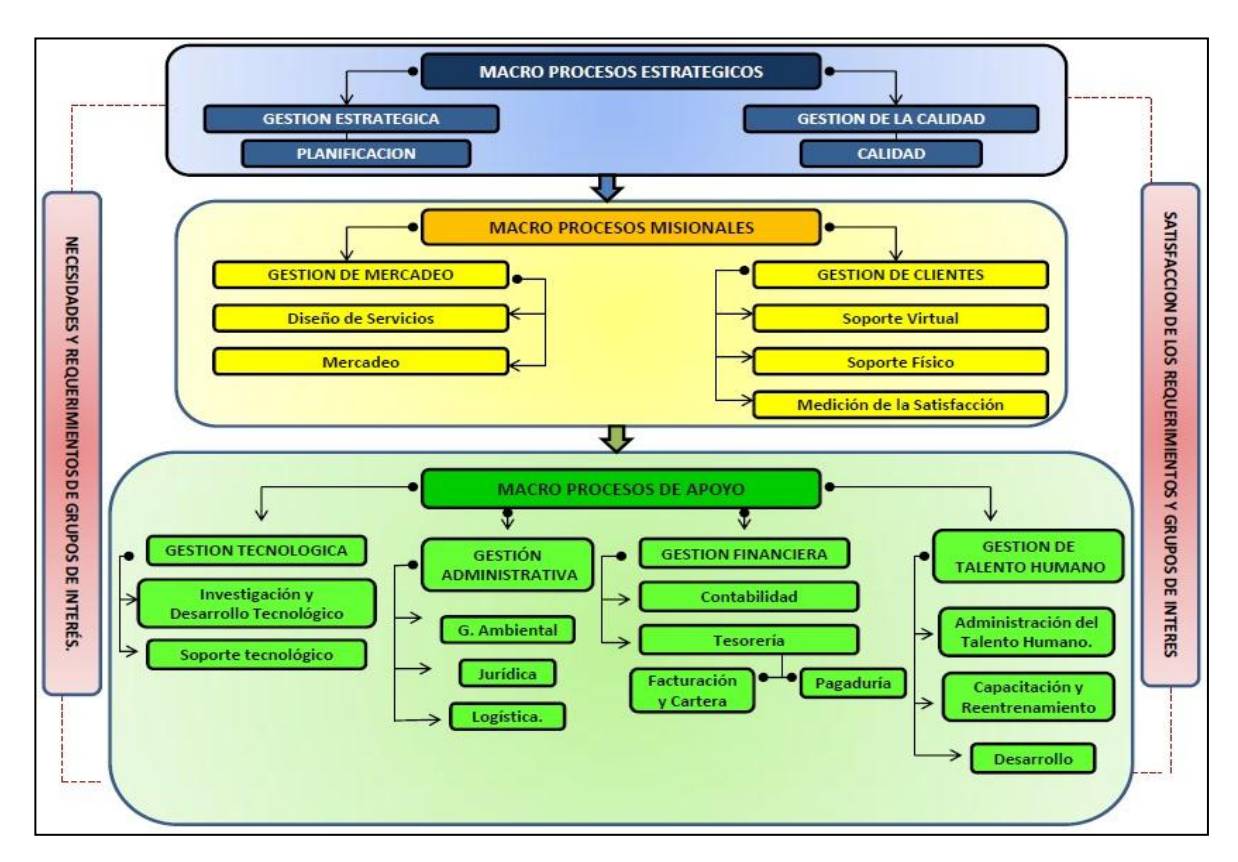

<span id="page-16-3"></span>**Figura 2. Mapa de Procesos EMTEL S.A. E.S.P.**

**Fuente:** EMTEL S.A. E.S.P. Sistema de Gestión de Calidad-Documentación. 1 ed. Popayán, 2012

## <span id="page-16-1"></span>**1.2 DEFINICIÓN DEL PROBLEMA**

<span id="page-16-2"></span>**1.2.1 Descripción del Problema.** En la actualidad las organizaciones deben avanzar hacia la competitividad, y por tanto a una mayor exigencia en los productos (bienes y servicios) ofrecidos, calidad en los procesos y un mejoramiento en el desempeño del personal, sin el cual no sería viable cualquier programa de innovación y competitividad aplicado en la empresa.

"Los programas de capacitación y desarrollo del personal tienden a desarrollar en los empleados nuevas habilidades, conocimientos y aptitudes que les permitan desempeñarse eficientemente en sus cargos actuales y futuros. Igualmente el

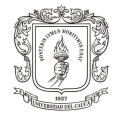

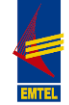

mejoramiento de destrezas, la formación de valores y actitudes que habilitan al individuo para comportarse dentro y fuera del ambiente laboral.<sup>1</sup>"

La importancia entonces del buen funcionamiento y desarrollo de la Calidad en la Empresa de Telecomunicaciones de Popayán EMTEL S.A. E.S.P. que le permita mejorar y obtener ventajas competitivas que la lleven a un alto grado de diferenciación, que en una primera etapa fortaleció y ajustó la arquitectura organizacional de la empresa en el marco de la gestión por procesos y el diseño y levantamiento documental de los procesos resultantes y sus respectivos procedimientos, son fortalecidos mediante la formación de los clientes internos de la empresa a través del plan de capacitación y reentrenamiento acorde al sistema de gestión de la calidad de la empresa.

Sin un plan de capacitación y reentrenamiento del personal de EMTEL S.A. E.S.P. se debilita el área de Gestión del Talento Humano y dificulta las tareas del Sistema de Gestión de la Calidad, impidiendo el mejoramiento y competitividad de la empresa.

<span id="page-17-0"></span>**1.2.2 Formulación del Problema.** Actualmente EMTEL S.A. E.S.P. no cuenta con un sistema que le permita realizar el subproceso de capacitación y reentrenamiento, así como el control y monitoreo del mismo, por tal razón el presente estudio se orienta al apoyo del Diseño y Montaje de una plataforma digital basada en el sistema Moodle que permita hacer reentrenamiento y capacitación permanente al personal de EMTEL S.A. E.S.P.

## <span id="page-17-1"></span>**1.3 JUSTIFICACIÓN**

 $\overline{a}$ 

El Desarrollo del Talento Humano promueve el desarrollo de la organización, Senge<sup>2</sup> afirma que "las organizaciones sólo aprenden a través de individuos que aprenden", pero "el aprendizaje individual no garantiza el aprendizaje organizacional, pero no hay aprendizaje organizacional sin aprendizaje individual. Para volver el aprendizaje individual un aprendizaje organizacional o colectivo, se requiere que desde la dirección de la organización se promueva un ambiente que facilite el diálogo, la discusión, la observación, la imitación, la práctica y la

<sup>1</sup> BENJUMEA ARIAS, Martha Luz. Gestión del Talento Humano. Guía Didáctica y Módulo. Medellín: Fundación Universitaria Luis Amigó. Facultad de Ciencias Administrativas, Económicas y Contables, 2008. p. 65.

<sup>2</sup> SENGE, Peter. La quinta disciplina. Buenos Aires: Granica. 1998, Citado por COMITÉ DIRECTIVO. Lineamientos y procesos para la formación y la capacitación del talento humano. Bogotá D.C.: Universidad de San Buenaventura, 2009. p. 7.

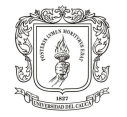

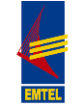

experimentación. Así, un requisito para el aprendizaje colectivo es la práctica de compartir información y conocimiento"<sup>3</sup>.

Por otra parte, Ulrich<sup>4</sup> plantea que uno de los desafíos de la competitividad para las empresas del siglo veintiuno es el de atraer, retener y medir el capital intelectual, generando y generalizando nuevas ideas con políticas y prácticas que alienten el aprendizaje organizacional y en el que el capital intelectual se actualice constantemente.

De lo anterior, se concluye que la implementación y aplicación de un sistema de reentrenamiento y capacitación tiene una gran relevancia en el proceso de Gestión Humana de EMTEL S.A. E.S.P., considerando que la formación y el desarrollo del personal, en el marco de un buen plan de capacitación, alcanza un aprendizaje y desarrollo global de la organización, porque se adquieren conocimientos y desarrollo de competencias que mejoran el desempeño laboral y ayudan a lograr los objetivos y estrategias institucionales, además las TIC y más específicamente el diseño de una plataforma digital basada en el sistema Moodle, facilita el reentrenamiento y capacitación permanente y el control del plan para el proceso de Gestión del Talento Humano de la empresa EMTEL S.A. E.S.P.

# <span id="page-18-0"></span>**1.4 OBJETIVOS DE LA PROPUESTA**

<span id="page-18-1"></span>**1.4.1 Objetivo General.** Apoyar el Diseño y Montaje de una plataforma basada en TIC orientada al subproceso de capacitación y reentrenamiento del personal de la Empresa de Telecomunicaciones de Popayán EMTEL S.A. E.S.P., en el marco del convenio Universidad del Cauca – EMTEL S.A. E.S.P.

## <span id="page-18-2"></span>**1.4.2 Objetivos Específicos**

 $\overline{a}$ 

 Apoyar el proceso de Configuración y Adaptación de los componentes técnicos del Entorno de Aprendizaje Virtual, Moodle, de acuerdo a las necesidades existentes en el subproceso de Capacitación y Reentrenamiento de la empresa EMTEL S.A. E.S.P.

<sup>3</sup> CASTAÑEDA, Delio Ignacio. Estado del arte en aprendizaje organizacional a partir de las investigaciones realizadas en facultades de Psicología. Acta colombiana de Psicología*.* 2004. Citado por COMITÉ DIRECTIVO. Lineamientos y procesos para la formación y la capacitación del talento humano. Bogotá D.C.: Universidad de San Buenaventura, 2009. p. 7.

<sup>4</sup> ULRICH, Dave. Recursos Humanos Champions. Buenos Aires: Granica. 2008. Citado por COMITÉ DIRECTIVO. Lineamientos y procesos para la formación y la capacitación del talento humano. Bogotá D.C.: Universidad de San Buenaventura, 2009. p. 6.

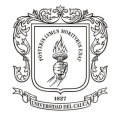

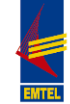

 Apoyar el Diseño y la Personalización de la plataforma Moodle, para ser usada en el subproceso de Capacitación y Reentrenamiento del personal de la empresa EMTEL S.A. E.S.P.

 Establecer el curso "Diplomado en Gerencia de Proyectos con enfoque en "Project Management Professional, PMP" en la plataforma Moodle, al igual que los elementos de personalización del mismo y subir los contenidos correspondientes, en concordancia con el plan de Capacitación y Reentrenamiento de la empresa EMTEL S.A. E.S.P.

 Capacitar sobre el manejo de la plataforma Moodle al personal de la empresa EMTEL S.A. E.S.P. que se encargará de la misma.

# <span id="page-19-0"></span>**1.5 MARCO TEÓRICO**

El Talento Humano es el capital más importante para las organizaciones, pues son las personas las encargadas de la planeación, el diseño, la producción, el control, la distribución de los productos, etc.; por lo tanto, es el talento humano el que hace que las organizaciones funcionen.

En este sentido, Martha Benjumea, afirma en relación con la Gestión del Talento Humano que, las organizaciones poseen un elemento común: todas están integradas por personas. Las personas llevan a cabo los avances, los logros y los errores de sus organizaciones. Por eso no es exagerado afirmar que constituyen el Capital más preciado. Si alguien dispusiera de cuantiosos capitales, equipos modernos e instalaciones impecables pero careciera de un conjunto de personas, o éstas se consideraran mal dirigidas, con escasos alicientes, con mínima motivación para desempeñar sus funciones, el éxito sería imposible.

La gestión del talento humano se basa desde una concepción administrativa en la planeación, organización, desarrollo y coordinación, así como también control de técnicas, capaces de promover el desempeño eficiente del personal, a la vez que la organización representa el medio que permite a las personas que colaboran en ella alcanzar los objetivos individuales relacionados directa o indirectamente con el trabajo<sup>5</sup>.

El fortalecimiento del talento humano, a través de la formación y el desarrollo, cobra vital importancia, porque además de contar con las personas adecuadas para cada tarea, se hace necesaria la implementación de un plan de capacitación y formación que brinde al personal la oportunidad de desarrollo y crecimiento, lo

 $\overline{a}$ 5 BENJUMEA ARIAS, Martha Luz. Gestión del Talento Humano. Guía Didáctica y Módulo. Medellín: Fundación Universitaria Luis Amigó. Facultad de Ciencias Administrativas, Económicas y Contables, 2008. p. 25.

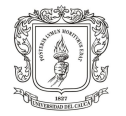

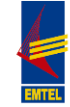

cual se verá reflejado en su productividad y en el logro de los objetivos organizacionales. Al respecto, Martha Benjumea afirma que, el mundo actual de la globalización obliga a las organizaciones a ser más competitivas con el fin de lograr su supervivencia. Esta supervivencia trae consigo una mayor exigencia en la calidad de los procesos y productos, la innovación permanente, el estímulo en precios, la utilización de tecnología de vanguardia, un mejor servicio al cliente; todo ello sería inadmisible si la organización no cuenta con un personal altamente calificado que solo es posible lograr con programas de capacitación y desarrollo.

Los programas de capacitación y desarrollo de personal tienden a desarrollar en los empleados nuevas habilidades, conocimientos y aptitudes que les permitan desempeñarse eficientemente en sus cargos actuales y futuros. Igualmente el mejoramiento de destrezas, la formación de valores y actitudes que habilitan al individuo para comportarse dentro y fuera del ambiente laboral.

### <span id="page-20-0"></span>**1.5.1 Importancia de los programas de Capacitación y Desarrollo**

- Incremento de la Productividad.
- Planeación del talento humano: Estos programas ayudan a las organizaciones a satisfacer futuras necesidades de personal.
- Desarrolla una alta moral.
- Preserva la salud y reduce los accidentes.
- Reduce la necesidad de supervisión.
- Compensación indirecta: se considera que las oportunidades de participaren programas educativos son parte de la remuneración, puesto que son generalmente las empresas las que pagan dichos programas que optimizan sus conocimientos y aptitudes<sup>6</sup>.

<span id="page-20-1"></span>**1.5.2 Competencias.** Partiendo del reconocimiento de la importancia del talento humano en una organización, un tema fundamental a tratar es el de las Competencias. En la actualidad del ámbito empresarial, la competencia y el interés por destacarse y ser identificado y recordado por los clientes, es una realidad claramente identificada; en este sentido, la necesidad de generar ventaja competitiva es fundamental y la posibilidad de construir esa ventaja a través del talento humano se hace atractiva; sin embargo, esa posibilidad requiere un trabajo importante en cuanto a la concientización, motivación, formación del personal y lo que compete a este aparte, el desarrollo de Competencias.

 $\overline{a}$ 

<sup>6</sup> Ibíd., p. 65 y 66.

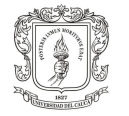

 $\overline{a}$ 

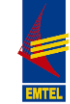

Las competencias son "Un conjunto de destrezas, habilidades, conocimientos, características conductuales y otros atributos, los que, correctamente combinados frente a una situación de trabajo predicen un desempeño superior.

Son características personales asociadas con el desempeño exitoso de un trabajo. En las competencias se reflejan los valores, misión, metas, estrategias, conocimiento colectivo y ventaja competitiva de la organización.

Las competencias deben ser definidas en términos descriptivos. Esta descripción incluye un conjunto de comportamientos clave asociados con el desempeño"<sup>7</sup>.

Por otra parte, la profesora Zamanda Correa, expone en su Catálogo de Competencias elaborado para la empresa EMTEL S.A. E.S.P. para el año 2012, que "Las **competencias laborales** se refieren a las habilidades, conocimientos y actitudes que posee una persona para desempeñar eficazmente un puesto de trabajo. Por competencias se entiende el encadenamiento de saberes, no sólo pragmáticos y orientados a la producción, sino aquellos que articulan una concepción del ser, del saber, saber hacer, del saber convivir. Representan, entonces, las competencias laborales la potencialidad de una persona para resolver problemas y realizar actividades que generen resultados que aporten significativamente a una organización. Son aquellas características personales que predicen y producen un desempeño excelente en un contexto específico, en función de una estrategia, estructura y cultura organizacional"<sup>8</sup>

<span id="page-21-0"></span>**1.5.2.1 Características de las Competencias.** "En general, el concepto de competencias hallado en las empresas está relacionado con la efectividad en la aplicación de conocimientos, habilidades, destrezas y rasgos de la persona, en la ejecución de una actividad para el logro de objetivos estratégicos del negocio. Este concepto se encontró ligado a las siguientes características:

- Se constituyen con base en la sostenibilidad de las ventajas competitivas.
- Están asociadas no solo a la eficiencia de los resultados sino también al desarrollo de las personas.
- Se orientan a fortalecer las capacidades empresariales, como productividad interna, gerencia del valor, efectividad del mercado y capacidad de cambio.
- Se constituyen en el modelo alrededor del cual giran los procesos propios de la gestión del personal: selección, inducción, formación y desarrollo, desempeño,

<sup>7</sup> ROMÁN CASTAÑO, Yacqueline. Cartilla de Gestión Humana. Sabaneta: Institución Universitaria CEIPA. Escuela de Administración, 2009. p. 53.

<sup>8</sup> CORREA CORREA, Zamanda. Catálogo Competencias EMTEL S.A. E.S.P. Popayán, 2012. p. 4.

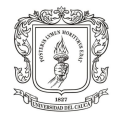

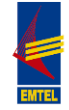

plan de carrera y sucesión, administración del cambio y de la cultura, y comunicación interna"<sup>9</sup> .

<span id="page-22-0"></span>**1.5.2.2 Construcción de Competencias.** En lo relacionado con la construcción de competencias al interior de una empresa, encontramos que para determinar las competencias laborales se han desarrollado diferentes modelos a través de la historia, desde tres perspectivas: conductista, funcionalista y constructivista.

"Desde la perspectiva *conductista*, las competencias son las "características de fondo de un individuo que guardan una relación causal con el desempeño efectivo o superior en el puesto. Pueden ser motivos, características de personalidad, habilidades, aspectos de autoimagen y de su rol social, o un conjunto de conocimientos que un individuo está usando" (Boyatzis, en Mertens, 1996, p. 69).

Al modelo conductista se le critica: tener un concepto demasiado amplio de competencia, que podría incluir casi cualquier cosa; la dificultad para diferenciar las competencias mínimas de las efectivas, y su relación con éxitos pasados, lo cual lo hace poco práctico para una época de cambio como la actual (Mertens, 1996, p. 71).

Por ello surge una alternativa desde la escuela funcionalista de la Sociología. La perspectiva *funcionalista* (Inglaterra, años ochenta), se fundamenta en la nueva teoría de sistemas sociales, la cual parte de la importancia de la relación entre el sistema y el entorno, y, en consecuencia, asume que los objetivos y funciones de la empresa deben formularse desde esta relación. Desde esta perspectiva, las competencias se obtienen a partir de la pregunta central ¿Qué objetivos se pretenden alcanzar por la organización en general y por el área ocupacional en particular?, una vez definidos, surge una nueva pregunta: ¿Qué debe ocurrir para lograr ese objetivo?, al responder las dos preguntas se obtiene una relación entre el problema y su solución, de manera que al repetir el proceso en varias ocasiones se puede llegar al detalle y establecer así la competencia buscada.

Las críticas a este modelo son: centrarse en qué se ha logrado y olvidarse de cómo lo hicieron; aislar los atributos de conocimiento de las prácticas de trabajo; no considerar las relaciones entre tareas, y hacer una aplicación parcial de la teoría de los sistemas sociales, desconociendo la complejidad del mundo laboral (Mertens, 1996, pp. 78-79).

Surge entonces un modelo complementario, que sigue los mismos parámetros pero integrando conocimientos, actitudes y habilidades, que permiten incorporar

 $\overline{a}$ <sup>9</sup> CALDERÓN HERNÁNDEZ, Gregorio y NARANJO VALENCIA, Julia Clemencia. Competencias laborales de los gerentes de talento humano. Manizales: Universidad Nacional de Colombia. Semillero de Investigación en Gestión Humana, 2004. p. 89.

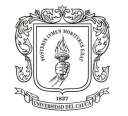

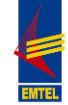

otros elementos en el desempeño competente, como la ética y los valores. A mediados de la década de los noventa, toma fuerza un nuevo modelo llamado *constructivista*, que trata de integrar las relaciones entre los grupos, entre éstos y su entorno, y entre situaciones de trabajo y situaciones de capacitación. Asimila elementos psicosociológicos, tales como la importancia de la motivación y la confianza en los procesos de aprendizaje de las personas, el efecto de la participación, la acción colectiva y la alternancia formación-práctica en el logro de las competencias. Otro aspecto significativo es la detección de disfunciones, de manera que se deben considerar no solamente las personas con desempeño excelente, sino aquellas menos competentes y, de otra parte, tener en cuenta los problemas de comunicación, de relaciones, de estructura, entre otros" 10 .

Adicionalmente, se encuentran en cuanto a este tema, diversos métodos sobre como lograr competencias en las personas; como es el caso del método "Aprender Haciendo" del profesor universitario, Administrador y consultor, Reginald "Reg" William Revans, el padre del Aprendizaje Activo "*Action Learning*".

El aprendizaje activo se adapta a un modelo de aprendizaje en el que el papel principal corresponde al estudiante, quien construye el conocimiento a partir de unas pautas, actividades o escenarios diseñados por el profesor<sup>11</sup>.

En este método, el conocimiento se construye a través de las siguientes etapas:

**a.** "Experimentar: Vivir la experiencia.

**b.** Procesar la información: ¿Qué pasó? ¿Por qué ocurrió? ¿Qué significa?

**c.** Generalizar: Llegar a conclusiones y conceptualizarlas a partir de las experiencias del presente y el pasado.

d. Aplicar: Llevar a la práctica y probar los conocimientos adquiridos"<sup>12</sup>.

<span id="page-23-0"></span>**1.5.3 Las TIC y la Capacitación.** Una herramienta que en la actualidad tiene gran importancia y reconocimiento en los procesos de capacitación y reentrenamiento del personal es la tecnología, más específicamente las TIC, las cuales permiten llevar a cabo programas de capacitación sin la necesidad de reunir a todo el personal en el mismo lugar, ajustándose al tiempo disponible de cada empleado.

En cuanto a la importancia y utilidad de las TIC en el proceso de capacitación, el Ingeniero Industrial Carlos E. Pérez propone que, "Las empresas privadas e

 $\overline{a}$ 

 $10$  Ibíd., p. 87 y 88.

Metodología Activa [en línea]. Wikipedia: La enciclopedia libre, 2012 [consultado 30 de Octubre de 2012]. Disponible en Internet: http://es.wikipedia.org/wiki/Metodolog%C3%ADa\_activa

<sup>12</sup> ROMÁN CASTAÑO, Yacqueline. Cartilla de Gestión Humana. Sabaneta: Institución Universitaria CEIPA. Escuela de Administración, 2009. p. 55.

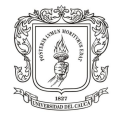

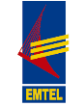

instituciones públicas se están preocupando más por capacitar a su personal valiéndose para ello de las TIC, con contenidos actualizados y personalizados, dirigidos a solucionar las necesidades específicas de capacitación del personal en un tiempo corto y con menor inversión económica (pérdida de tiempo en transporte, tiempo muerto por ausencias, así como infraestructura física)"<sup>13</sup>.

Sin embargo, a pesar de la utilidad del uso de estas tecnologías en la capacitación del personal, muchas empresas aun desconfían o no reconocen los beneficios que las mismas ofrecen en el campo laboral; al respecto, Carlos E. Pérez plantea en su blog en línea que las dificultades o resistencias que se encuentran al tratar de iniciar un proceso de capacitación del personal de manera virtual son las siguientes:

"Muchas veces las limitaciones vienen por el lado de los requerimientos tecnológicos y de presupuesto para poner en marcha este tipo de propuestas que es limitado en la Administración Pública.

Otra resistencia que se presenta es la brecha tecnológica existente o el miedo al cambio o la desconfianza que existe en tomar un curso bajo esta modalidad.

También es una dificultad la carencia de profesionales que lleven adelante el proyecto de e-learning con éxito por falta de experiencia y capacitación, debido a que en el sector público este tipo de iniciativas son nuevas"<sup>14</sup>.

Frente a estas resistencias identificadas, se deben tomar acciones para vencerlas si la decisión es incorporar las TIC en la gestión del Talento Humano de la empresa, en este sentido una actividad fundamental a realizar consiste en la concientización del personal sobre la utilidad y practicidad de las mismas en el proceso de formación. Ante esto, en la misma fuente citada anteriormente, Carlos Pérez plantea que, la mejor manera de vencer estas dificultades es mediante la formulación de un buen proyecto de e-learning que involucre a la Alta Dirección y a todo el personal, mostrándoles los beneficios y ventajas que un proyecto con estas características puede brindarle para la mejora de los recursos humanos de la Institución que servirá como base para la consecución de los objetivos planteados, así como de la empleabilidad futura de los trabajadores.

Además, agrega que se debe proyectar dentro del Plan de Formación Anual, las actividades que se involucrarán en el proyecto de e-learning, así como la disposición del presupuesto necesario, la idea es sustentar la importancia de crear

 $\frac{1}{13}$  PÉREZ QUEZADA, Carlos E. Las TICs y la capacitación. Blog personal [en línea]. 2007 [consultado 20 de Marzo de 2012]. Disponible en Internet: http://carlosperezquezada.wordpress.com/2007/05/31/las-tics-y-la-capacitacion/

<sup>14</sup> Ibíd., Disponible en Internet: http://carlosperezquezada.wordpress.com/2007/05/31/las-tics-yla-capacitacion/

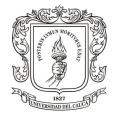

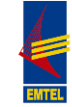

en forma adecuada ambientes virtuales de aprendizaje y hacer moderación efectiva de procesos interactivos de capacitación y entrenamiento, orientados al mejoramiento de las competencias profesionales y laborales de personas vinculadas al ejercicio de la Administración Pública.

Como ya se ha mencionado anteriormente, para el desarrollo del presente trabajo se hará uso de la plataforma virtual de aprendizaje Moodle, pues además de ser un paquete de software libre, es reconocida su utilidad en la educación virtual. El sitio web de Moodle.org brinda toda la información necesaria sobre este Entorno Virtual de Aprendizaje.

<span id="page-25-0"></span>**1.5.4 Plataforma MOODLE.** "Moodle es un paquete de software para la creación de cursos y sitios Web basados en Internet. Es un proyecto en desarrollo diseñado para dar soporte a un marco de educación social constructivista. Moodle se distribuye gratuitamente como Software libre (Open Source) (bajo la Licencia Pública GNU). Básicamente esto significa que Moodle tiene derechos de autor (copyright), pero que usted tiene algunas libertades. Puede copiar, usar y modificar Moodle siempre que acepte: proporcionar el código fuente a otros, no modificar o eliminar la licencia original y los derechos de autor, y aplicar esta misma licencia a cualquier trabajo derivado de él.

#### <span id="page-25-1"></span>**Figura 3. Logo Moodle**

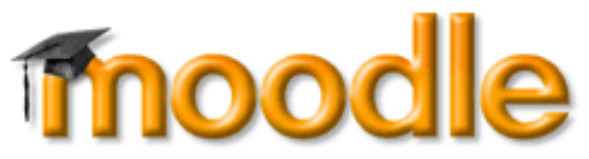

**Fuente:** Moodle logos [en línea]. Estados Unidos: Moodle.org [consultado 15 de Mayo de 2012]. Disponible en Internet: https://moodle.org/logo/

Moodle puede funcionar en cualquier ordenador en el que pueda correr PHP, y soporta varios tipos de bases de datos (en especial MySQL).

La palabra Moodle era al principio un acrónimo de Modular Object-Oriented Dynamic Learning Environment (Entorno de Aprendizaje Dinámico Orientado a Objetos y Modular), lo que resulta fundamentalmente útil para programadores y teóricos de la educación. También es un verbo que describe el proceso de deambular perezosamente a través de algo, y hacer las cosas cuando se te ocurre hacerlas, una placentera chapuza que a menudo te lleva a la visión y la creatividad. Las dos acepciones se aplican a la manera en que se desarrolló Moodle y a la manera en que un estudiante o profesor podría aproximarse al estudio o enseñanza de un curso en línea. Todo el que usa Moodle es un Moodler.

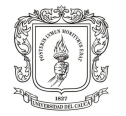

 $\overline{a}$ 

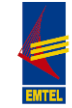

Moodle es un Sistema de Gestión de Cursos de Código Abierto que se ubica dentro de la categoría LMS, es decir Sistema de Gestión del Aprendizaje o Learning Management System. Es muy popular entre los educadores de todo el mundo como una herramienta para crear sitios web dinámicos en línea para sus estudiantes. Para utilizarlo, necesita ser instalado en un servidor web; puede ser instalado tanto en un ordenador personal como en un servidor proporcionado por una compañía de hospedaje de páginas web"<sup>15</sup>.

Moodle fue creado por Martin Dougiamas y basó su diseño en las ideas del constructivismo en pedagogía, que afirman que el conocimiento se construye en la mente del estudiante, en lugar de ser transmitido a partir de libros o enseñanzas, y también en la idea de que el aprendizaje debe ser colaborativo. Un profesor que opera desde este punto de vista crea un ambiente centrado en el estudiante que le ayuda a construir ese conocimiento con base en sus habilidades y conocimientos propios, en lugar de simplemente publicar y transmitir la información que se considera que ellos deben conocer. A través de Moodle es posible tener varios sistemas de comunicación entre "profesores" y "alumnos" lo que permite desarrollar un sistema de comunicación interactivo y multicanal<sup>16</sup>.

Este Constructivismo constituye la base de la filosofía de la plataforma Moodle, razón por la cual es necesario desarrollar este concepto a continuación; el sitio web de Moodle.org proporciona la siguiente información al respecto:

Filosofía: El diseño y desarrollo de [Moodle](http://translate.googleusercontent.com/translate_c?hl=es&prev=/search%3Fq%3Dmoodle%26hl%3Des%26biw%3D1024%26bih%3D629%26prmd%3Dimvns&rurl=translate.google.com.co&sl=en&u=http://docs.moodle.org/22/en/Moodle&usg=ALkJrhjZl1w5EutTEX9z-7PvJjggL761KQ) está guiado por una "pedagogía construccionista social". Este concepto se entiende en función de cuatro conceptos principales relacionados con: *el constructivismo, el construccionismo, constructivismo social, y, conectado y separado.*

*Constructivismo:* Este punto de vista mantiene que la gente construye activamente nuevos conocimientos a medida que interactúa con su entorno. Todo lo que usted lee, ve, oye, siente y toca se contrasta con su conocimiento anterior y si encaja dentro del mundo que hay en su mente, puede formar nuevo conocimiento que se llevará consigo. Este conocimiento se refuerza si puede usarlo con éxito en el entorno que le rodea. No sólo es usted un banco de memoria que absorbe información pasivamente, ni se le puede "transmitir" conocimiento sólo leyendo algo o escuchando a alguien.

Esto no significa que no pueda aprender nada leyendo una página web o asistiendo a una lección. Es obvio que puede hacerlo; sólo indica que se trata más

<sup>&</sup>lt;sup>15</sup> Acerca de Moodle [en línea]. Estados Unidos: Moodle.org [consultado 15 de Mayo de 2012]. Disponible en Internet: http://docs.moodle.org/all/es/Acerca\_de\_Moodle

<sup>&</sup>lt;sup>16</sup> BELLO LÓPEZ, Daniela. Moodle, una opción como plataforma de formación. Proyecto Ayuda Empresa [en línea], 2011 [consultado 14 de Mayo de 2012]. Disponible en Internet: http://proyectoayudaempresa.com/2011/11/09/moodle-una-opcion-como-plataforma-de-formacion/

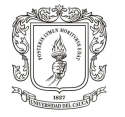

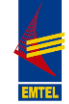

de un proceso de interpretación que de una transferencia de información de un cerebro a otro.

*Construccionismo:* El construccionismo explica que el aprendizaje es particularmente efectivo cuando se construye algo que debe llegar otros. Esto puede ir desde una frase hablada o enviar un mensaje en internet, a artefactos más complejos como una pintura, una casa o un paquete de software. Por ejemplo, usted puede leer esta página varias veces y aun así haberla olvidado mañana; pero si tuviera que intentar explicar estas ideas a alguien usando sus propias palabras, o crear una presentación que explique estos conceptos, entonces puedo garantizar que usted tendría una mayor comprensión de estos conceptos, más integrada en sus propias ideas. Por esto la gente toma apuntes durante las lecciones, aunque nunca vayan a leerlos de nuevo.

*Constructivismo social:* Esto extiende las ideas anteriores a la construcción de cosas de un grupo social para otro, creando colaborativamente una pequeña cultura de artefactos compartidos con significados compartidos. Cuando alguien está inmerso en una cultura como ésta, está aprendiendo continuamente acerca de cómo formar parte de esa cultura en muchos niveles.

Un ejemplo muy simple es un objeto como una copa. El objeto puede ser usado para muchas cosas distintas, pero su forma sugiere un "conocimiento" acerca de cómo almacenar y transportar líquidos. Un ejemplo más complejo es un curso en línea: no sólo las "formas" de las herramientas de software indican ciertas cosas acerca de cómo deberían funcionar los cursos en línea, sino que las actividades y textos producidos dentro del grupo como un todo ayudarán a definir a cada persona su forma de participar en el grupo.

*Conectados y Separados:* Esta idea explora más profundamente las motivaciones de los individuos en una discusión. Un comportamiento separado es cuando alguien intenta permanecer 'objetivo', se remite a los hechos y tiende a defender sus propias ideas usando la lógica buscando agujeros en los razonamientos de sus oponentes. El comportamiento conectado es una aproximación más empática, que intenta escuchar y hacer preguntas en un esfuerzo para entender el punto de vista del interlocutor. El comportamiento constructivo es cuando una persona es sensible a ambas aproximaciones y es capaz de escoger una entre ambas como la apropiada para cada situación particular.

En general, una dosis saludable de comportamiento conectado en una comunidad de aprendizaje es un potente estimulante para aprender, no sólo aglutinando a la gente sino también promoviendo una reflexión profunda y un replanteamiento de las propias opiniones y puntos de vista. El corazón de Moodle son los cursos que contienen actividades y recursos. Hay alrededor de 20 diferentes tipos de actividades disponibles (foros, glosarios, wikis, tareas, cuestionarios, las opciones (encuestas), reproductores scorm, bases de datos, etc.) y cada uno se puede

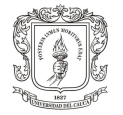

 $\overline{a}$ 

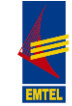

personalizar. La alimentación principal de este modelo basado en la actividad viene en la combinación de las actividades en secuencias y grupos, que pueden ayudar a guiar a los participantes a través de caminos de aprendizaje. Por lo tanto, cada actividad se puede construir sobre los resultados de las anteriores.

Hay una serie de otras herramientas que facilitan la construcción de comunidades de estudiantes, incluyendo blogs, mensajería, listas de participantes, etc., así como herramientas útiles de clasificación, informes, integración con otros sistemas y así sucesivamente.

Un sitio de Moodle se compone de *[cursos](http://translate.googleusercontent.com/translate_c?hl=es&prev=/search%3Fq%3Dmoodle%26hl%3Des%26biw%3D1024%26bih%3D629%26prmd%3Dimvns&rurl=translate.google.com.co&sl=en&u=http://docs.moodle.org/22/en/Courses&usg=ALkJrhhh92AqtiS09M3flC_EqLsq-5Mi2w)* que son básicamente las páginas que contienen los materiales de aprendizaje que los profesores quieren compartir con sus alumnos. Un profesor en un curso de Moodle puede seleccionar los elementos a partir de tres elementos diferentes que en conjunto ayudan en el proceso de aprendizaje. Estos son: *[Actividades](http://translate.googleusercontent.com/translate_c?hl=es&prev=/search%3Fq%3Dmoodle%26hl%3Des%26biw%3D1024%26bih%3D629%26prmd%3Dimvns&rurl=translate.google.com.co&sl=en&u=http://docs.moodle.org/22/en/Activities&usg=ALkJrhgQ769_d_PQuZSF78EkV2ewDEYhKw) y [Recursos](http://translate.googleusercontent.com/translate_c?hl=es&prev=/search%3Fq%3Dmoodle%26hl%3Des%26biw%3D1024%26bih%3D629%26prmd%3Dimvns&rurl=translate.google.com.co&sl=en&u=http://docs.moodle.org/22/en/Resources&usg=ALkJrhils9FUYKlAr_RuK3Bn7VRqgdHsvg) y [Bloques](http://translate.googleusercontent.com/translate_c?hl=es&prev=/search%3Fq%3Dmoodle%26hl%3Des%26biw%3D1024%26bih%3D629%26prmd%3Dimvns&rurl=translate.google.com.co&sl=en&u=http://docs.moodle.org/22/en/Blocks&usg=ALkJrhh2Y3gQoujeN6SXZLPmbgeEOGDJIw)*.

**Actividades:** Una actividad en Moodle es una característica donde los estudiantes aprenden al interactuar entre sí o con su profesor. Podrían, por ejemplo, participar en un foro, subir una asignación, responder a las preguntas en un cuestionario o colaborar juntos en un wiki. Las actividades suelen aparecer en la zona central del curso. Moodle tiene una serie de actividades que vienen como estándar y también hay los extras disponibles para su descarga por el administrador.

**Recursos:** Un recurso en Moodle es un tema que el profesor puede añadir a un curso para apoyar el aprendizaje, tales como, un archivo, un vídeo o un enlace a un sitio web. Un recurso difiere de una actividad en que éste es estático, es decir, el estudiante sólo puede ver o leer, en vez de participar.

Los Recursos por lo general aparecen en la zona central del curso. Moodle tiene una serie de recursos que vienen de serie, y también hay los extras disponibles para su descarga por el administrador.

**Bloques:** Un bloque en Moodle es un tema que el profesor puede añadir a la izquierda o a la derecha de una página del curso de Moodle. Estos proporcionan información adicional o enlaces para ayudar al aprendizaje. Los bloques son un poco como "widgets" en otro lugar en línea y pueden contener por ejemplo, RSS de noticias, resultados de los exámenes, un calendario, enlaces a blogs, los términos del glosario o archivos privados. También hay un simple bloque de código HTML que puede ser personalizado según los deseos de los maestros. Los bloques aparecen normalmente en los lados de un curso. Moodle tiene una serie de bloques que vienen de serie y también hay los extras disponibles para su descarga por el administrador<sup>17</sup>.

<sup>17</sup> Acerca de Moodle, Op. cit., Disponible en Internet: http://docs.moodle.org/all/es/Acerca\_de\_Moodle

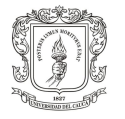

 $\overline{a}$ 

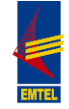

**Roles<sup>18</sup>**: Un rol es un conjunto de permisos definidos para todo el sitio que usted puede asignar a usuarios específicos en contextos específicos.

Por ejemplo, puede tener un rol denominado "Profesor" que se ajusta para permitir que los profesores (y no otros usuarios) puedan hacer ciertas cosas. Una vez que dicho rol existe, usted puede asignarlo a algún usuario del curso y convertirlo en "Profesor" de ese curso. Usted podría asimismo asignar el rol a un usuario en la categoría de cursos y convertirlo en "Profesor" de todos los cursos pertenecientes a tal categoría, o asignar el rol a un usuario simplemente en un foro, restringiendo las posibilidades a ese foro en concreto.

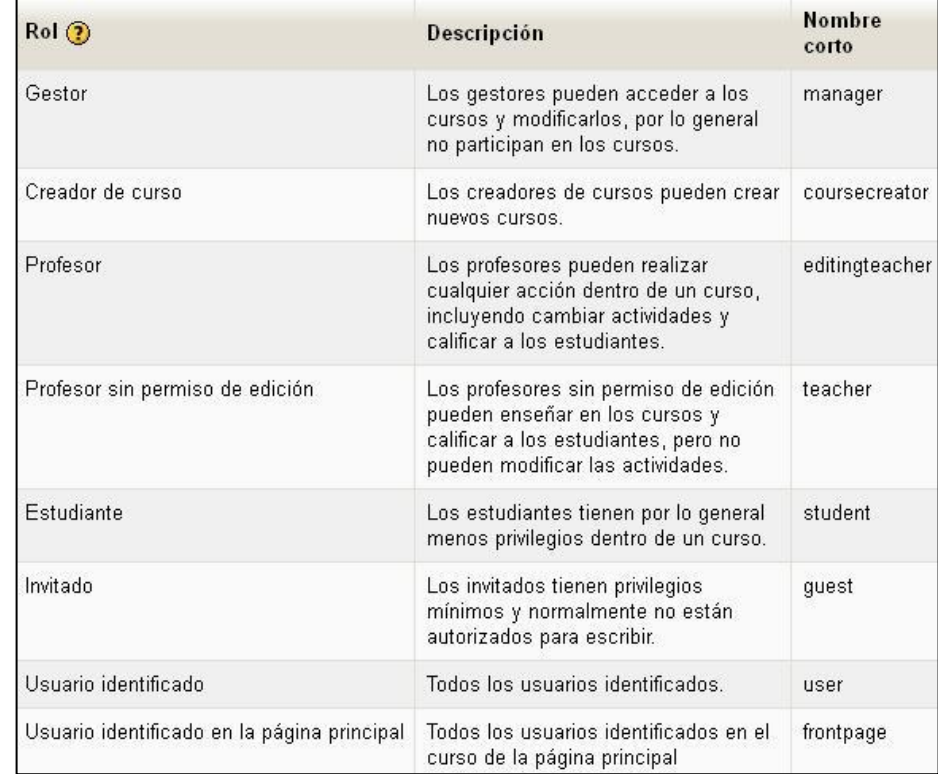

#### <span id="page-29-1"></span>**Tabla 1. Roles en la plataforma Moodle**

**Fuente:** Roles [en línea]. Plataforma Moodle APRENDE EMTEL S.A. E.S.P., 2012 [consultado 14 de Octubre de 2012]. Disponible en Internet: http://190.5.195.22/moodle/admin/roles/manage.php

<span id="page-29-0"></span>**1.5.4.1 Estadísticas de Moodle.** Como se puede observar en la siguiente tabla, Moodle se utiliza en 222 países y hay aproximadamente 69 mil sitios registrados con un poco más de 62 millones de usuarios.

<sup>18</sup> Roles [en línea]. Plataforma Moodle APRENDE EMTEL S.A. E.S.P., 2012 [consultado 14 de Octubre de 2012]. Disponible en Internet: http://190.5.195.22/moodle/admin/roles/manage.php

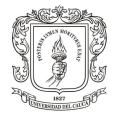

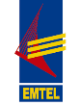

#### <span id="page-30-1"></span>**Tabla 2. Estadísticas de Moodle**

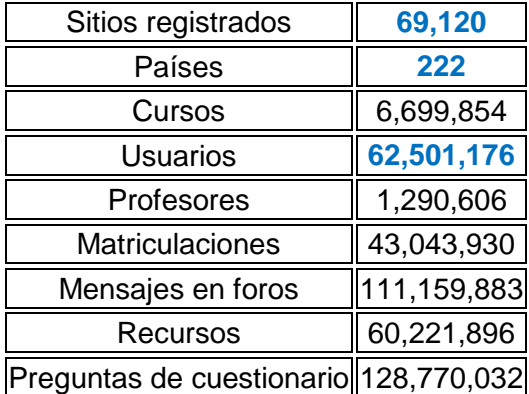

**Fuente:** Estadísticas de Moodle [en línea]. Estados Unidos: Moodle.org [consultado 14 de Octubre de 2012]. Disponible en Internet: https://moodle.org/stats/

Moodle.org lleva a cabo una [comprobación masiva regular de los sitios p](http://docs.moodle.org/en/Usage)ara asegurarse de que aún existen, por lo que en ocasiones es posible que se vean reducciones en el recuento. Los 10 primeros de 222 países, según los sitios registrados:

#### <span id="page-30-0"></span>**Figura 4. Los 10 primeros países, según sitios registrados**

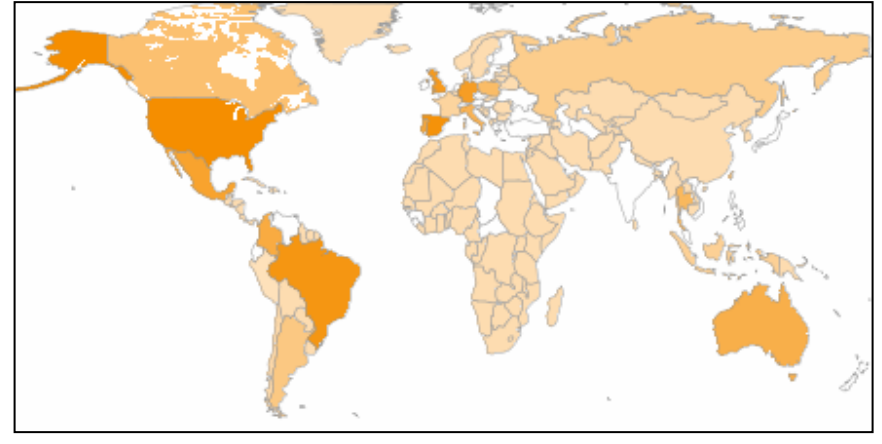

**Fuente:** Estadísticas de Moodle [en línea]. Estados Unidos: Moodle.org [consultado 14 de Octubre de 2012]. Disponible en Internet: https://moodle.org/stats/

La siguiente tabla muestra los 8 primeros países según sitios Moodle registrados, de un total de 222 países en los que se ha registrado el uso de esta plataforma; como se puede observar, Colombia, ocupando un octavo lugar, es uno de los países en los que este entorno virtual ha recibido una mayor acogida.

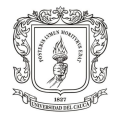

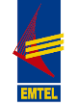

#### <span id="page-31-1"></span>**Tabla 3. Top 10 de los países registrados**

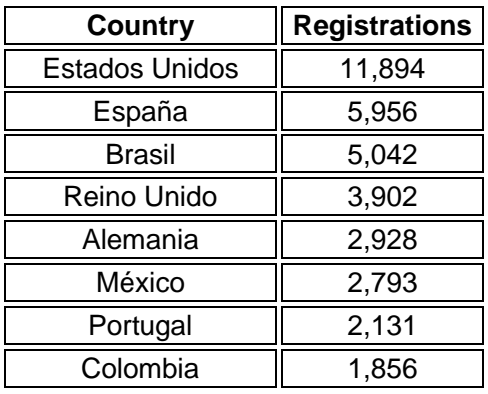

**Fuente:** Estadísticas de Moodle [en línea]. Estados Unidos: Moodle.org [consultado 14 de Octubre de 2012]. Disponible en Internet: https://moodle.org/stats/

<span id="page-31-0"></span>**1.5.5 La Plataforma Moodle en el sector empresarial.** Según Daniela Bello López, muchas instituciones están utilizando Moodle como su plataforma para formación en línea, mientras que otras lo utilizan como apoyo a la formación presencial (conocida como Blended learning).

Moodle es una opción bastante accesible para las empresas que requieren de una plataforma donde puedan subir sus cursos de formación, en diversos formatos. Desde una presentación en Power Point hasta píldoras interactivas llamadas SCORM<sup>19</sup>. Además se pueden diseñar cuestionarios que nos permiten evaluar y calificar los conocimientos de las personas. Podemos tener foros y chats en línea. Además al ser un programa de tipo código abierto, no hay que pagar una licencia costosa y se pueden desarrollar funciones y diseños gráficos que se adapten a nuestras necesidades, haciendo la plataforma más eficiente y atractiva visualmente<sup>20</sup>.

Por otra parte, la plataforma Moodle es una herramienta con la que se puede realizar un proceso de formación virtual en su totalidad o puede también ser usada como apoyo al componente presencial de diferentes cursos de capacitación. Al interior de una empresa, pueden usarse distintos recursos y/o actividades que la

 $\frac{1}{19}$  Nota de Wikipedia. SCORM (del inglés Sharable Content Object Reference Model) es un conjunto de estándares y especificaciones que permite crear objetos pedagógicos estructurados. Con SCORM se hace posible crear contenidos que puedan importarse dentro de sistemas de gestión de aprendizaje diferentes. [en línea]. Wikipedia: La enciclopedia libre [consultado 14 de Octubre de 2012]. Disponible en Internet: http://es.wikipedia.org/wiki/SCORM.

<sup>20</sup> BELLO LÓPEZ, Daniela. Moodle, una opción como plataforma de formación. Proyecto Ayuda Empresa [en línea], 2011 [consultado 14 de Octubre de 2012]. Disponible en Internet: http://proyectoayudaempresa.com/2011/11/09/moodle-una-opcion-como-plataforma-de-formacion/

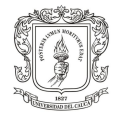

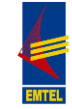

misma plataforma ofrece, en el área de comunicaciones de la empresa; esto, aprovechando que los empleados se encuentran como usuarios de la plataforma y se podrían publicar comunicados o información de interés del personal, convirtiéndose ésta en un medio digital de comunicación; lo cual no es el fin último de Moodle pero es un uso adicional al que se puede acudir cuando sea necesario.

<span id="page-32-0"></span>**1.5.5.1 Moodle: La plataforma de e-learning más utilizada.** Según información encontrada en el blog del sitio web Mexicano SYSEI.NET, SYSE-I Soporte y Soluciones Educativas en Internet<sup>21</sup>, en la publicación del 8 de Enero de 2011: Por segundo año consecutivo, la encuesta eLearning Guild, que mide el uso de más de 100 plataformas de e-learning desarrolladas profesionalmente, muestra que Moodle está clasificada como la opción # 1 entre los miembros del gremio con más de 24% de los entrevistados que seleccionan Moodle como su plataforma de e-learning:

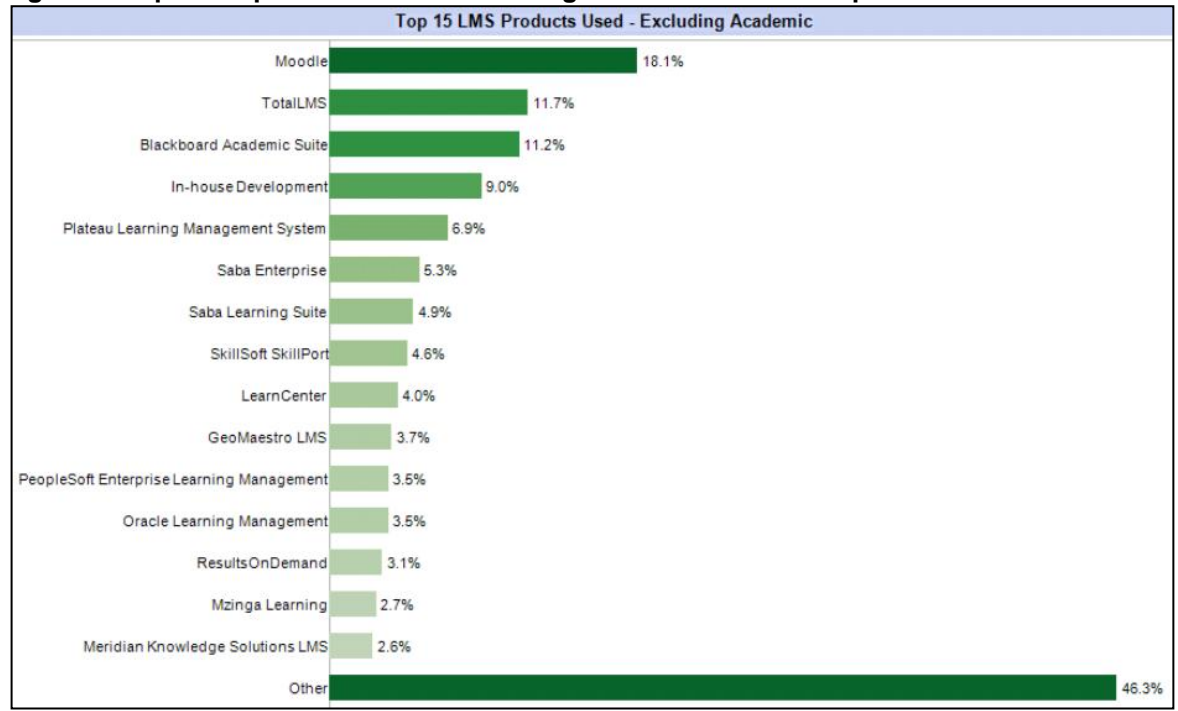

<span id="page-32-1"></span>**Figura 5. Top 15 de plataformas de e-learning más utilizadas en empresas**

**Fuente:** ELearning Guild Research. Blog SYSEI.NET [en línea], 2011 [consultado 14 de Octubre de 2012]. Disponible en Internet: http://sysei.net/2011/moodle-la-plataforma-de-e-learning-mas-utilizada

A partir de la figura se puede concluir que Moodle se ha impuesto (con casi el 20% del mercado) como una alternativa válida en el ámbito corporativo.

 $\overline{a}$ 21 CONRADO, Maggi. Moodle: La plataforma de e-learning mas utilizada. Blog SYSEI.NET [en línea], 2011 [consultado 14 de Octubre de 2012]. Disponible en Internet: http://sysei.net/2011/moodle-la-plataforma-de-e-learning-mas-utilizada

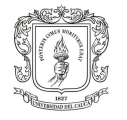

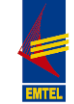

### <span id="page-33-0"></span>**2. ESTABLECIMIENTO DE UNA HERRAMIENTA VIRTUAL QUE PERMITA APOYAR EL SUBPROCESO DE CAPACITACIÓN Y REENTRENAMIENTO DE EMTEL S.A. E.S.P.**

El establecimiento de una plataforma virtual que apoyara el proceso de Gestión del Talento Humano de EMTEL S.A. E.S.P., hace parte de las estrategias consideradas de fortalecimiento de las competencias, habilidades y desempeño del personal, seleccionando así una herramienta que fuera adaptable, versátil y completa, y que cumpliera con los requerimientos solicitados por la empresa, de esta forma, se estableció MOODLE como la mejor herramienta para desarrollar el subproceso de Capacitación y Reentrenamiento, por lo tanto, se definieron unas etapas o procesos que contribuyeron al establecimiento de la plataforma virtual:

## <span id="page-33-1"></span>**2.1 ETAPA DE CONFIGURACIÓN DE LOS COMPONENTES TÉCNICOS DE LA PLATAFORMA MOODLE**

La etapa de configuración, inició con el desarrollo de la recolección de información necesaria que permitiera la planeación y por tanto, el desarrollo del trabajo, en esta etapa, se llevaron a cabo reuniones con las personas involucradas y conformar así, el equipo de trabajo.

Las reuniones de trabajo contribuyeron en la elaboración de los planes y el diseño de las mejores estrategias para la plataforma virtual, a continuación se presenta un resumen de las reuniones desarrolladas y de los participantes:

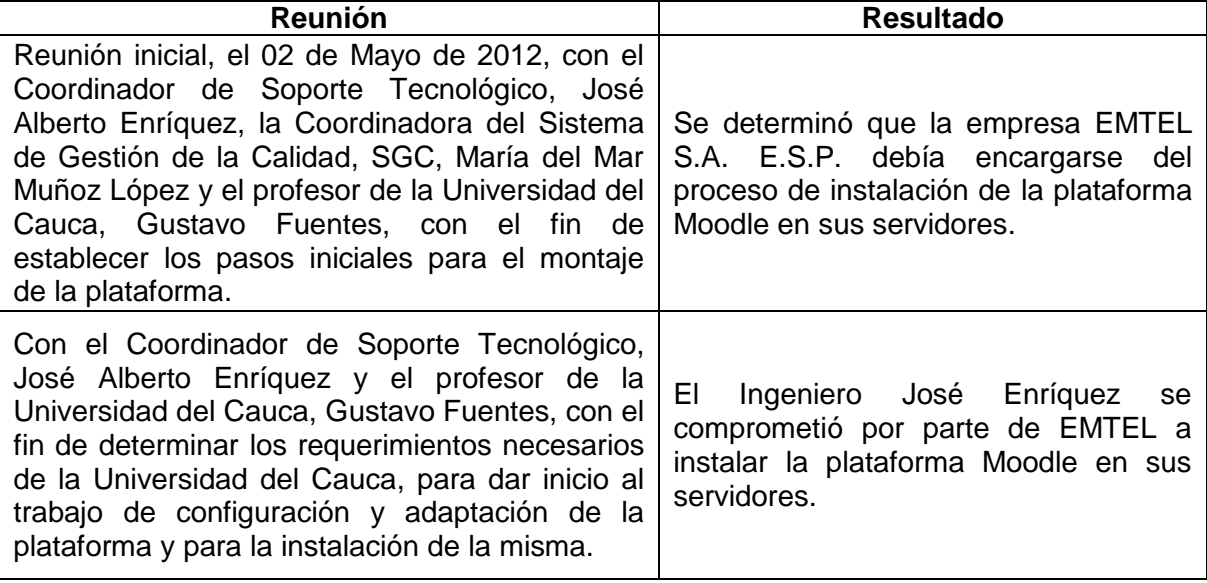

<span id="page-33-2"></span>**Tabla 4. Desarrollo de las reuniones preliminares para la configuración de MOODLE**

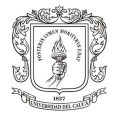

 $\overline{a}$ 

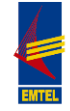

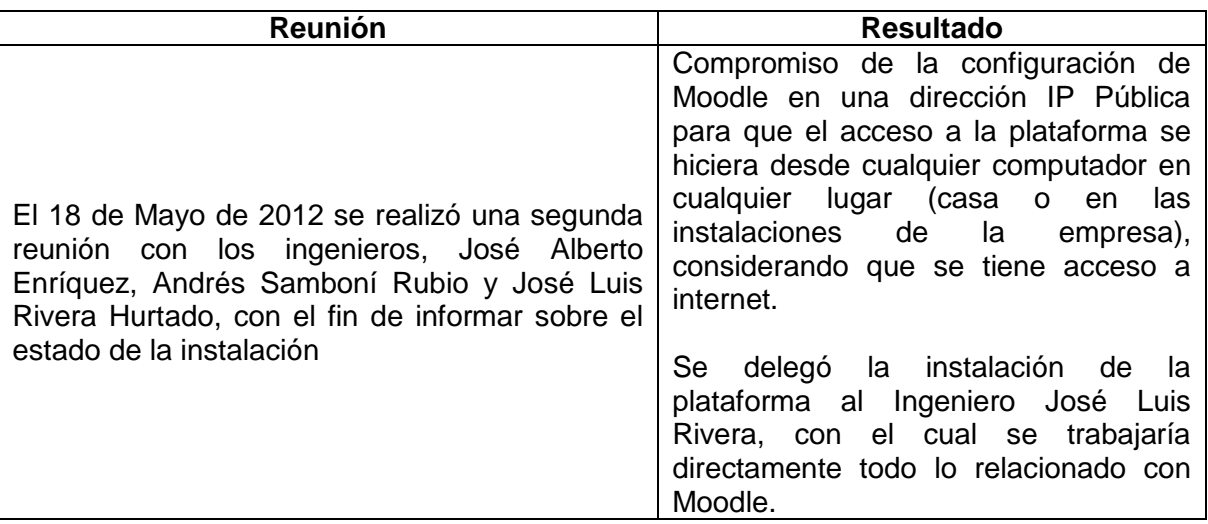

# **RESULTADOS ALCANZADOS EN EL PROCESO DE CONFIGURACIÓN:**

**Instalación de la plataforma Moodle en los servidores de EMTEL:** Realizada por el Ingeniero José Luis Rivera, teniendo en cuenta los requerimientos técnicos (Hardware y Software) de la misma, y teniendo en cuenta el paquete de software libre del sitio web de Moodle (http://download.moodle.org/) e instaló la versión de Moodle 2.2.3+.

Se tuvieron en cuenta los requerimientos de Moodle<sup>22</sup>:

 "Un servidor web. La mayoría de los usuarios usan Apache, pero Moodle debe funcionar bien en cualquier servidor web que soporte PHP, como el IIS (Internet Information Server) de las plataformas Windows.

 Una instalación de PHP en funcionamiento (versión 4.3.0 o posterior). PHP 5 está soportado a partir de Moodle 1.4.

 Una base de datos: MySQL o Postgre SQL, que están completamente soportadas y recomendadas para su uso con Moodle".

**Establecimiento de la dirección IP para la plataforma:** La cual se estableció como una IP pública: 172.17.250.191/Moodle. No obstante, inicialmente hubo problemas con esta dirección, como: problemas al cargar la página y falta de acceso a opciones del menú.

El equipo de EMTEL delegado para la revisión de la plataforma, decidió reinstalar el software de Moodle, lo que trajo como consecuencia el cambio de dirección IP

<sup>22</sup> Requerimientos [en línea]. Estados Unidos: Moodle.org [consultado 17 de Octubre de 2012]. Disponible en Internet: http://docs.moodle.org/all/es/Instalaci%C3%B3n\_de\_moodle

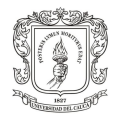

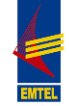

(190.5.195.22/moodle), pero también el mejoramiento de la plataforma de acuerdo a las necesidades identificadas y las características de la empresa.

**Configuraciones técnicas**: la modificación de los diferentes elementos técnicos de la plataforma Moodle se adaptaron a los requerimientos de la empresa. Los elementos configurados se pueden observar en la siguiente figura:

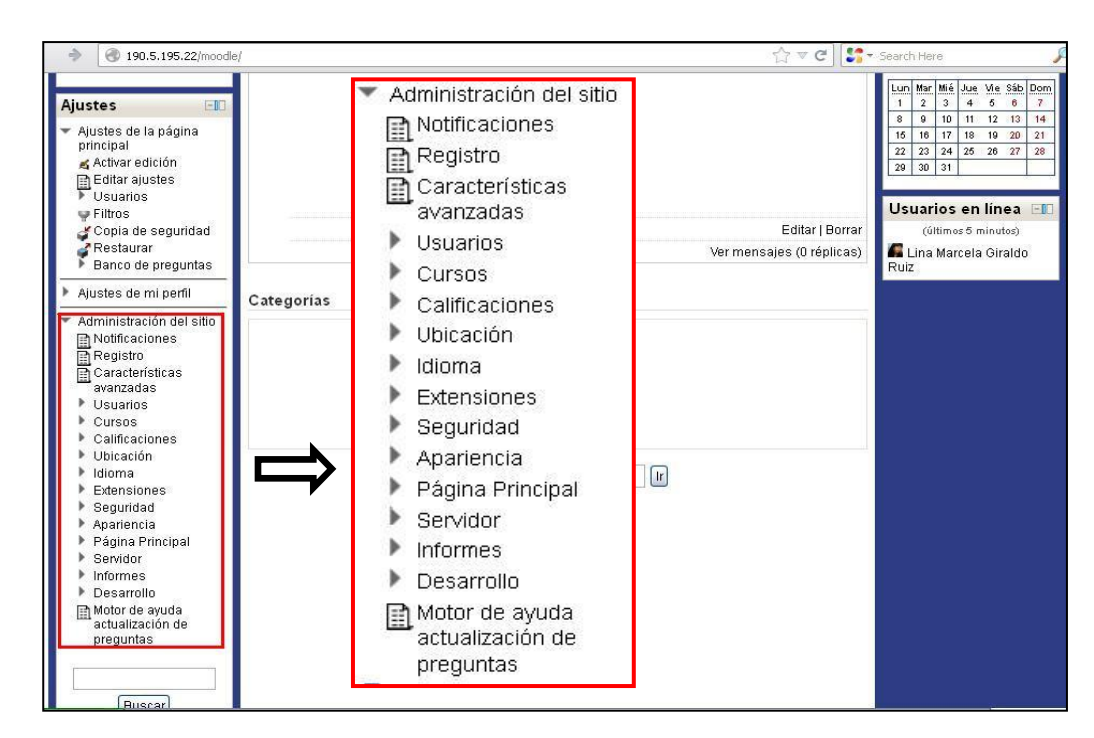

#### <span id="page-35-0"></span>**Figura 6. Configuración Técnica bloque Administración de la plataforma Moodle**

**Fuente:** Bloque administración del sitio [en línea]. Plataforma Moodle APRENDE EMTEL S.A. E.S.P., 2012 [consultado 17 de Octubre de 2012]. Disponible en Internet: http://190.5.195.22/moodle/

Las configuraciones realizadas en el bloque "Administración del Sitio" fueron las siguientes:

### **Usuarios:**

 $\div$  Agregación de usuarios, mediante confirmación en el campo Consultar lista de usuarios, del link Cuentas.

Asignación de roles globales, en el link de Permisos.

**Cursos:** Agregación y Edición de cursos y de categorías: se crearon cinco (5) categorías iniciales; la categoría de Proyectos para crear dentro de esta el curso "Diplomado en Gerencia de Proyectos con enfoque en "Project Management Professional, PMP" y otras categorías propuestas, en las que existen actualmente
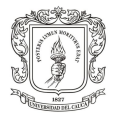

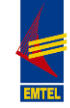

cursos de prueba creados en el proceso de capacitación sobre el manejo de la plataforma. Las categorías pueden observarse en la siguiente imagen:

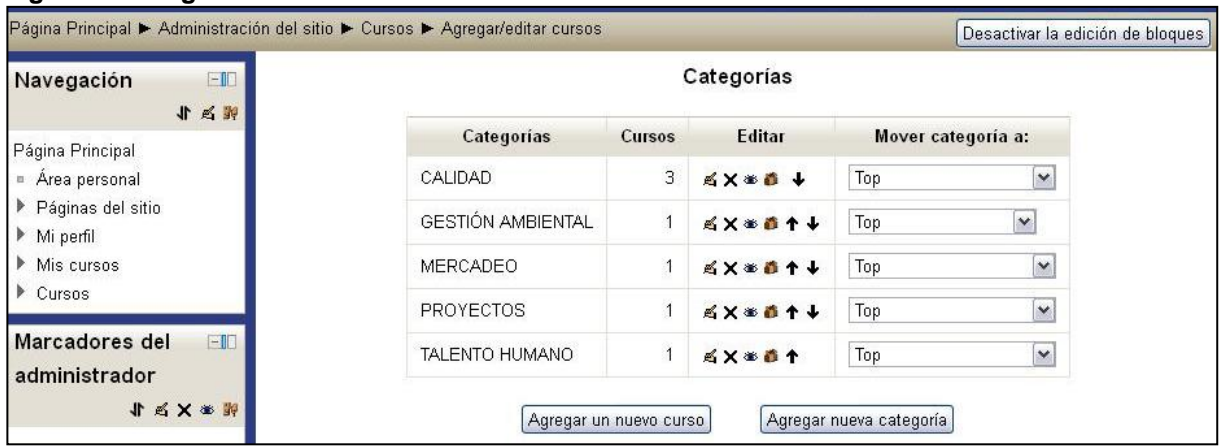

**Figura 7. Categorías de la Plataforma Moodle**

**Fuente:** Categorías [en línea]. Plataforma Moodle APRENDE EMTEL S.A. E.S.P., 2012 [consultado 17 de Octubre de 2012]. Disponible en Internet: http://190.5.195.22/moodle/

Revisión de los ajustes por defecto del curso.

**Ubicación:** Ajustes de ubicación, país, ciudad, zona horaria.

**Idioma:** Paquetes de idioma instalados: inglés, Español Internacional.

## **Extensiones:**

 $\div$  Habilitación de los módulos de actividades necesarios, en el campo Gestionar actividades, del link Módulos de actividad.

 $\div$  Habilitación de los bloques necesarios, en el campo Gestionar bloques, del link Bloques.

 Gestión de los plugins de matriculación, en el campo Gestionar plugins de matriculación, del link Matriculaciones.

 Habilitación de los filtros Conectores Multimedia y Enlace Automático a Glosario, en el campo Gestionar filtros, del link Filtros.

**Seguridad:** Ajustes generales en el campo Políticas del sitio.

**Apariencia:** Selección del tema Formal White, en el campo Selector de temas, del link Temas.

 $\div$  Ajustes generales en el campo Calendario, del link Temas.

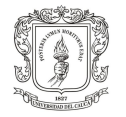

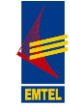

**Página principal:** Personalización de la página principal: nombre corto del sitio, mensaje de bienvenida, elementos de la página principal, en el campo Ajustes de la página principal.

Se activaron las opciones Mostrar ítems de noticias y Mostrar la lista de categorías en la página principal de la plataforma, y las mismas opciones en el campo de Elementos de la página principal al entrar al sitio.

**Figura 8. Ajustes Página principal de la plataforma**

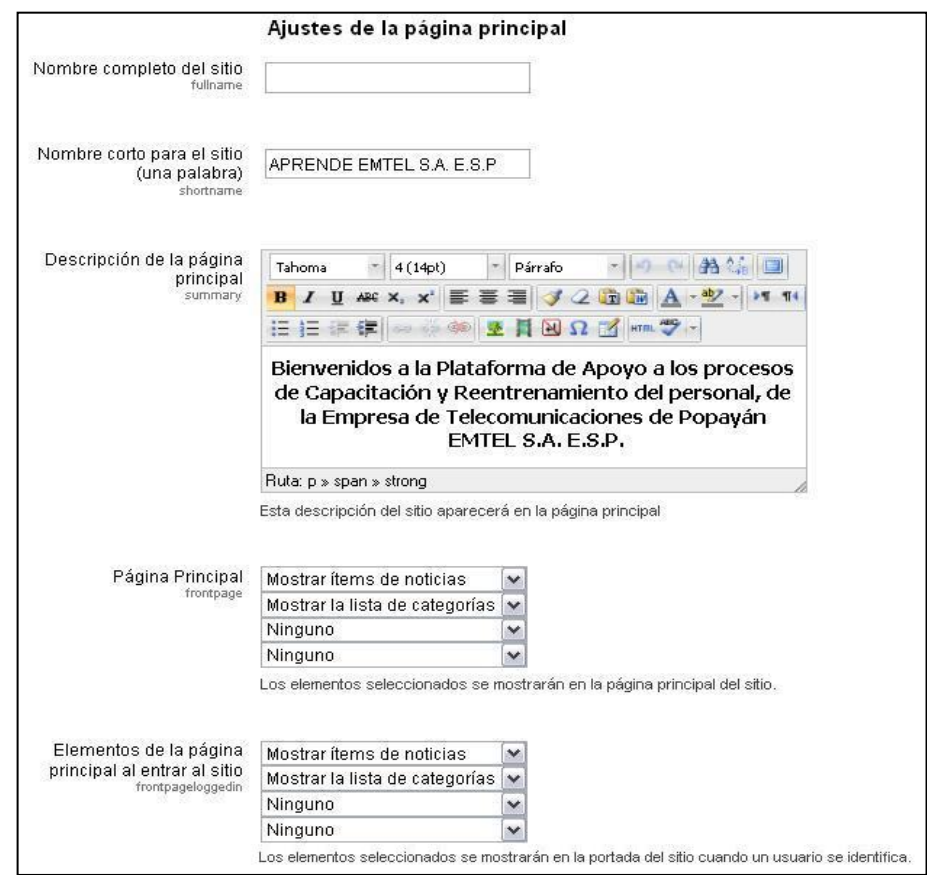

**Fuente:** Ajustes página principal [en línea]. Plataforma Moodle APRENDE EMTEL S.A. E.S.P., 2012 [consultado 17 de Octubre de 2012]. Disponible en Internet: http://190.5.195.22/moodle/

# **2.2 ETAPA DE DISEÑO Y PERSONALIZACIÓN DE LA PLATAFORMA MOODLE**

La etapa de diseño de la plataforma se vio afectada por el cambio que se dio en la dirección IP, sin embargo, el cambio de dirección IP fue positivo, porque se logró establecer la plataforma propuesta para EMTEL S.A. E.S.P.

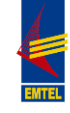

La instalación del paquete de software Moodle en los servidores de EMTEL, dio como resultado la plataforma expuesta a través de las siguientes figuras:

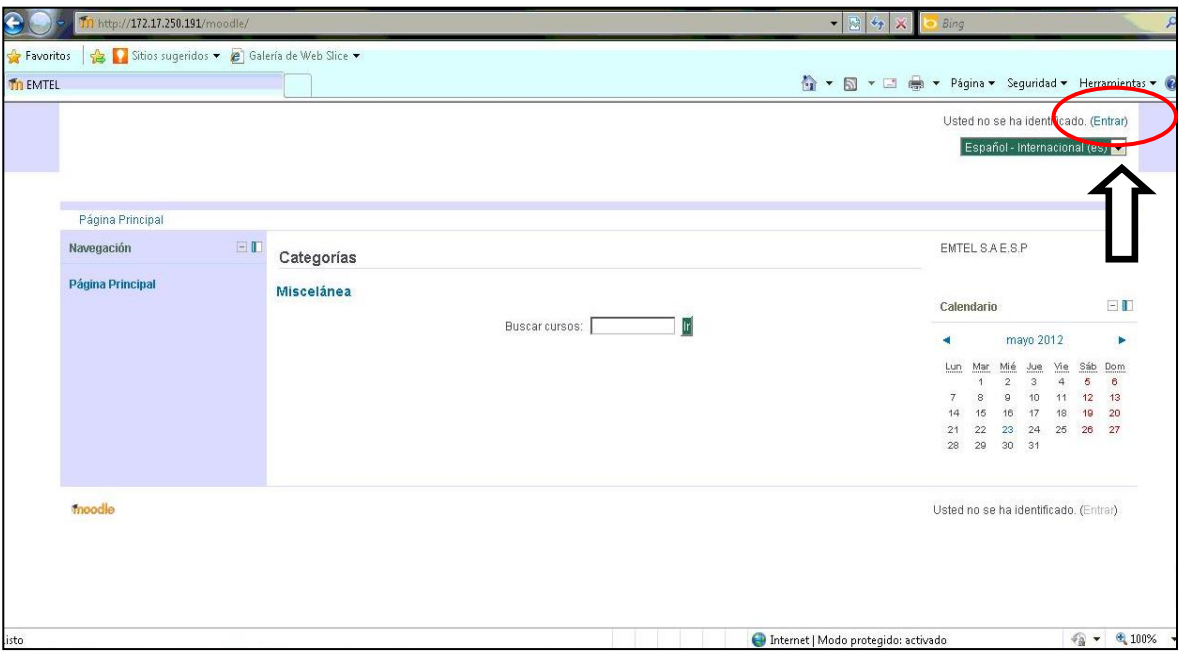

**Figura 9. Plataforma Moodle inicial. Página principal**

**Fuente:** Página principal [en línea]. Plataforma Moodle inicial., 2012 [consultado 18 de Octubre de 2012]. Disponible en Internet: http://172.17.250.191/moodle/

Se debe hacer la aclaración que el ingreso a la plataforma se hacía a través de la dirección IP 172.17.250.191/moodle, pero desde el mes de junio de 2012, fue desmontada. Al hacer clic en el link "Entrar" que se encuentra en la parte superior derecha de la Figura 9se accedía a la página que se observa en la Figura 10.

En esta nueva página se introducen los datos de registro a la plataforma, estos datos fueron proporcionados por el Ingeniero José Luis Rivera, ya que fueron establecidos en la instalación. Para poder realizar todas las configuraciones necesarias el acceso habilitado debía ser como "Administrador del sitio", este rol se tuvo durante todo el trabajo de pasantía como requisito indispensable para el desarrollo del mismo. El dato correspondiente a la Contraseña no se especifica en el presente documento por motivos de Confidencialidad y Seguridad. Esta información será conocida únicamente por EMTEL S.A. E.S.P.

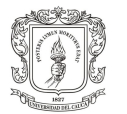

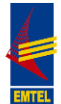

#### **Figura 10. Plataforma Moodle inicial. Login**

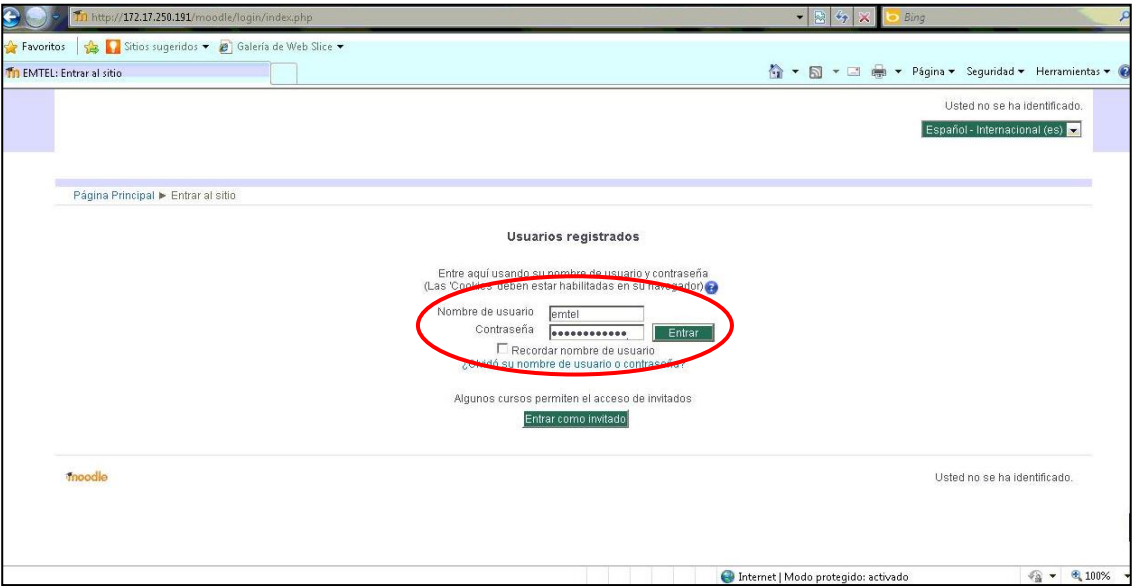

**Fuente:** Login [en línea]. Plataforma Moodle inicial., 2012 [consultado 18 de Octubre de 2012]. Disponible en Internet: http://172.17.250.191/moodle/

Al llenar los campos "Nombre de usuario" y "Contraseña" se accede al contenido de la página principal de la plataforma, como usuario ya identificado; a continuación se observa la vista general de dicha página.

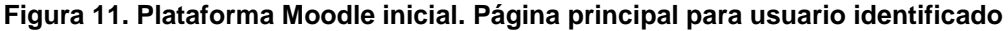

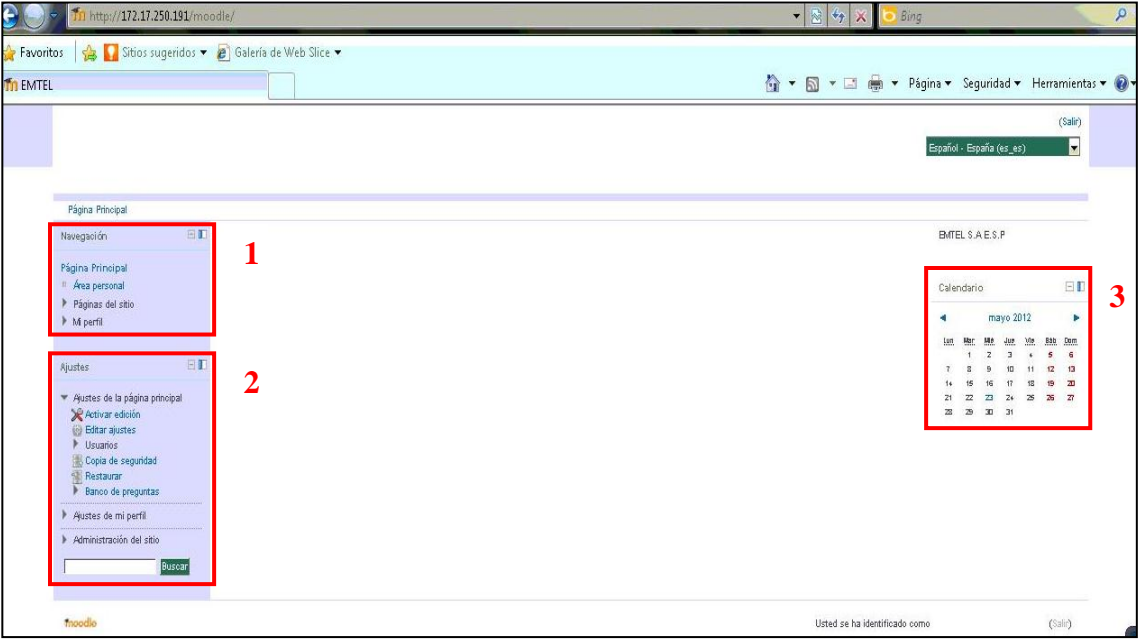

**Fuente:** Página principal usuario identificado [en línea]. Plataforma Moodle inicial., 2012 [consultado 18 de Octubre de 2012]. Disponible en Internet: http://172.17.250.191/moodle/

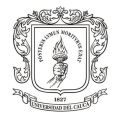

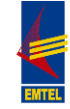

Tal como indica la Figura 11, la plataforma contiene inicialmente 3 bloques; el bloque Navegación (1), el bloque Ajustes (2) y el bloque Calendario (3).

En el bloque de Navegación (1), se encuentra el área personal, la cual contiene el perfil de cada participante registrado en la plataforma; dicho perfil puede ser editado o modificado en cualquier momento según decisión del participante.

El bloque de Ajustes (2), se encuentra dividido en tres secciones: Ajustes de la Página principal, Ajustes del perfil y Administración del sitio; siendo este bloque el que contiene los elementos sobre los cuales se realiza el proceso de configuración. Dicho proceso fue expuesto en la primera parte del presente capítulo.

**2.2.1 Propuesta de Diseño Inicial en Dirección IP 172.17.250.191/moodle.** La plataforma Moodle tiene un potente sistema de temas predefinidos sobre los cuales y dependiendo de las características de cada uno, se pueden realizar diferentes modificaciones en cuanto al color de sus distintos elementos, la ubicación de los bloques, las fuentes y su tamaño. La lista de dichos temas puede verse en la siguiente figura:

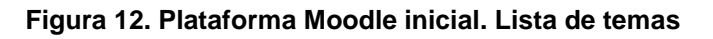

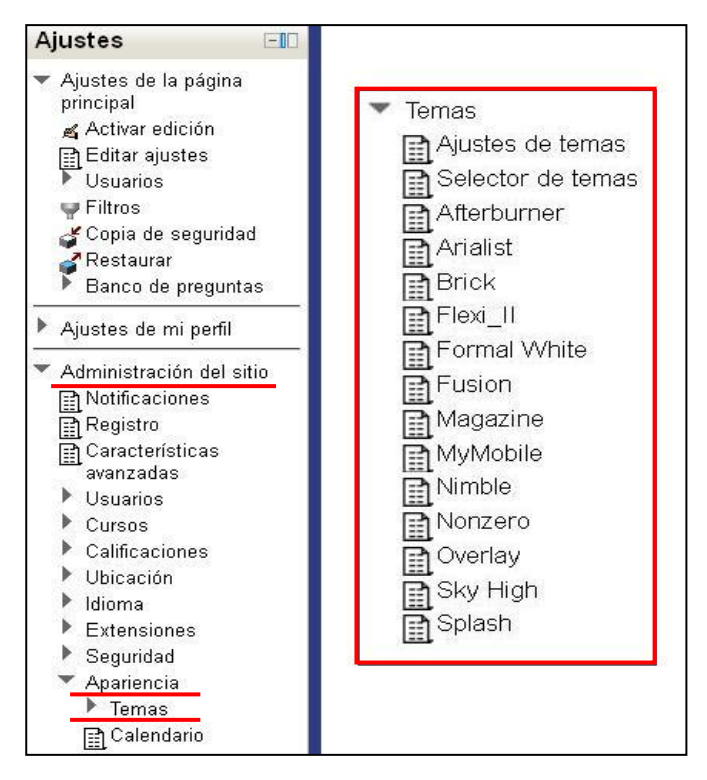

**Fuente:** Lista de temas [en línea]. Plataforma Moodle inicial., 2012 [consultado 19 de Octubre de 2012]. Disponible en Internet: http://172.17.250.191/moodle/

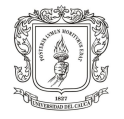

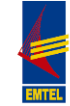

Haciendo uso del Selector de temas, se probó cada uno de los temas contenidos en la plataforma con el fin de analizar todas las posibilidades y escoger el más adecuado según las necesidades de capacitación, y en general, las establecidas por la empresa.

Con el fin de identificar y mantener la institucionalidad en la plataforma de capacitación se determinó desde un inicio, que el diseño de la plataforma debía ser acorde y mantener una armonía con el logo (diseño, fuente y colores) de la empresa; siendo este el primer lineamiento para el diseño.

En segundo lugar, teniendo en cuenta que la plataforma sería usada para apoyar los procesos de capacitación y reentrenamiento de una empresa y no en el sector de la educación, en la academia; se concluyó que no sería necesario el uso de gran cantidad de categorías en las que a futuro se organizarían los cursos y por otra parte; teniendo como base la funcionalidad, se planteó la necesidad de la existencia de dos bloques, uno a cada lado, en la página principal de la plataforma; y en la página principal de cada curso, con el fin de permitir una visibilidad adecuada del bloque que contiene los temas del curso, se pensó en la existencia de un solo bloque al lado derecho de la pantalla.

Partiendo de estos requisitos, se analizaron cada uno de los temas y se descartaron la mayoría de estos por no cumplir con las necesidades y características requeridas. De lo anterior se obtuvo como primera propuesta, la que a continuación se puede observar a través de las figuras 13, 14 y 15.

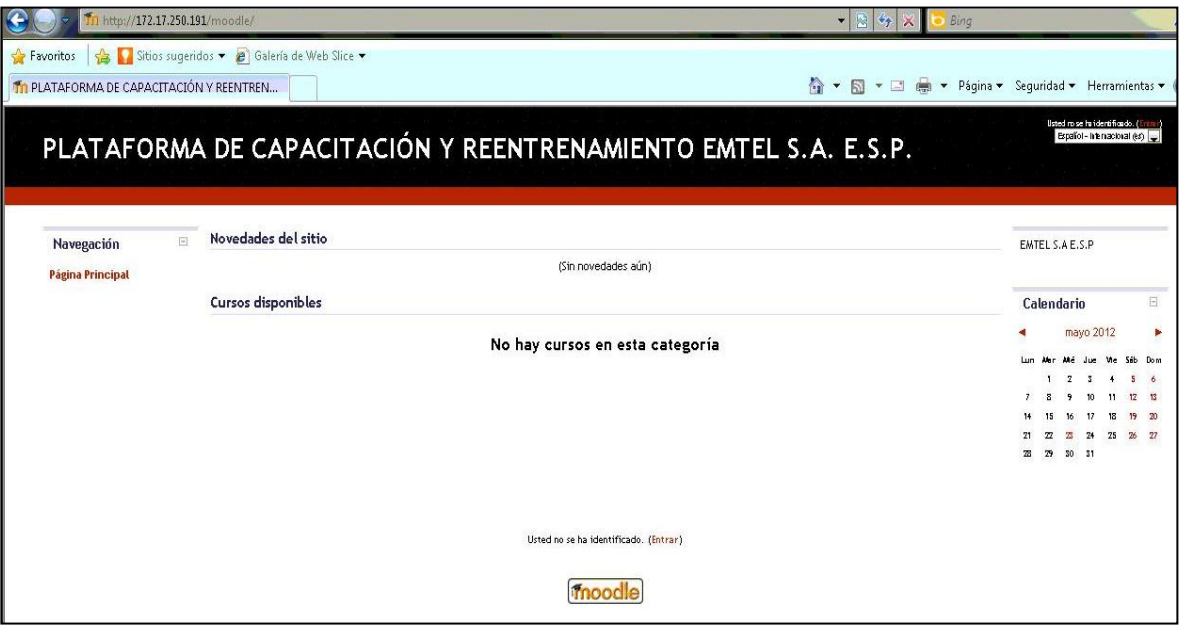

**Figura 13. Plataforma Moodle Versión 1. Página principal**

**Fuente:** Página principal [en línea]. Plataforma Moodle Versión 1., 2012 [consultado 19 de Octubre de 2012]. Disponible en Internet: http://172.17.250.191/moodle/

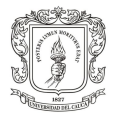

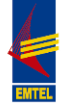

## **Figura 14. Plataforma Moodle Versión 1. Login**

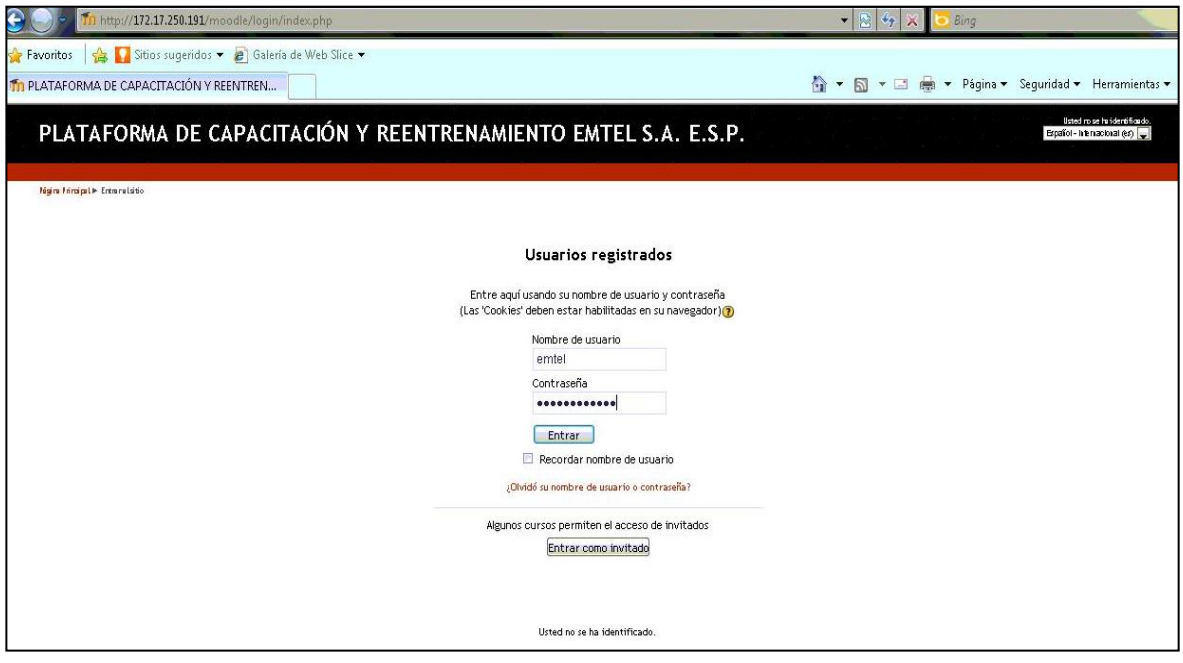

**Fuente:** Login [en línea]. Plataforma Moodle Versión 1., 2012 [consultado 19 de Octubre de 2012]. Disponible en Internet: http://172.17.250.191/moodle/

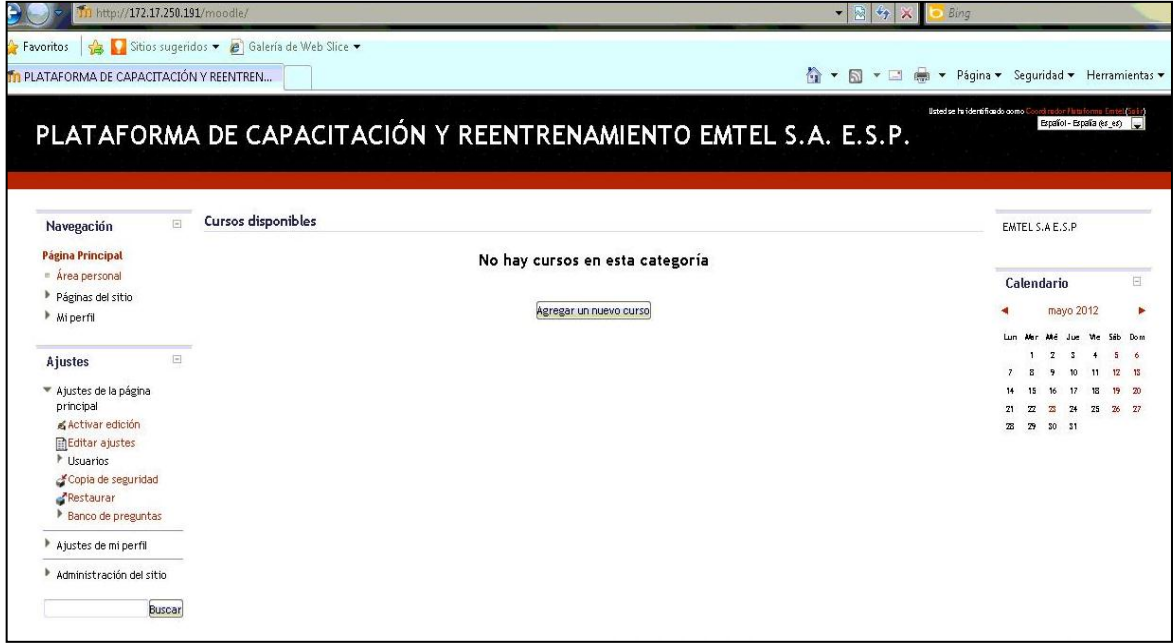

### **Figura 15. Plataforma Moodle Versión 1. Página principal para usuario identificado**

**Fuente:** Página principal usuario identificado [en línea]. Plataforma Moodle Versión 1., 2012 [consultado 19 de Octubre de 2012]. Disponible en Internet: http://172.17.250.191/moodle/

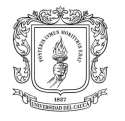

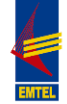

Esta Versión 1 de la plataforma de capacitación para EMTEL se realizó usando el tema "FormFactor" disponible en el selector de temas de la plataforma, tal como se muestra en la siguiente imagen:

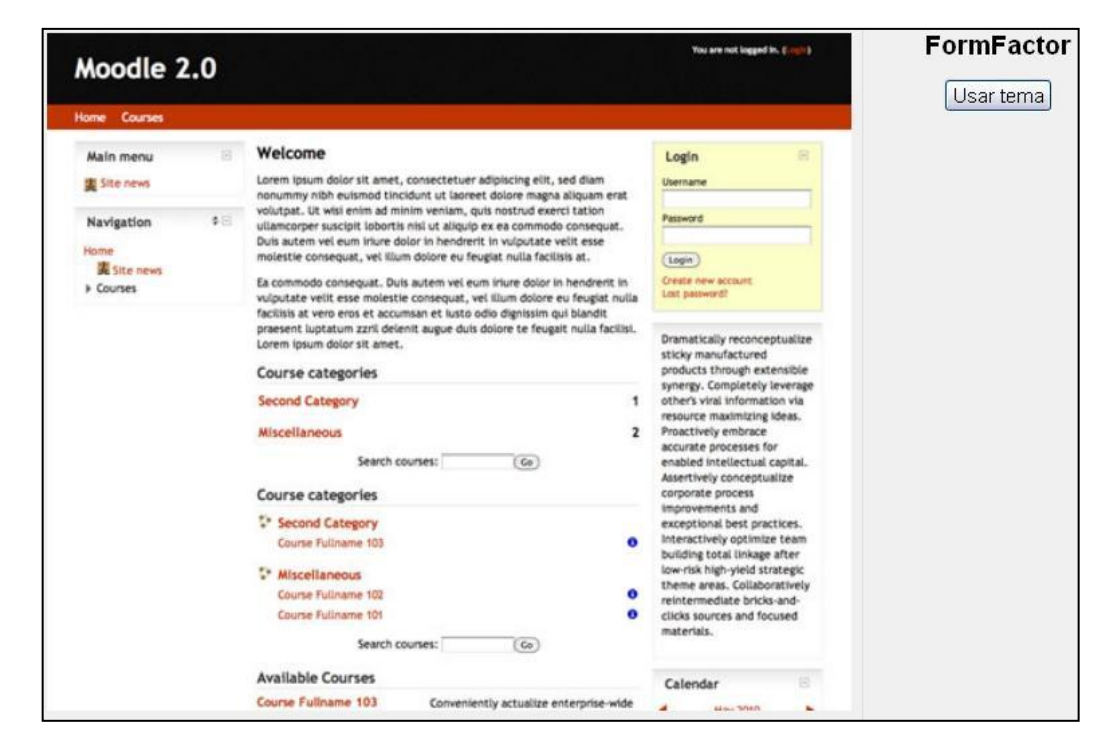

## **Figura 16. Plataforma Moodle Versión 1. Tema FormFactor**

**Fuente:** FormFactor [en línea]. Plataforma Moodle Versión 1., 2012 [consultado 19 de Octubre de 2012]. Disponible en Internet: http://172.17.250.191/moodle/

Para esta primera versión el nombre que se asignó a la plataforma fue "PLATAFORMA DE CAPACITACIÓN Y REENTRENAMIENTO EMTEL S.A. E.S.P."; sin embargo, el nombre resultaba ser largo y de difícil comprensión, por tanto, se propone el nombre: "APRENDE EMTEL S.A. E.S.P.", convirtiéndose este en el nombre actual de la plataforma Moodle de la empresa.

El nombre es susceptible de ser modificado, en la medida que se avance en el proceso de capacitación y mejoramiento de la plataforma de aprendizaje, considerando que el nombre de la plataforma, a pesar de ser de uso exclusivo de EMTEL S.A., debe cumplir los requerimientos de cualquier nombre:

 Un nombre "casi" genérico, es decir, fusionando palabras claves del uso y objetivos de la plataforma de capacitación.

 Un nombre simple y corto: por su fácil recordación y proceso de posicionamiento.

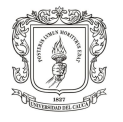

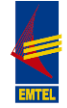

 Un nombre que no esté relacionado con ninguna posición geográfica, por la confusión que puede tener al interior de la organización.

**2.2.2 Propuesta de diseño en dirección IP definitiva 190.5.195.22/moodle.**  Debido a la nueva instalación de la plataforma y al montaje de la misma en la dirección IP 190.5.195.22/moodle, no fue posible continuar el proceso de diseño de la Versión 1; sin embargo, se continuó con la búsqueda del Tema que más se ajustara a los requerimientos ya identificados y que además, en esta nueva y definitiva dirección IP, permitiría realizar el mayor número de cambios posibles en cuanto a su apariencia. Dichos cambios, a través del uso de imágenes (banners previamente diseñados), URL, códigos CSS, movimiento de bloques, entre otros. Finalmente, de la lista de Temas disponibles se escogió el tema "Formal White" y se trabajó en el diseño definitivo de la propuesta.

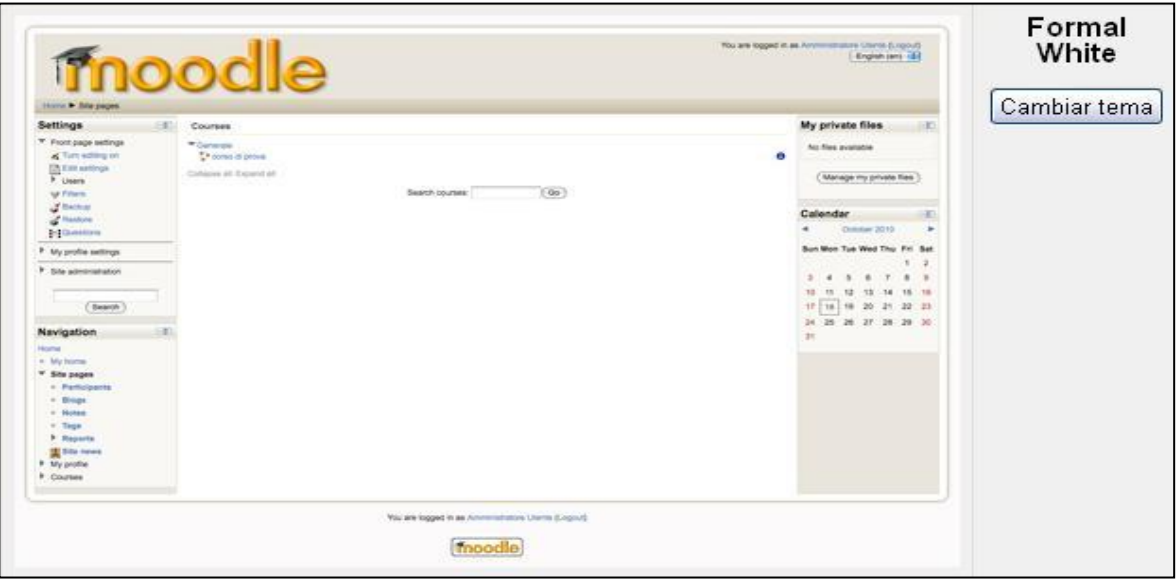

**Figura 17. APRENDE EMTEL S.A. E.S.P. Tema Formal White**

**Fuente:** Formal White [en línea]. Plataforma Moodle APRENDE EMTEL S.A. E.S.P., 2012 [consultado 20 de Octubre de 2012]. Disponible en Internet: http://190.5.195.22/moodle/

Con la ayuda del estudiante de Publicidad de la Universidad ICESI, Santiago Alegría (pasante en EMTEL S.A. E.S.P.) se planteó el diseño del encabezado y pie de página de la plataforma y se definió el color de los diferentes elementos que conforman la apariencia dela misma; el diseño se hizo acorde al planteado para la nueva página web de la empresa, manteniendo la misma paleta de colores, ya que lo que se buscó fue mantener la institucionalidad de la empresa. El diseño del encabezado y pie de página se hizo en el programa Adobe Illustrator.

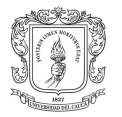

**APOYO AL DISEÑO Y MONTAJE DE UNA PLATAFORMA BASADA EN TIC ORIENTADA AL SUBPROCESO DE CAPACITACIÓN Y REENTRENAMIENTO DEL PERSONAL DE EMTEL S.A. E.S.P.**

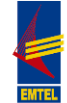

### **Figura 18. APRENDE EMTEL S.A. E.S.P. Encabezado definitivo**

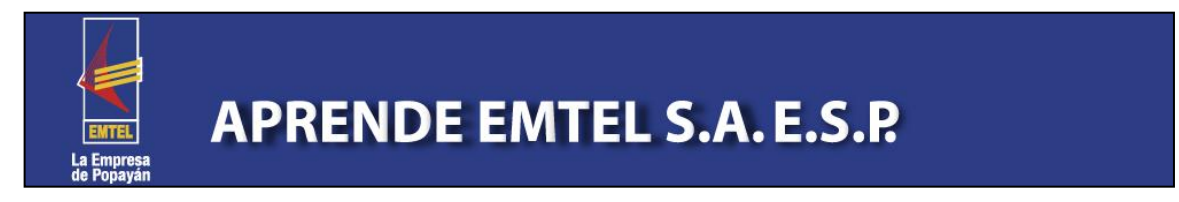

#### **Figura 19. APRENDE EMTEL S.A. E.S.P. Pie de página**

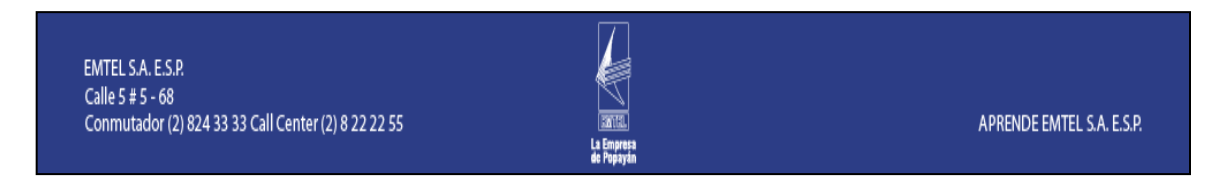

### **Figura 20. Diseño Nueva Página Web EMTEL S.A. E.S.P.**

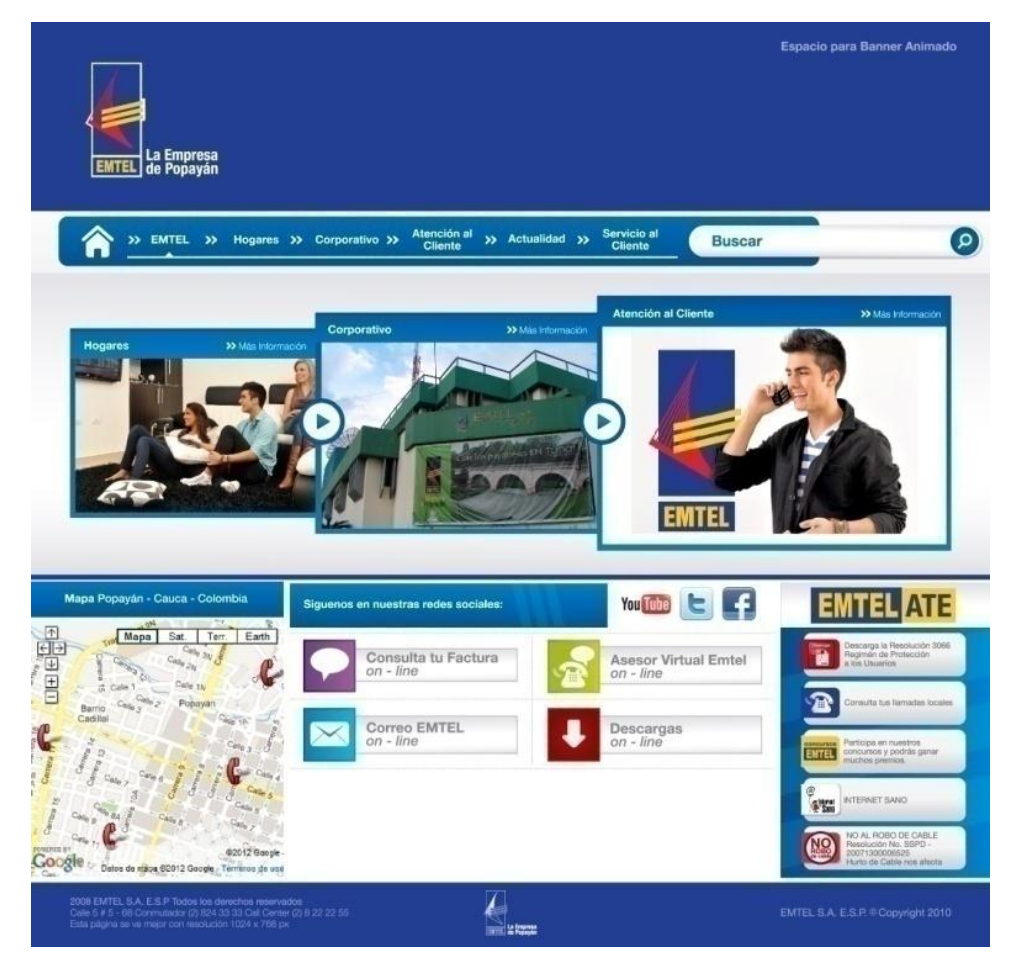

**Fuente:** EMTEL S.A. E.S.P. Popayán, 2012

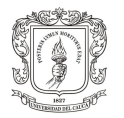

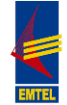

En cuanto al encabezado, los diseños previos al definitivo fueron los siguientes:

## **Figura 21. APRENDE EMTEL S.A. E.S.P. Versiones Encabezado**

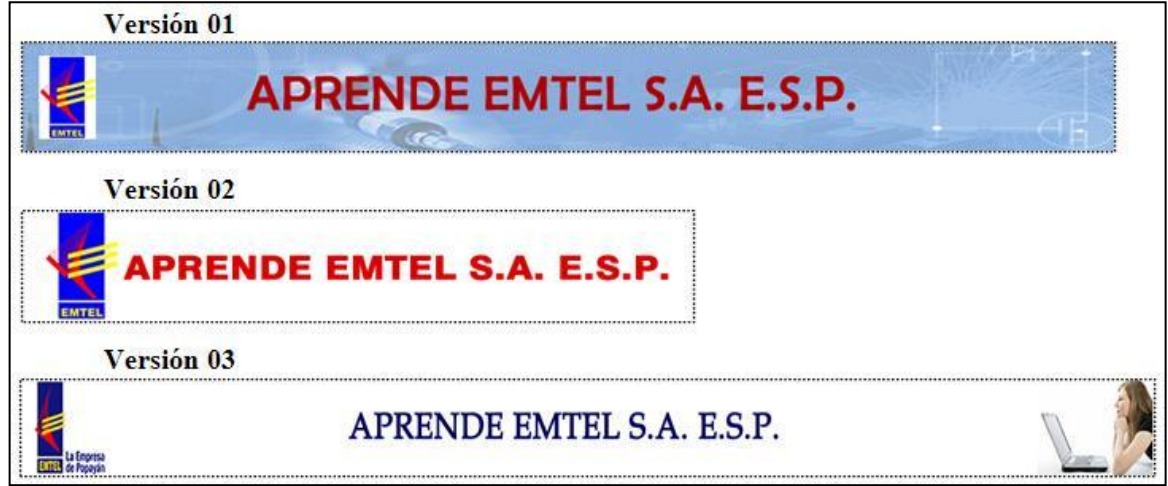

Una vez escogido el Tema Formal White para la personalización de la plataforma y definido el diseño de los elementos necesarios con el encabezado y pie de página, se realizó el proceso de adaptación del tema; tal como se muestra en la figura 22, se hizo uso de los campos disponibles en la edición del tema para definir el diseño general de la plataforma y en especial el de la página principal.

Este tema de Moodle permitió a través de la configuración de ciertos campos, crear el diseño propuesto; la definición de los elementos de diseño se hizo de la siguiente manera:

**Logotipo:** Se introdujo la dirección URL asignada al encabezado de la plataforma. https://lh4.googleusercontent.com/-

Qfw3NpITBFk/UEpd6DdvAXI/AAAAAAAAAC4/sRbeTVIs6cs/s987/ENCABEZADO definitivo.fw.png

**Custom front page logo:** Contiene al igual que el logotipo, la dirección URL asignada al encabezado de la plataforma.

https://lh4.googleusercontent.com/-

Qfw3NpITBFk/UEpd6DdvAXI/AAAAAAAAAC4/sRbeTVIs6cs/s987/ENCABEZADO definitivo.fw.png

**Header background colour:** En este campo se definió el código del color hexadecimal usado como fondo del encabezado, el cual es el mismo color "Azul" del encabezado. #2C3D86.

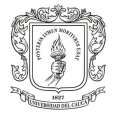

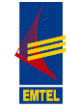

**Blocks column width:** Se mantuvo el tamaño de los bloques definido por defecto. 200 px.

**Blocks content background colour:** En este campo se definió el código del color hexadecimal usado como fondo del contenido de los bloques, el color es blanco y su código es #FFFFFF.

**Left/Right column background colour:** Tanto para la columna izquierda como la derecha se usó como fondo el código del color hexadecimal #2C3D86, el cual es el mismo color "Azul" usado en los otros elementos.

**Nota al pie:** El bloque HTML que tiene este campo, se usó para subir el pie de página diseñado previamente, su montaje se hizo introduciendo en el campo "Insertar/editar imagen" del mismo bloque, la dirección URL asignada a este elemento:

https://lh3.googleusercontent.com/-z7Tv5pfEDoQ/UEpddSZhqI/AAAAAAAAACY/OmgLsaydE1s/s989/PIE+DE+PAGINA.png

**CSS personalizado:** Cualquier código CSS que se introduzca en este bloque se añade a todas las páginas de la plataforma permitiendo personalizar fácilmente el tema; por esta razón, este bloque se usó para realizar modificaciones de pequeña magnitud como:

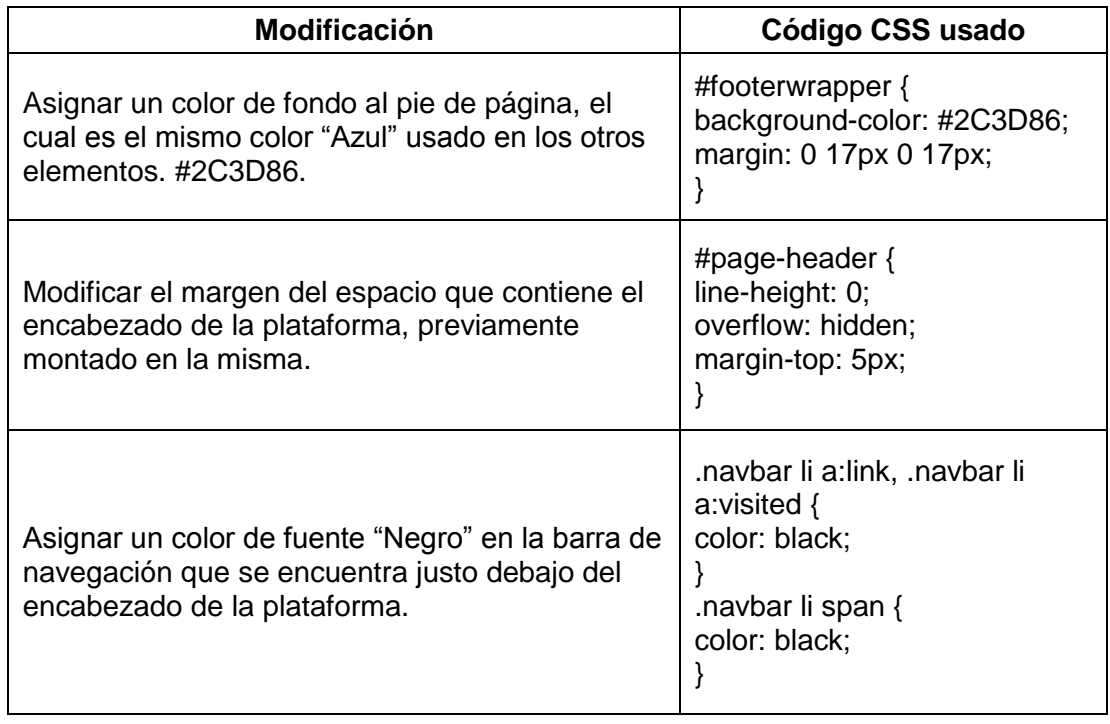

## **Tabla 5. Modificaciones mediante Código CSS**

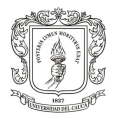

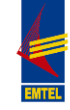

A continuación se presentan en imágenes, las modificaciones realizadas en el tema seleccionado para la plataforma Moodle de la Empresa EMTEL S.A. E.S.P.

## **Figura 22. APRENDE EMTEL S.A. E.S.P. Ajustes del Tema Formal White**

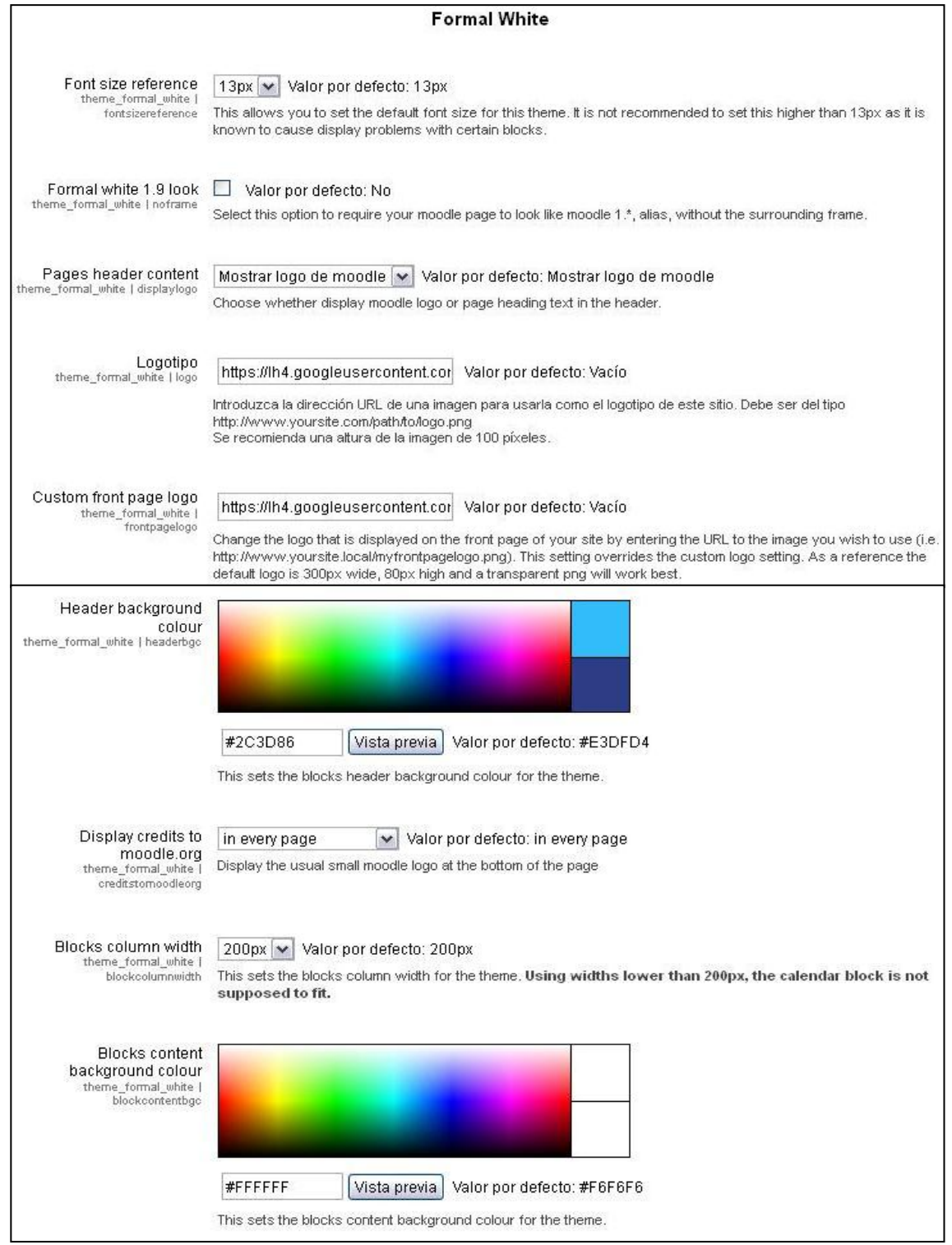

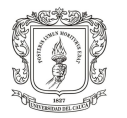

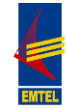

## **Figura 23. (Continuación)**

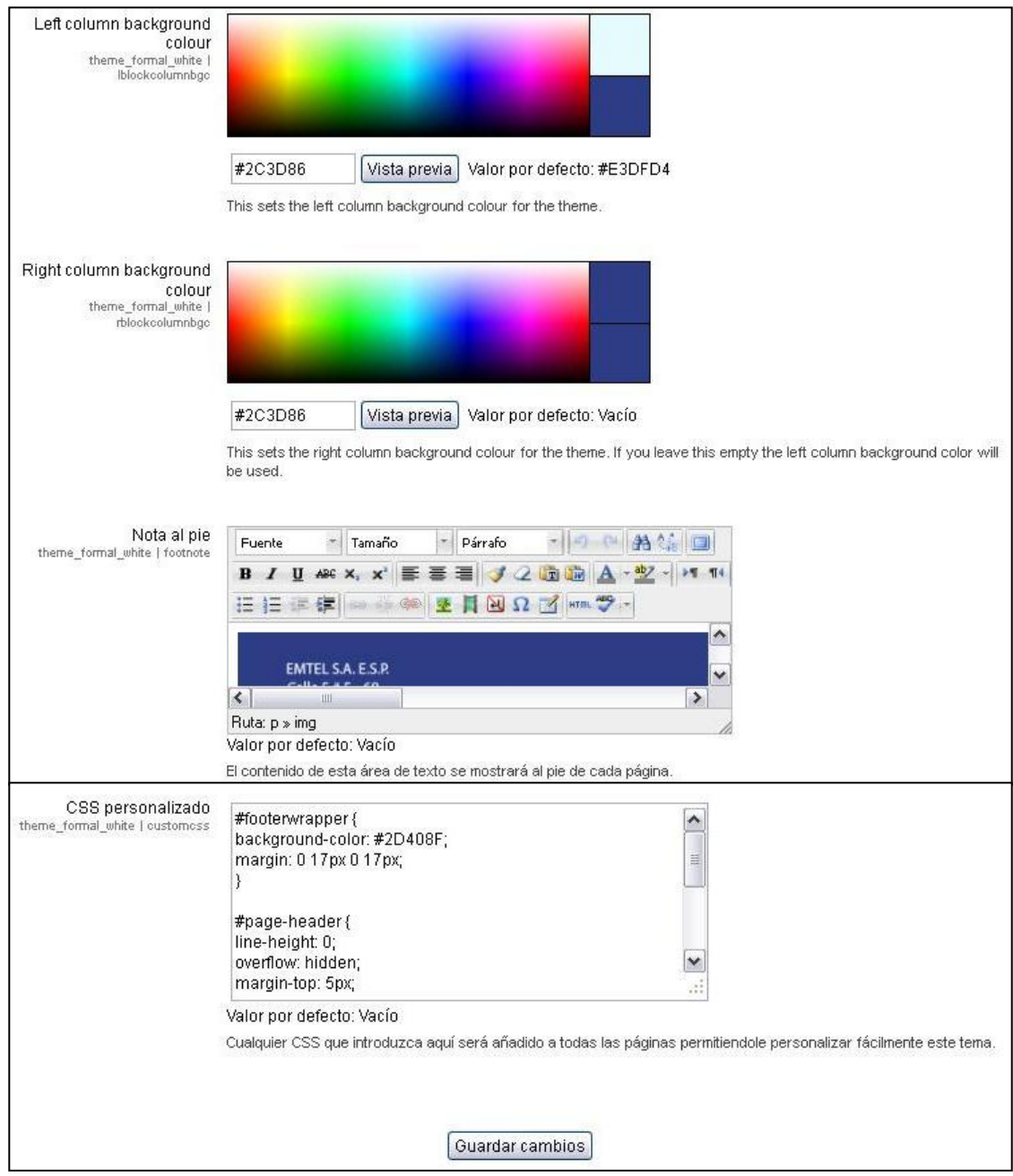

**Fuente:** Formal White ajustes [en línea]. Plataforma Moodle APRENDE EMTEL S.A. E.S.P., 2012 [consultado 20 de Octubre de 2012]. Disponible en Internet: http://190.5.195.22/moodle/

Posteriormente, una vez realizadas todas las modificaciones y ajustes que permitieron personalizar la plataforma, se agregaron en la página principal, los siguientes bloques adicionales:

 Bloque Descripción del Curso/ Sitio: En el cual se encuentra el mensaje de bienvenida a la plataforma.

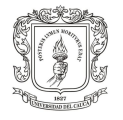

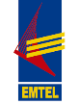

 Bloque Usuarios en Línea: Muestra los usuarios que han estado activos en la plataforma en los últimos cinco minutos.

Así mismo, en la página principal de cada curso aparecen, al lado derecho, los siguientes bloques:

- Navegación.
- Ultimas Noticias.
- Eventos Próximos.
- Actividad Reciente.
- Ajustes.
- Buscar Foros.

Finalmente, se propuso usar el foro "Novedades del Sitio" que se encuentra en la página principal de la plataforma, para la difusión de los boletines que emite la empresa, convirtiéndose este en un medio digital de comunicación bastante útil. Como se observa en la figura 23, se publicará un pequeño banner con la información de identificación básica del boletín y para acceder al mismo documento, los empleados deberán descargar el documento completo en PDF que se encuentra al lado derecho del banner mencionado; esto debido a la extensión del boletín.

El diseño final de la plataforma Moodle APRENDE EMTEL S.A. E.S.P. se puede observar a través de las figuras 23, 24 y 25.

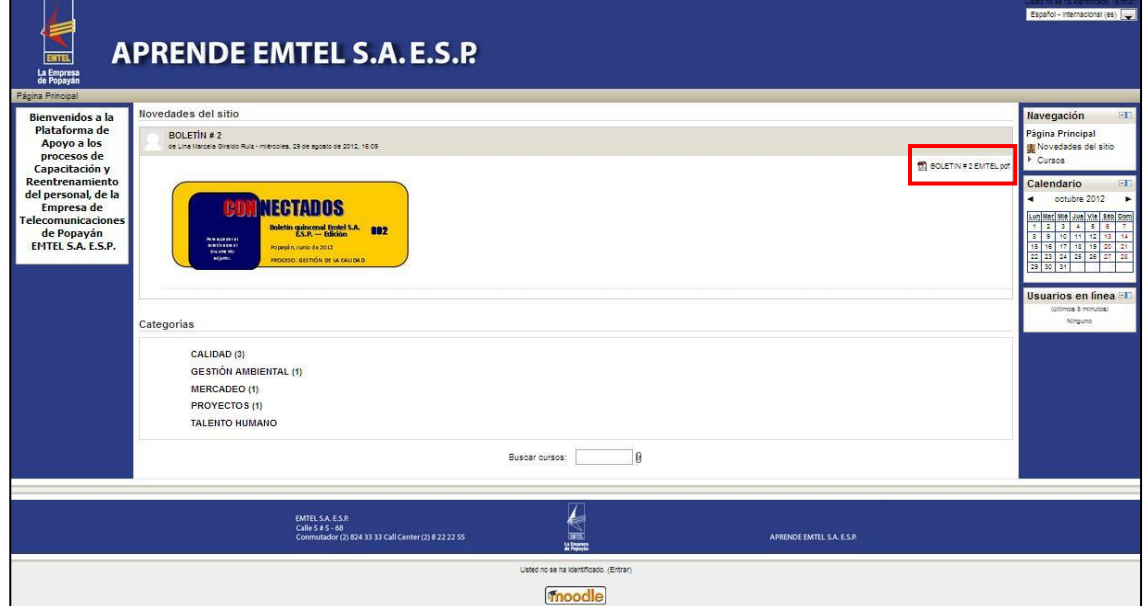

**Figura 24. APRENDE EMTEL S.A. E.S.P. Página principal**

**Fuente:** Página principal [en línea]. Plataforma Moodle APRENDE EMTEL S.A. E.S.P., 2012 [consultado 20 de Octubre de 2012]. Disponible en Internet: http://190.5.195.22/moodle/

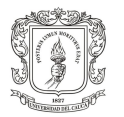

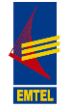

## **Figura 25. APRENDE EMTEL S.A. E.S.P. Login**

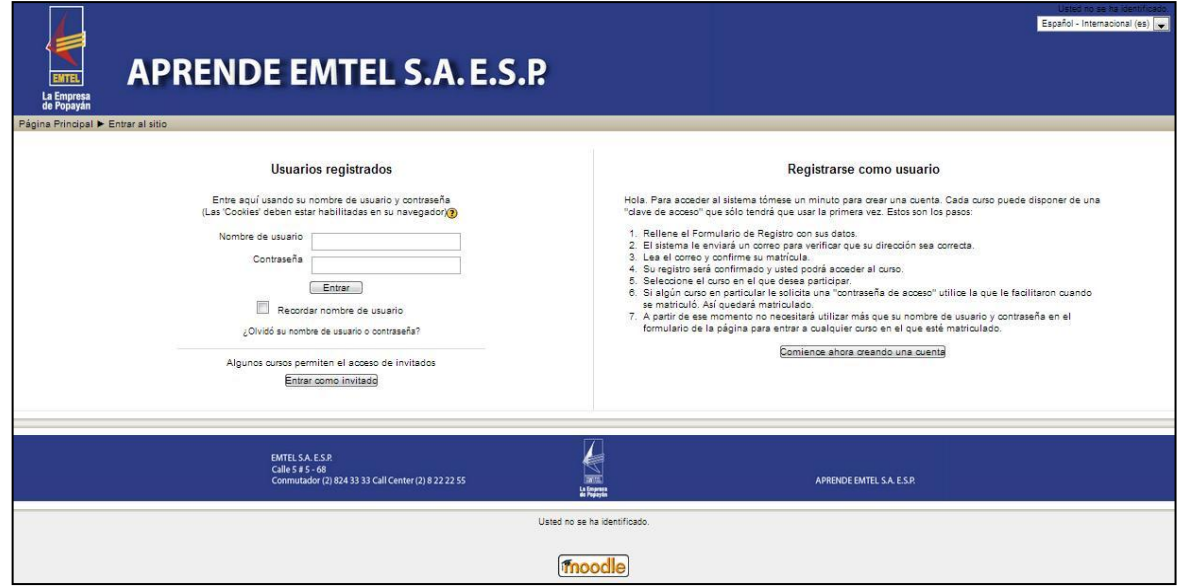

**Fuente:** Login [en línea]. Plataforma Moodle APRENDE EMTEL S.A. E.S.P., 2012 [consultado 20 de Octubre de 2012]. Disponible en Internet: http://190.5.195.22/moodle/

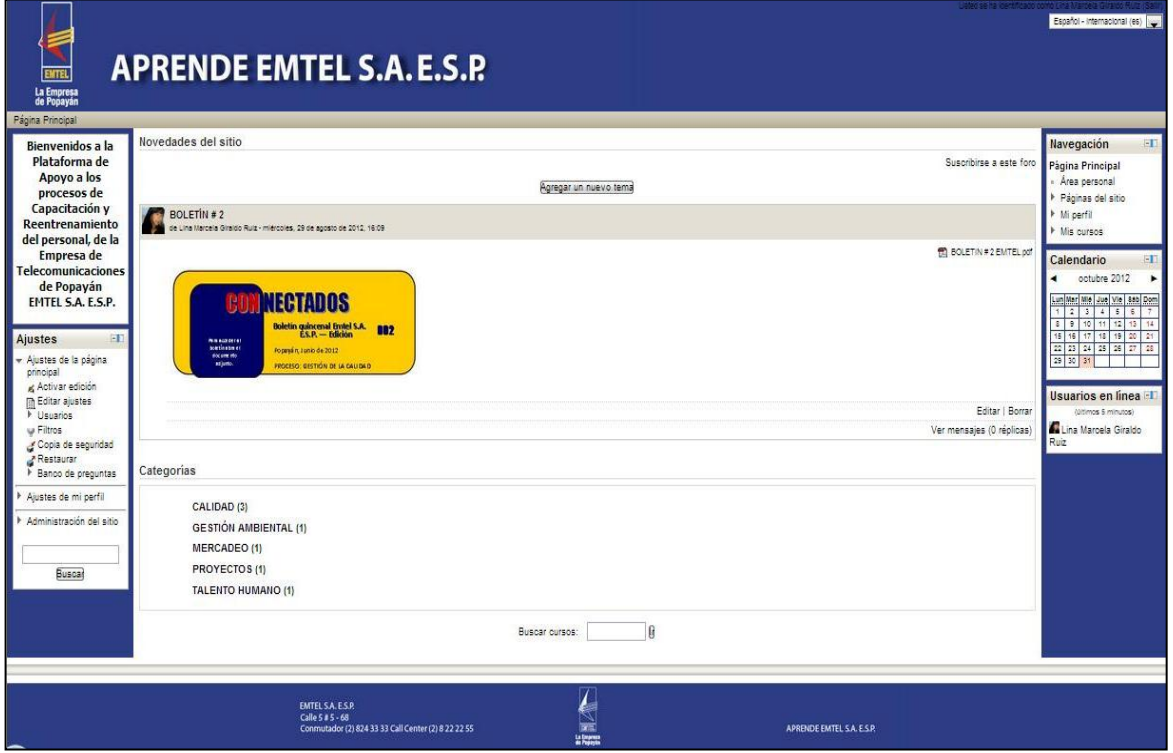

### **Figura 26. APRENDE EMTEL S.A. E.S.P. Página principal para usuario identificado**

**Fuente:** Página principal usuario identificado [en línea]. Plataforma Moodle APRENDE EMTEL S.A. E.S.P., 2012 [consultado 20 de Octubre de 2012]. Disponible en Internet: http://190.5.195.22/moodle/

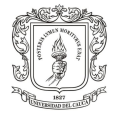

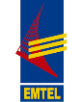

# **2.3 CAPACITACIÓN SOBRE LA GESTIÓN DE LA PLATAFORMA MOODLE AL PERSONAL DE LA EMPRESA EMTEL S.A. E.S.P.**

El proceso de capacitación sobre el manejo de la plataforma Moodle de EMTEL, "APRENDE EMTEL S.A. E.S.P.", se realizó con el fin de que un grupo de empleados de la empresa conocieran la plataforma, sus componentes, utilidad y forma de uso, quedando de esta manera, capacitados para usar la plataforma principalmente como "Creadores de cursos". Esta información que posteriormente deberán transmitir a los empleados que se interesen en crear su propio curso en la plataforma o a quienes por decisión interna se considere necesario capacitar en este tema.

En este sentido; el día 29 de Agosto de 2012 se inició con la capacitación sobre uso y manejo de la plataforma "APRENDE EMTEL S.A. E.S.P." a las personas de la empresa que se encargarían inicialmente del manejo de la misma, en el rol de "Creador de cursos".

Las personas que participaron en el proceso de capacitación, por decisión interna de la empresa fueron inicialmente:

- Dora Marleny Muñoz, Líder del proceso Gestión del Talento Humano.
- Carolina Guevara Canencio, Psicóloga.

 María del Mar Muñoz López, Coordinadora del Sistema de Gestión de la Calidad, SGC.

 María Fernanda Rodríguez Bernal, Comunicadora Social, Apoyo al Sistema de Gestión de la Calidad, SGC.

Sin embargo, realizadas las dos primeras capacitaciones, debido al cambio de cargo de María Fernanda Rodríguez Bernal, no le fue posible continuar con el proceso y en su lugar se incorporó la Ingeniera Ambiental Mabel Alejandra Quintero, Coordinadora del proceso de Gestión Ambiental y Líder del Programa de Responsabilidad Social. Razón por la cual debió realizarse una sesión de capacitación individual para nivelar a esta persona con el resto del grupo; dicha capacitación tuvo lugar el día 02 de Octubre en horas de la tarde.

Las capacitaciones se llevaron a cabo en las instalaciones de la sede principal de EMTEL S.A. E.S.P. y para la realización de las mismas, se solicitó a los participantes llevar sus computadores portátiles con el fin de que pudieran realizar las actividades a medida que avanzara la capacitación.

El proceso de capacitación se desarrolló mediante la metodología de Sesiones de Grupo, abordando distintos temas en cada una de ellas, tal como se explica a continuación:

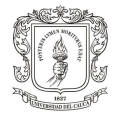

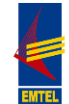

# **Capacitación 01. Generalidades de la plataforma.**

**Fecha:** 29 de Agosto de 2012. **Hora:** 2:30 a 4:30 p.m.

Introducción ¿Qué es Moodle?, ¿Para qué sirve?, ¿Quién usa la plataforma?

Para realizar la introducción a la plataforma se explicaron de manera muy breve y sencilla las generalidades de la misma, haciendo uso de una corta presentación en Power Point que se puede observar como anexo en el CD adjunto a este documento (Ver Anexo A); dicha presentación tuvo poco contenido teórico, ya que se procuró trasmitir la información a manera de experiencia e instrucción.

Dado que las personas a las que se capacitó no disponían de mucho tiempo para cada sesión, la información que se expuso fue la considerada como más importante; de esta manera, se inició exponiendo Moodle como concepto, a continuación se hablo acerca de la existencia de Moodle como Organización y se comunicó sobre toda la información que se podía encontrar en el sitio web de la misma (http://moodle.org/). Seguidamente, se presentó un video muy preciso denominado "Moodle presentation in Spanish v.2.0" disponible en la siguiente dirección: http://www.youtube.com/watch?v=fA-R1-PF1w4&feature=related; esto con el fin de brindar información adicional en la menor cantidad de tiempo posible.

Posteriormente, se expuso con brevedad el trabajo realizado en cuanto a la configuración y adaptación de la plataforma, así como el diseño de la misma; para esto, se recurrió a la exhibición de las imágenes de Moodle en su etapa inicial, es decir, justo después de su instalación, en comparación con las imágenes de dicha plataforma después del trabajo de diseño final, es decir, la propuesta de diseño resultado del presente trabajo.

Registro de los participantes de la capacitación en la plataforma.

Una vez realizada la presentación de la plataforma y expuesto el trabajo realizado en la misma; se procedió a efectuar el proceso de registro de las participantes, para esto se les solicito ingresar a la plataforma y llenar el formulario disponible en el link "Comience ahora creando una cuenta" (figura 26) con el fin de registrarse como usuarios de APRENDE EMTEL S.A. E.S.P.

Una vez diligenciado el formulario de registro a la plataforma, el cual como puede observarse en la figura 27 es corto y sencillo, se procede a confirmar el registro de las participantes de manera manual a través de la siguiente ruta: Administración del sitio > Usuarios > Cuentas > Consultar lista de usuarios, se identifica el usuario y se hace clic en "Confirmar" (ver figura 28), esto debido a los inconvenientes presentados en la configuración relacionada con el servidor SMTP, razón por la

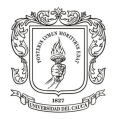

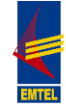

cual la plataforma aun no puede enviar correos para confirmación de registro a los correos electrónicos personales de quienes se registren.

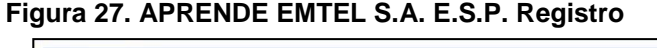

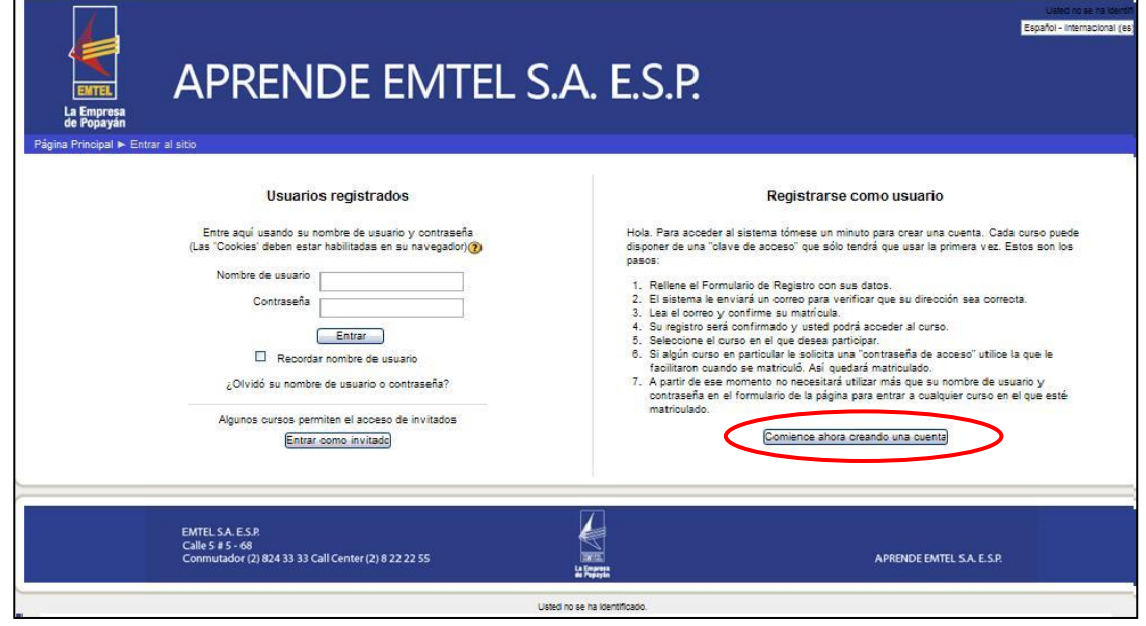

**Fuente:** Registro [en línea]. Plataforma Moodle APRENDE EMTEL S.A. E.S.P., 2012 [consultado 20 de Octubre de 2012]. Disponible en Internet: http://190.5.195.22/moodle/

## **Figura 28. APRENDE EMTEL S.A. E.S.P. Formulario de Registro**

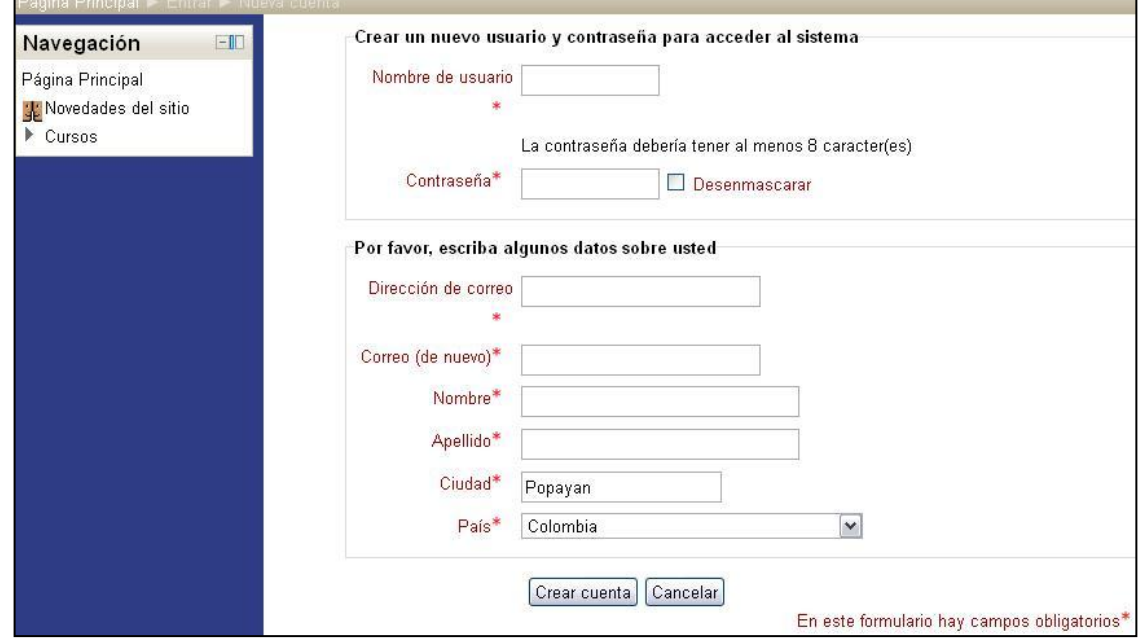

**Fuente:** Formulario de registro [en línea]. Plataforma Moodle APRENDE EMTEL S.A. E.S.P., 2012 [consultado 20 de Octubre de 2012]. Disponible en Internet: http://190.5.195.22/moodle/

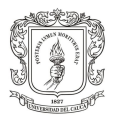

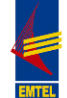

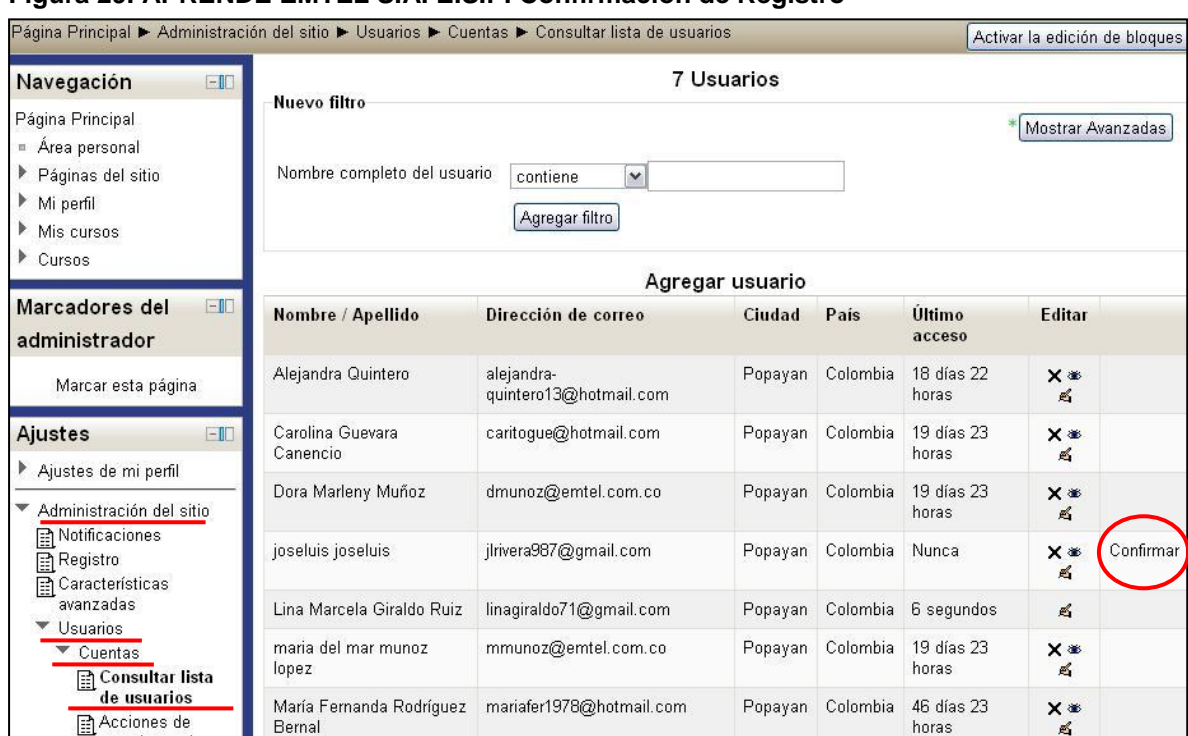

## **Figura 29. APRENDE EMTEL S.A. E.S.P. Confirmación de Registro**

**Fuente:** Lista de usuarios [en línea]. Plataforma Moodle APRENDE EMTEL S.A. E.S.P., 2012 [consultado 20 de Octubre de 2012]. Disponible en Internet: http://190.5.195.22/moodle/

Componentes de la plataforma.

Se explicó a las participantes, como está estructurada la plataforma Moodle, sus respectivos bloques, así como el contenido de cada uno de ellos. Se habló sobre el área personal que ofrece la plataforma y sobre como editar el perfil personal de cada participante.

Explicación del foro "Novedades del sitio".

Se expuso sobre el uso que se le daría al foro "Novedades del sitio" que se encuentra en la página principal de la plataforma, enfatizando en la utilidad de este espacio como medio de difusión de información a todos los empleados.

## **Capacitación 02. Creación de cursos.**

**Fecha:** 04 de Septiembre de 2012. **Hora:** 2:00 a 4:00 p.m.

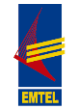

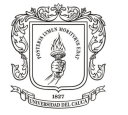

Proceso de creación de cursos.

Inicialmente, se explicó el proceso a seguir para la creación de un curso dentro de cualquiera de las categorías establecidas en la plataforma; se instruyó sobre cómo llenar el formulario de ajustes del curso, en cada uno de sus campos; y se expuso sobre los formatos de cursos que se pueden crear en Moodle (formato SCORM, Social, de Temas y Semanal).

Se pidió a cada participante que creara un curso de prueba en el que pudieran ir practicando lo explicado en cada sesión de la capacitación. Los cursos de prueba creados se pueden observar en la siguiente imagen.

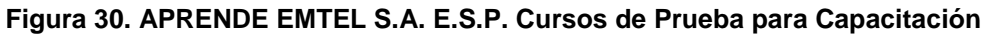

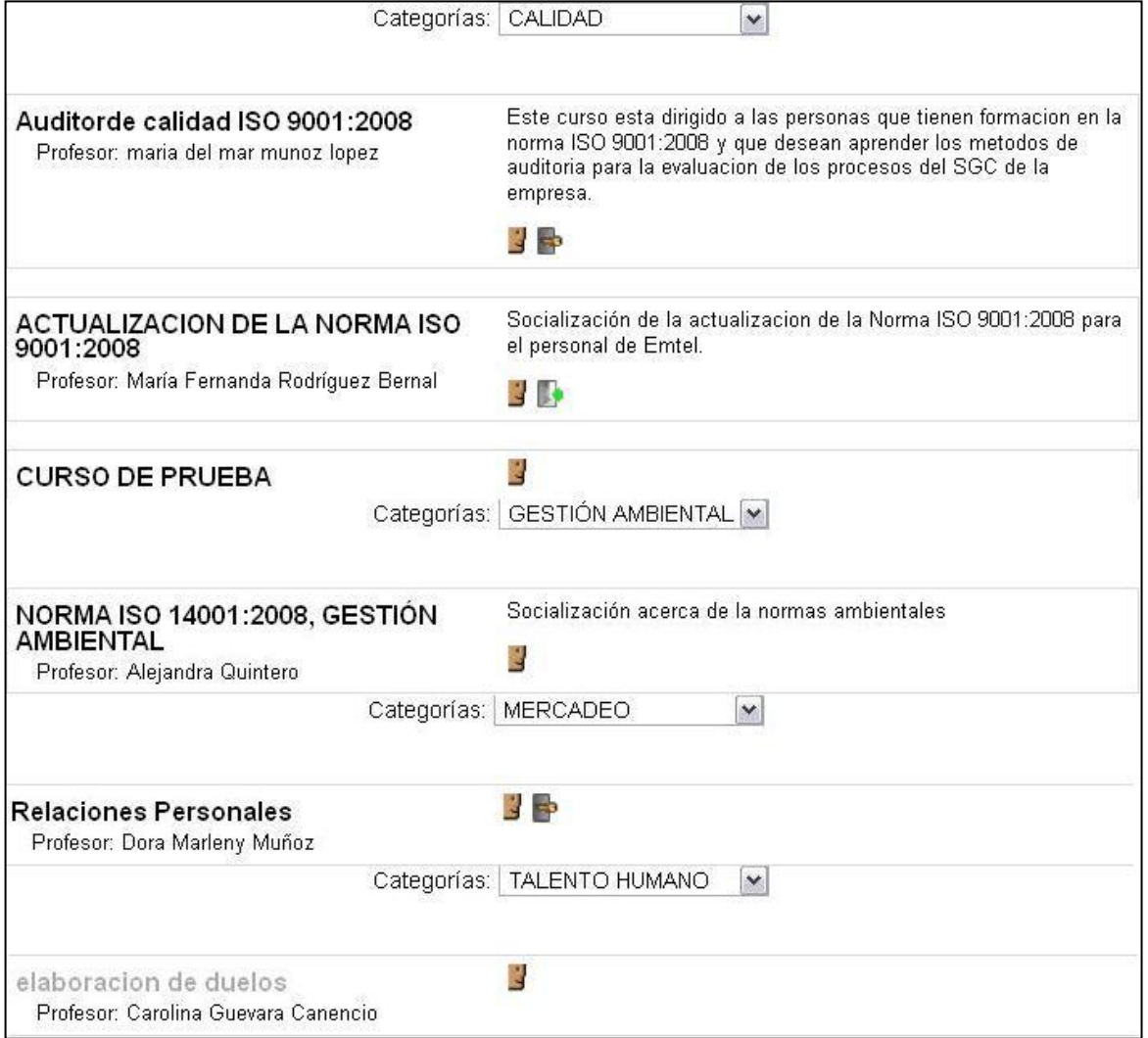

**Fuente:** Cursos de prueba [en línea]. Plataforma Moodle APRENDE EMTEL S.A. E.S.P., 2012 [consultado 20 de Octubre de 2012]. Disponible en Internet: http://190.5.195.22/moodle/

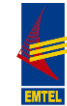

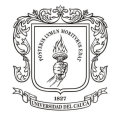

Introducción al bloque "Agregar recurso".

Se explicó de manera general que es un recurso, su uso en la creación de cursos y cuales recursos pone Moodle a disposición del profesor o creador de cursos.

# **Capacitación 03. Bloque "Agregar Recurso" y Métodos de Matriculación.**

**Fecha:** 01 de Octubre de 2012 **Hora:** 2:30 a 4:30 p.m.

Bloque "Agregar Recurso".

Se expuso en que consiste cada recurso del bloque "Agregar recurso" así como la manera de crear cada uno de ellos; de esta manera, cada participante creo en su curso un Archivo, una Carpeta, una Etiqueta, una Página y una URL.

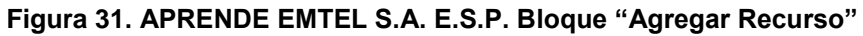

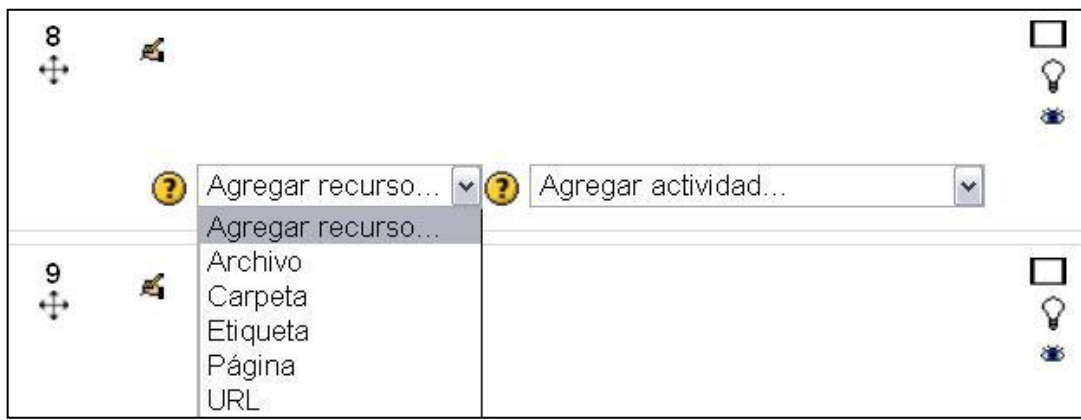

**Fuente:** Agregar recurso [en línea]. Plataforma Moodle APRENDE EMTEL S.A. E.S.P., 2012 [consultado 20 de Octubre de 2012]. Disponible en Internet: http://190.5.195.22/moodle/

Métodos de Matriculación.

Se abordó lo relacionado con el proceso de matrícula a los cursos disponibles en la plataforma (Manual y Automatrícula), la utilidad de cada método al igual que la forma de usarlo.

Recomendaciones adicionales.

También, se instruyó sobre el uso de recursos como videos e imágenes, dando alternativas (en el caso de los videos) para ser subidos a la plataforma mediante el uso del bloque HTML, el recurso URL y el sitio web Youtube.

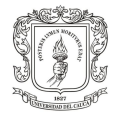

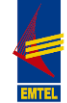

# **Capacitación 04. Bloque "Agregar Actividad" (Primera Parte).**

**Fecha:** 23 de Octubre de 2012 **Hora:** 2:30 a 4:30 p.m.

Bloque "Agregar Actividad".

Debido a que son varias las Actividades que permite usar Moodle para el desarrollo de los cursos, el Bloque "Agregar Actividad" se abordara en 3 sesiones, siendo esta la primera; se explicó en que consiste este bloque, que actividades contiene y como se usan cada una de las siguientes actividades: Consulta, Encuesta, Foro, Glosario y el Módulo de Encuesta.

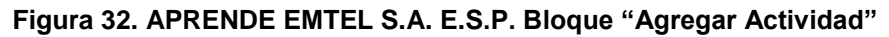

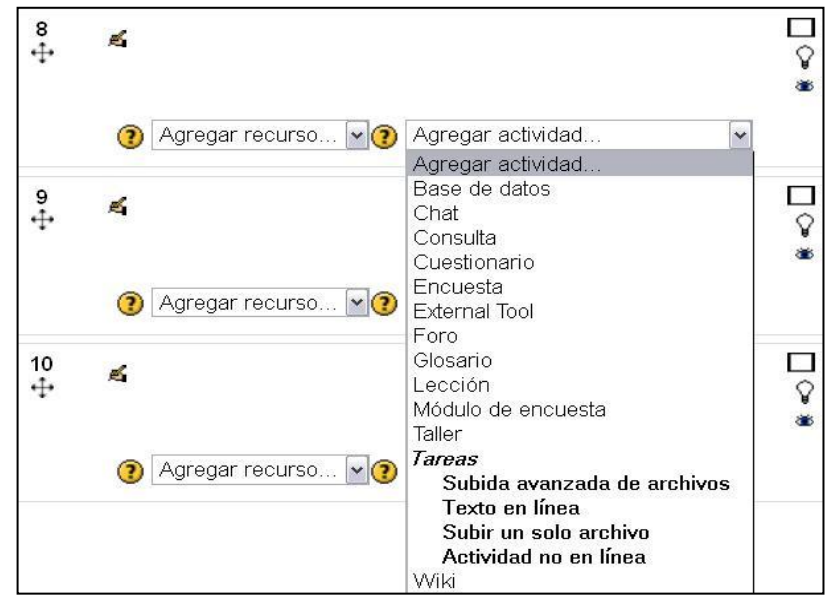

**Fuente:** Agregar actividad [en línea]. Plataforma Moodle APRENDE EMTEL S.A. E.S.P., 2012 [consultado 20 de Octubre de 2012]. Disponible en Internet: http://190.5.195.22/moodle/

A la fecha de entrega del presente trabajo de pasantía el grupo de empleados de EMTEL que está participando del proceso de capacitación, no ha programado aun las 2 capacitaciones restantes; sin embargo los temas a tratar en dichas capacitaciones ya están definidos, pues se debe terminar con el Bloque "Agregar Actividad"; por esta razón, en las 2 últimas capacitaciones se explicaran las siguientes actividades: Base de datos, Chat, Cuestionario, External tool, Lección, Taller, Tareas y Wiki; y se practicara la creación de estas en el curso de prueba creado por cada participante.

Los registros de asistencia de estas capacitaciones se encuentran en las carpetas de registro del Sistema de Gestión de Calidad, SGC, a cargo de la Ingeniera María del Mar Muñoz. (Ver Anexo E. CD-ROM. Registros de Asistencia Capacitaciones Plataforma MOODLE).

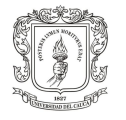

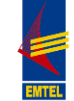

# **3. DISEÑO DE UN CURSO VIRTUAL PARA APOYAR EL SUBPROCESO DE CAPACITACIÓN Y REENTRENAMIENTO EN EMTEL S.A. E.S.P.**

Para el desarrollo del presente capítulo se partió de la lectura y estudio del plan de capacitación de EMTEL S.A. E.S.P. elaborado por la profesora de la Universidad del Cauca Zamanda Correa en el marco de la primera etapa del convenio Unicauca-EMTEL (Ver Anexo B, CD-ROM). En dicho plan se determinó una necesidad de capacitación en "Proyectos" con el fin de desarrollar distintas competencias en: Gestión de proyectos, Gestión de recursos, Planeación y control de procesos, Conocimiento de estudio de tiempos y movimientos y Gestión oportuna de informes e indicadores; así mismo, dentro del plan se propuso como metodología un Diplomado en "Project Management Professional, PMP".

Es así como, en el marco de la segunda etapa del convenio mencionado, la Universidad del Cauca ofreció a EMTEL S.A. E.S.P. el "Diplomado en Gerencia de Proyectos con enfoque en Project Management Professional, PMP". Este diplomado fue dictado por el profesor Ricardo Antonio Zambrano Segura y constó de dos componentes, uno Presencial y uno Virtual, cada uno con una intensidad de 60 horas, para una duración total de 120 horas. El componente presencial se llevó a cabo en los auditorios de la Facultad de Ciencias Contables, Económicas y Administrativas de Unicauca y todo lo relacionado con la logística del curso estuvo a cargo de la Pasante Lina Marcela Giraldo Ruiz y el Practicante Julián Andrés Valencia, ambos del programa de Administración de Empresas. El material de apoyo al Diplomado se encuentra en el Anexo F. CD-ROM. Material Diplomado en Gerencia de Proyectos con enfoque en PMP; al igual que los registros fotográficos de las sesiones presenciales, Anexo G. CD-ROM. Registros fotográficos Diplomado en Gerencia de Proyectos con enfoque en PMP EMTEL S.A. E.S.P.

En cuanto al componente virtual del Diplomado, que es el que compete al presente capítulo, su objetivo consistió en apoyar la parte presencial, siendo un medio de distribución del material trabajado en las clases, al igual que del material adicional, y un espacio para la realización de actividades prácticas y trabajo individual que posteriormente sería revisado y recibiría retroalimentación por parte del profesor.

El "Diplomado en Gerencia de Proyectos con enfoque en Project Management Professional, PMP" inició el 28 de Mayo de 2012; debido a que para esta fecha se presentaron los inconvenientes ya mencionados en el capítulo anterior, con respecto a la dirección IP, lo cual generó un retraso en el proceso de configuración y adaptación de la plataforma; el equipo de EMTEL debió revisar dichos problemas y esto llevo a la necesidad de buscar una solución temporal, debido a lo avanzado del Diplomado en Gerencia de Proyectos. Ante esta situación y por parte de la Universidad, el Interventor del convenio, Magister Héctor Alejandro Sánchez, propuso la creación del curso de Gerencia de Proyectos en la plataforma

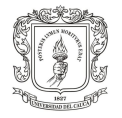

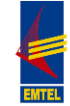

Moodle de la Universidad del Cauca. Por esta razón, el montaje del diplomado se explica a continuación en dos partes, en la primera se expone el diseño, montaje y administración del diplomado en la plataforma de la Universidad del Cauca; y en la segunda, el diseño y montaje del mismo en la plataforma APRENDE EMTEL S.A. E.S.P.

# **3.1 DIPLOMADO EN GERENCIA DE PROYECTOS EN LA PLATAFORMA MOODLE DE UNICAUCA**

Inicialmente, se realizaron las gestiones necesarias para la asignación de un espacio en la Comunidad Virtual del Departamento de Sistemas de la Universidad del Cauca y la apertura del curso, "Diplomado en Gerencia de Proyectos con enfoque en Project Management Professional, PMP". Para esto, la profesora Aida Lucia Toro quien dispone de varios cursos en la plataforma Moodle de Unicauca, se comunicó directamente con el Administrador de dicha plataforma, el Ingeniero Jorge Jair Moreno Chaustre, con el fin de solicitar la creación de una categoría para el Convenio Unicauca-EMTEL S.A. E.S.P. y seguidamente la apertura del curso correspondiente al diplomado; tal como se puede observar en la página principal de la Comunidad Virtual del Departamento de Sistemas de la Universidad del Cauca.

## **Figura 33. Plataforma Moodle Unicauca. Página principal**

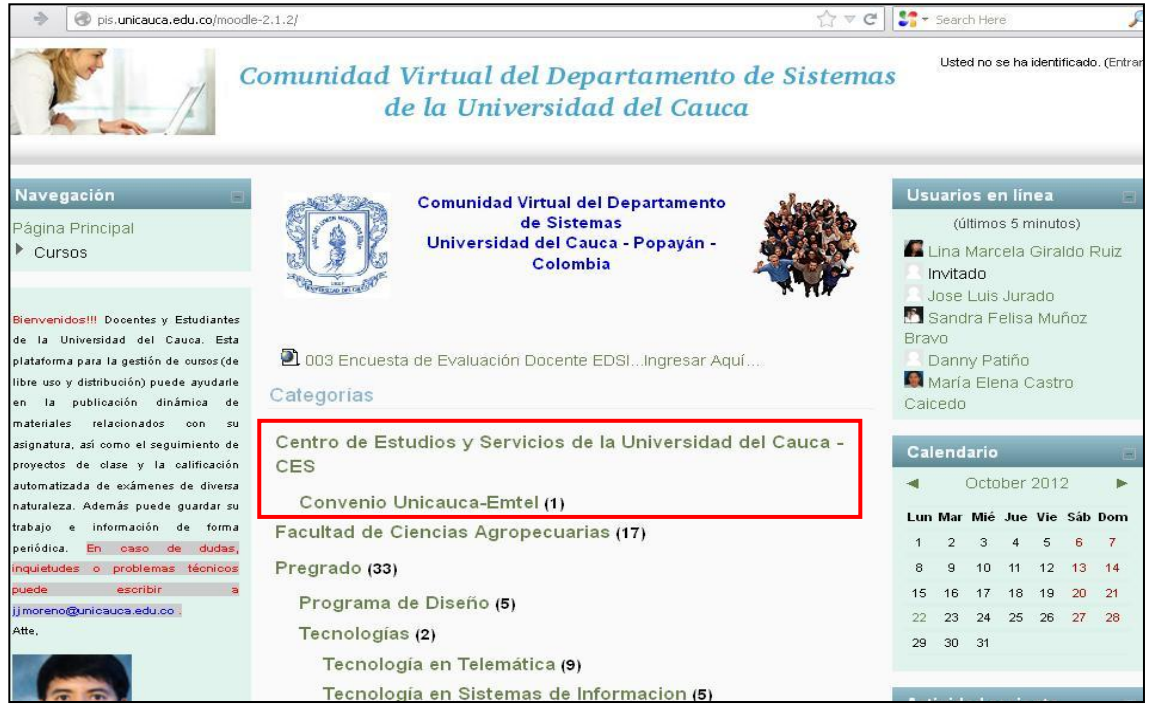

**Fuente:** Página principal [en línea]. Moodle Unicauca., 2012 [consultado 21 de Octubre de 2012]. Disponible en Internet: http://pis.unicauca.edu.co/moodle-2.1.2/

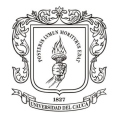

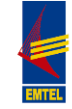

Una vez creada la categoría y el esquema del curso y teniendo acceso al mismo como "Course creator" (Creador de cursos), se procedió a realizar las respectivas configuraciones de administración del mismo, además del diseño, la adecuación y el montaje de los contenidos respectivos.

Para empezar con el trabajo de diseño tanto del curso en la plataforma, como de los contenidos del mismo, se recibió una asesoría por parte de la profesora Aida Lucia Toro, debido a su ardua experiencia en el manejo de Moodle; de esta asesoría se recibieron importantes y muy útiles consejos sobre montaje de documentos e imágenes, diseño de plantillas y banners, así como, la organización y presentación de contenidos en el curso. En cuanto al diseño y adecuación del curso, se diseñaron con asesoría de la profesora Aida Lucia, los banners de presentación de cada tema que se pueden observar en la siguiente figura:

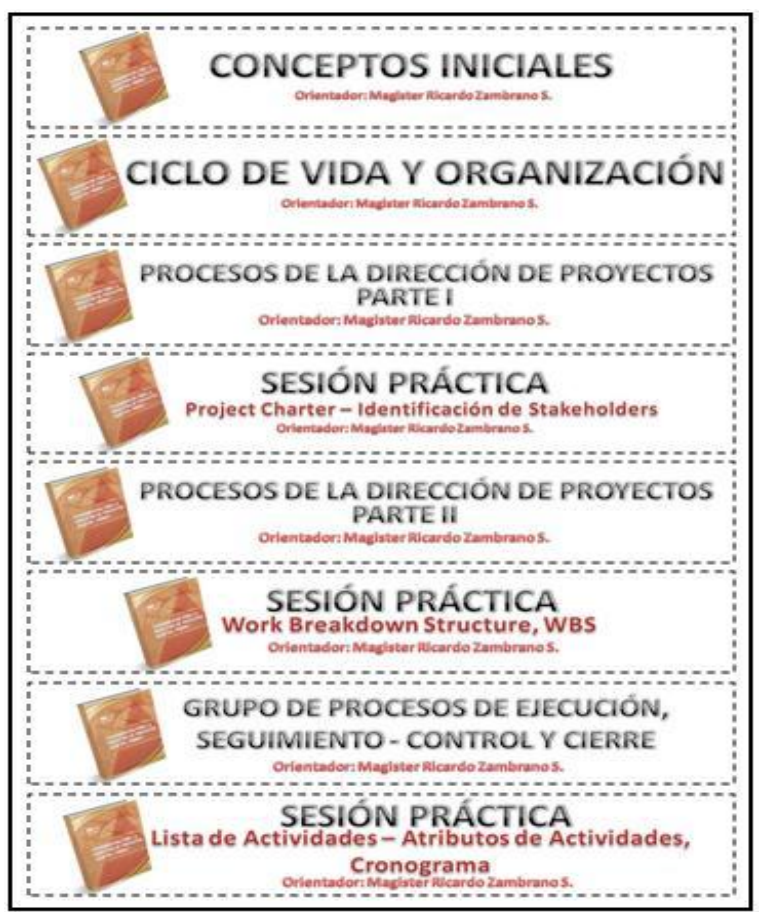

**Figura 34. Plataforma Moodle Unicauca. Banners Diplomado PMP**

Cada banner contiene el nombre del Tema a trabajar, el nombre del orientador o encargado del tema y la imagen de la Guía del PMBOK, ya que ésta es la Guía de los Fundamentos para la Dirección de Proyectos en la cual se basó el Diplomado en cuestión.

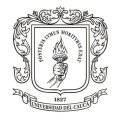

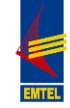

Adicionalmente, se hizo una diapositiva de presentación al diplomado, en la que se incluyó el nombre completo del mismo, el convenio dentro del cual se desarrolla el diplomado y el escudo de la Universidad del Cauca al igual que el logotipo de la empresa EMTEL S.A. E.S.P., tal como lo muestra la figura 34.

# **DIPLOMADO EN GERENCIA DE PROYECTOS CON ENFOQUE EN PROJECT MANAGEMENT PROFESSIONAL (PMP** Convenio Universidad del Cauca - Empresa de Telecomunicaciones de Universidad Popayán S.A. EMTEL E.S.P. del Cauca

**Figura 35. Plataforma Moodle Unicauca. Presentación Diplomado PMP**

Por otra parte, se trabajó en compañía del Profesor Ricardo Zambrano, docente encargado del diplomado, en la definición de elementos de Aprendizaje: Análisis de contenidos y módulos temáticos de Gerencia de Proyectos, así como en el diseño de las actividades a realizar en la plataforma virtual del curso.

# **Contenido del Curso**

En lo relacionado con los contenidos, el profesor Zambrano, proporcionó las presentaciones de las sesiones y los documentos de apoyo a cada tema, dichos documentos se ajustaron, en cuanto a su presentación, según las necesidades del diplomado.

Para dar una mejor estructura y organización al curso, el contenido del mismo se organizó definiendo el tipo de documento o actividad, de la siguiente manera:

 Presentación de la Sesión: Se refiere a las presentaciones en Power Point usadas para el desarrollo de los contenidos del curso en cada clase presencial. Dichas presentaciones se subieron a la plataforma como Recurso > Archivo, en formato PDF, Publicación en línea. Las presentaciones disponibles en el curso son las siguientes:

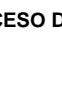

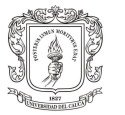

## **Tabla 6. Presentaciones por Tema. Diplomado PMP**

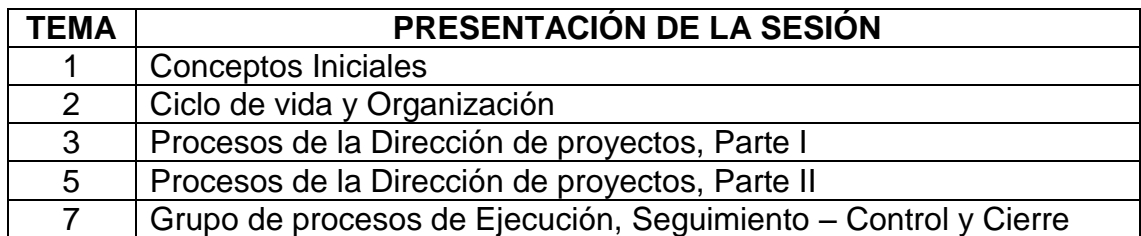

Es importante mencionar que el diplomado contó con 6 temas adicionales (Temas 9 al 14), cuyas presentaciones de las sesiones fueron suministradas físicamente en el componente presencial del mismo y no fueron suministradas de forma digital en la plataforma Moodle de Unicauca; esto debido a los derechos de autor de este material; además, para el desarrollo de estos temas no se realizaron actividades en la plataforma virtual, por tal razón, no se crearon en este curso los espacios correspondientes a estos temas.

 Formato: Hace referencia a los formatos suministrados en las Sesiones Prácticas para el desarrollo de las mismas. Dichos formatos se subieron a la plataforma como Recurso > Archivo, documentos en Word. Los formatos suministrados en el curso son los siguientes:

# **Tabla 7. Formatos por Sesión Práctica. Diplomado PMP**

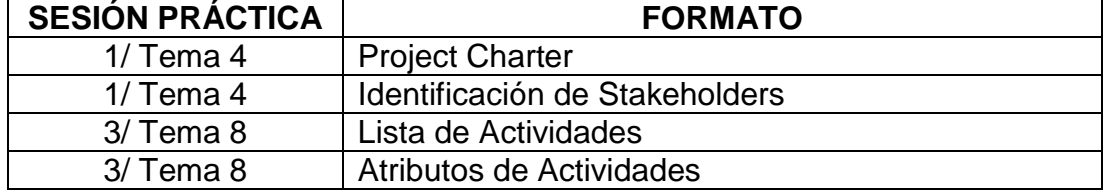

 Material: Es un documento o material de apoyo para la realización de una actividad determinada dentro del curso. El material se subió a la plataforma como Recurso > Archivo, en formato PDF, Publicación en línea. El material disponible en el curso es el siguiente:

## **Tabla 8. Material por Sesión Práctica. Diplomado PMP**

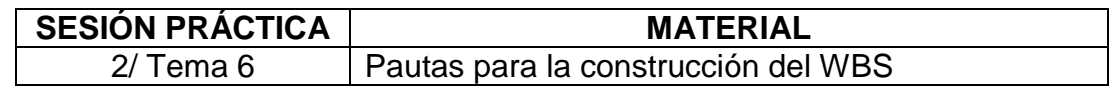

 Sesión Práctica: Esta división se uso para identificar los trabajos prácticos a realizar en el desarrollo del curso, en cada sesión práctica se encuentran las Tareas (Actividad > Tarea) que cada grupo de trabajo debe realizar en el marco del diplomado.

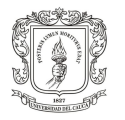

### **Tabla 9. Sesiones Prácticas. Diplomado PMP**

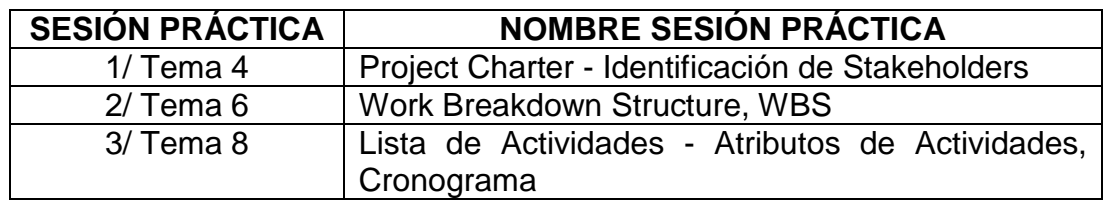

Adicionalmente, como complemento a la información general suministrada en el curso, se crearon los siguientes **Recursos**:

 Guía del PMBOK: A través del Recurso "URL" se suministró un enlace para descargar la Guía de los Fundamentos para la Dirección de Proyectos.

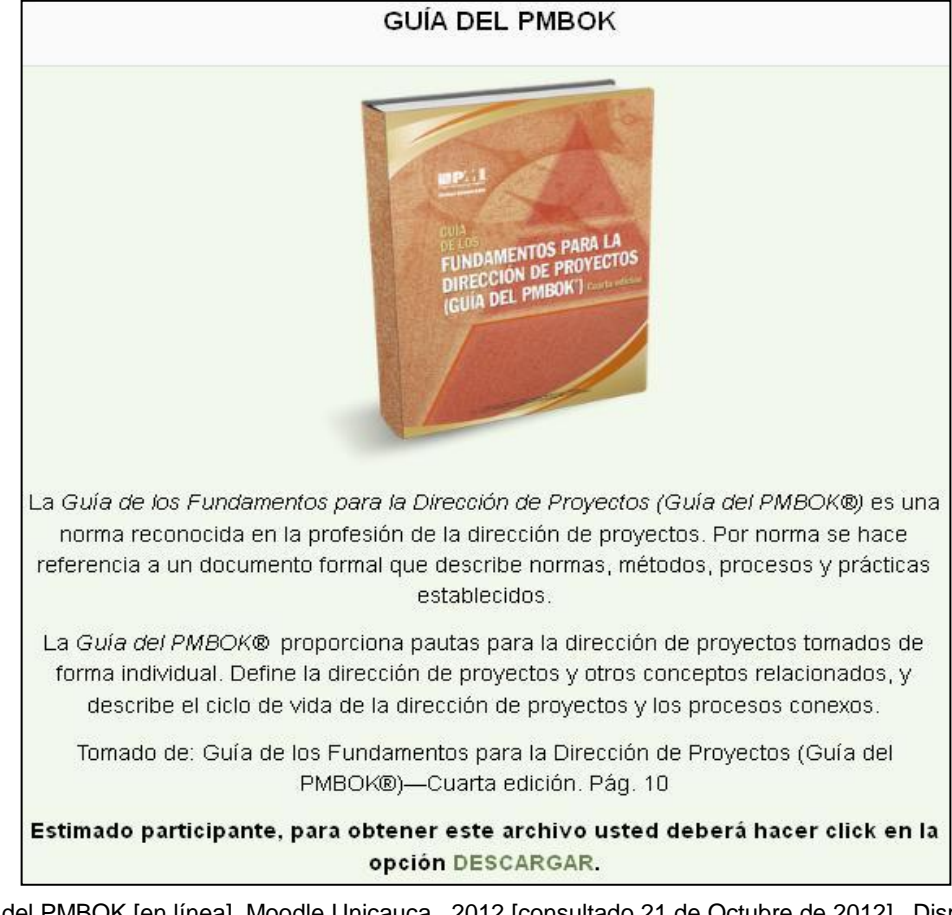

**Figura 36. Plataforma Moodle Unicauca. URL Guía del PMBOK**

**Fuente:** Guía del PMBOK [en línea]. Moodle Unicauca., 2012 [consultado 21 de Octubre de 2012]. Disponible en Internet: http://pis.unicauca.edu.co/moodle-2.1.2/

 Siglas Comunes: Haciendo uso del Recurso "Archivo" se montó un documento con las principales siglas usadas en la Gerencia de Proyectos; dichas siglas fueron tomadas de la Guía del PMBOK.

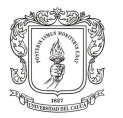

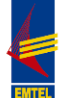

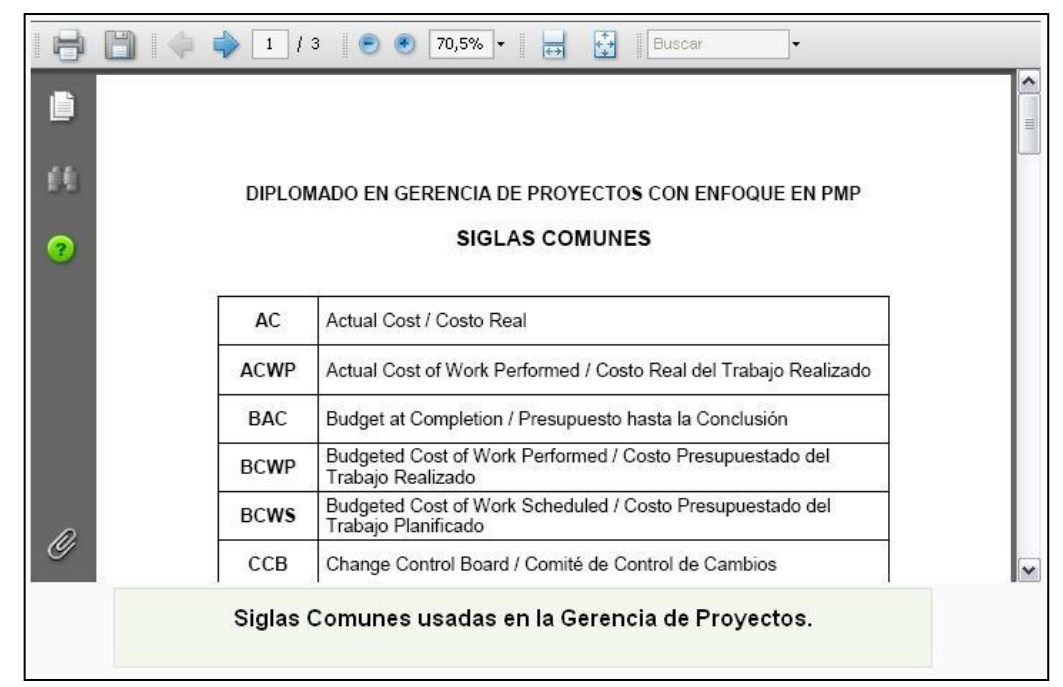

#### **Figura 37. Plataforma Moodle Unicauca. Archivo Siglas Comunes**

**Fuente:** Siglas comunes [en línea]. Moodle Unicauca., 2012 [consultado 21 de Octubre de 2012]. Disponible en Internet: http://pis.unicauca.edu.co/moodle-2.1.2/

En cuanto a las **Actividades** realizadas en el transcurso del diplomado, estas fueron propuestas y posteriormente, con aprobación del orientador se publicaron en cada tema del curso según correspondiera. Las actividades realizadas en el diplomado en Gerencia de proyectos fueron las siguientes:

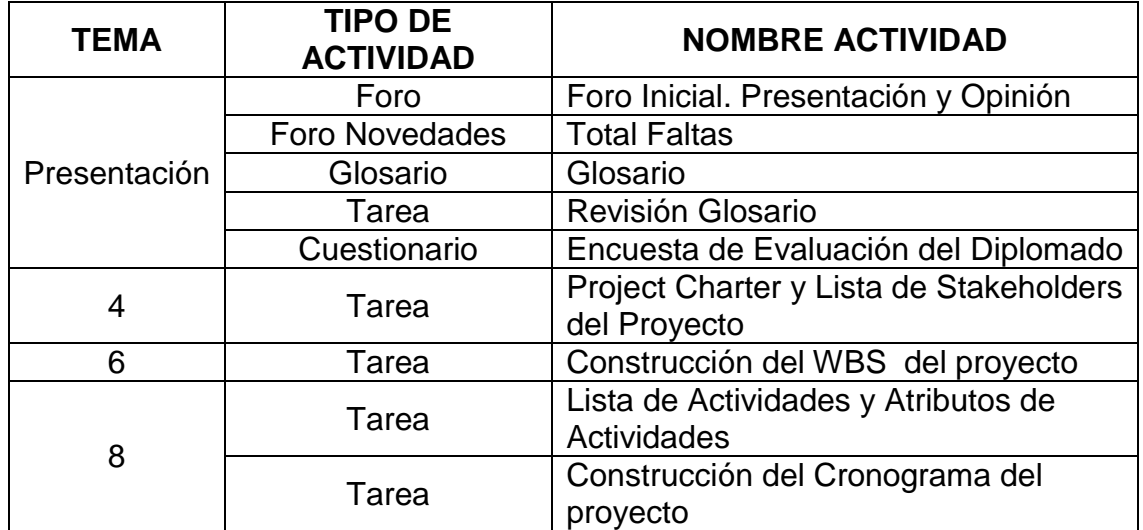

### **Tabla 10. Actividades por Tema. Diplomado PMP**

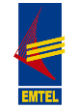

A continuación se explica cada Actividad:

 Foro Inicial. Presentación y Opinión: Esta actividad se realizó con el fin de introducir a los participantes del diplomado en el manejo de la plataforma, gracias a su bajo nivel de complejidad; además de conocer su opinión sobre el siguiente interrogante: ¿De qué forma cree usted que la formación en Gerencia de Proyectos le ayudará en su desempeño laboral?

**Figura 38. Plataforma Moodle Unicauca. Foro Inicial. Presentación y Opinión**

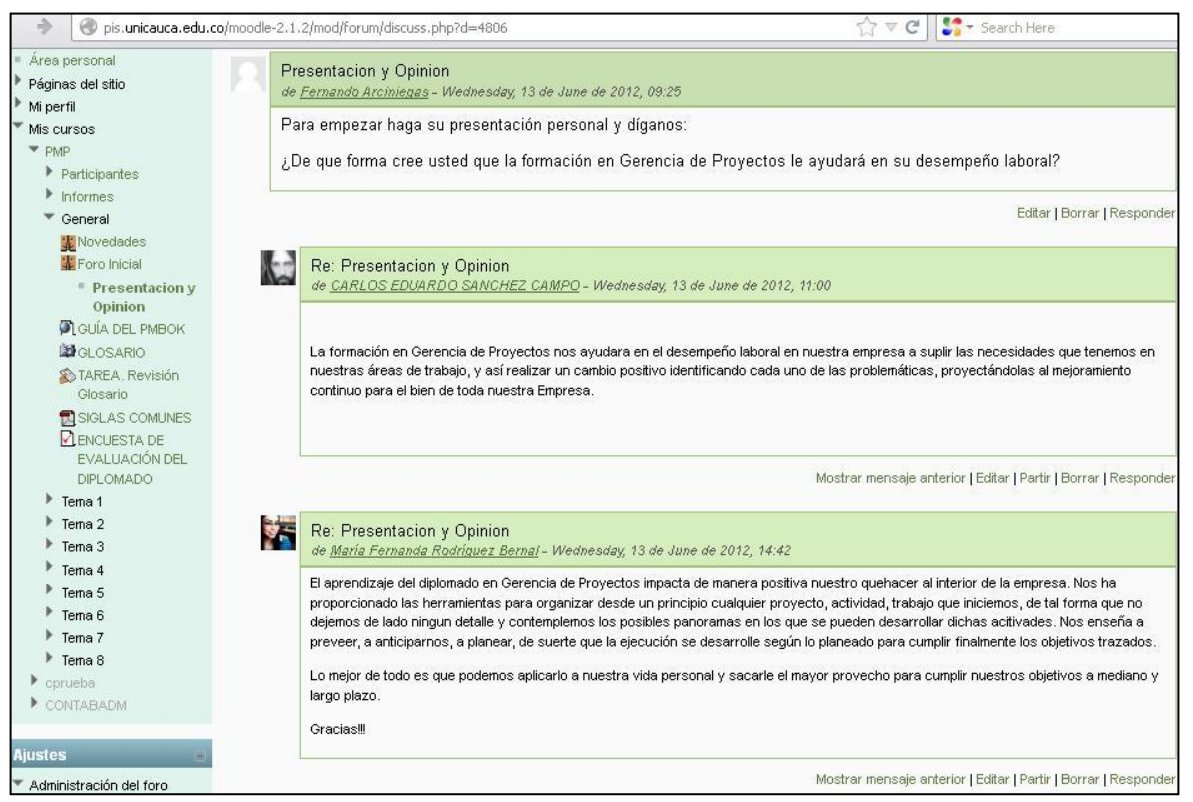

**Fuente:** Presentación y opinión [en línea]. Moodle Unicauca., 2012 [consultado 21 de Octubre de 2012]. Disponible en Internet: http://pis.unicauca.edu.co/moodle-2.1.2/

 Glosario: En el transcurso de las sesiones presenciales del diplomado se vio la necesidad de crear un glosario para reunir allí todos los conceptos relacionados con la gerencia de proyectos cuyo significado no era claro y además, compartir dichos conceptos con todo el curso; fue así como se creo un glosario secundario que diera la posibilidad, además, de que todos los participantes expresaran sus comentarios o dudas en cada término y que cualquier persona, incluido el profesor, pudiera responder a sus interrogantes, convirtiéndose este en un excelente medio de resolución de dudas y aclaración de conceptos. Al mismo tiempo, el glosario permitiría la participación de todos los estudiantes en su construcción, ya que cualquiera podría introducir una nueva entrada cuando lo considerase necesario.

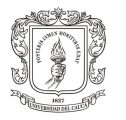

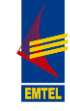

Los conceptos contenidos en el Glosario fueron tomados de la Guía de los Fundamentos para la Dirección de Proyectos (Guía del PMBOK).

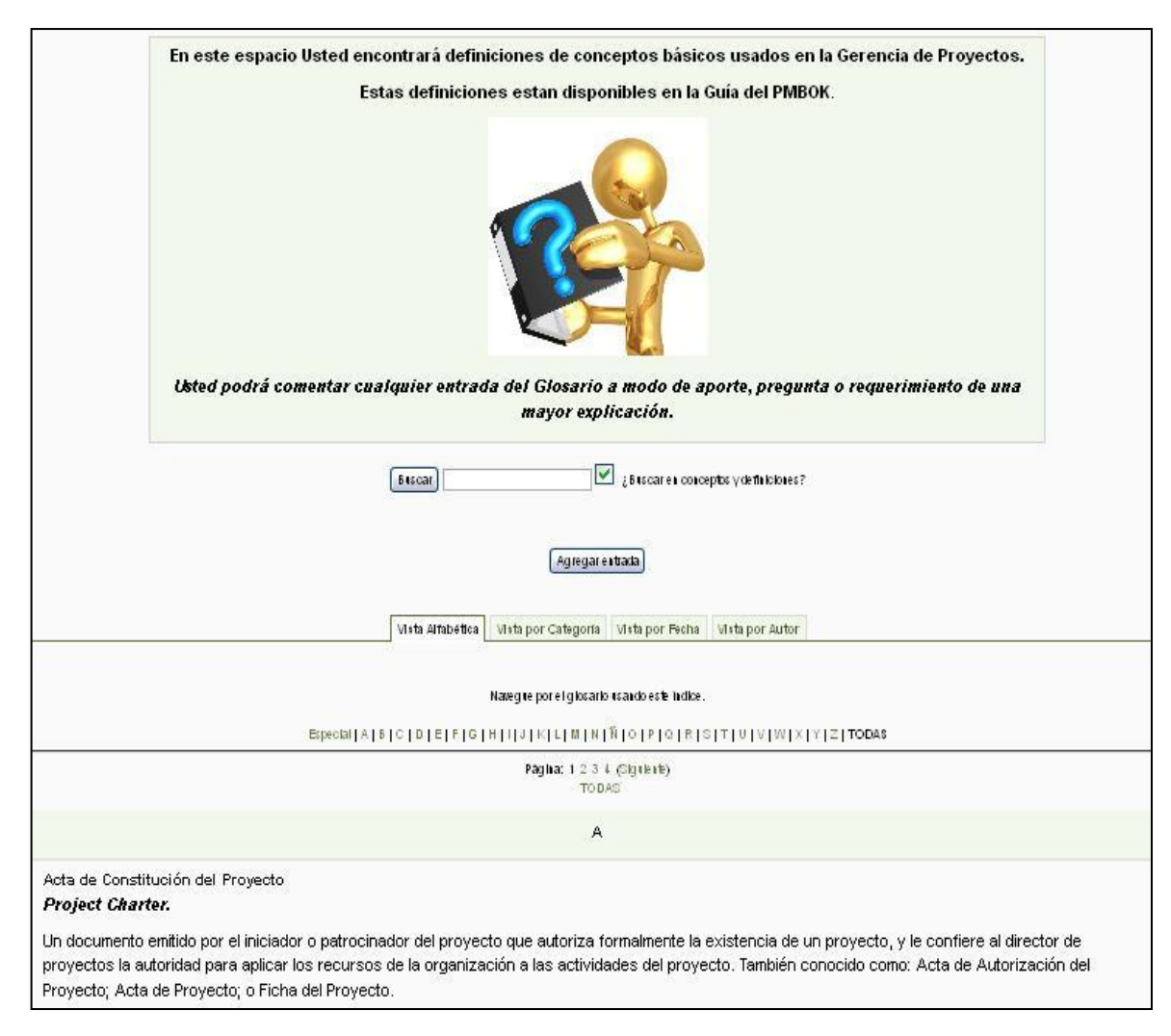

#### **Figura 39. Plataforma Moodle Unicauca. Glosario**

**Fuente:** Glosario [en línea]. Moodle Unicauca., 2012 [consultado 21 de Octubre de 2012]. Disponible en Internet: http://pis.unicauca.edu.co/moodle-2.1.2/

 Tarea. Revisión Glosario: Esta tarea se realizó con el objetivo de hacer obligatoria una (1) participación de los estudiantes del diplomado en el Glosario creado previamente.

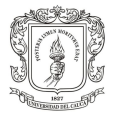

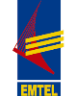

## **Figura 40. Plataforma Moodle Unicauca. Tarea Revisión Glosario**

Usted deberá revisar las definiciones incluidas en el GLOSARIO del curso y hacer comentarios en los conceptos que desee, de la siguiente manera, segun su consideración, usted puede realizar un aporte conceptual con una definición obtenida de otra fuente (especificar fuente), complementar con su opinión o definición personal o agregar un nuevo concepto (accediendo a la opción "Agregar entrada"); además, si tiene alguna duda sobre un concepto usted puede expresar su interrogante y cualquier participante podrá responder a su duda.

Cada participante deberá tener mínimo una (1) participación.

Los comentarios deben realizarse sobre el concepto deseado, directamente en el GLOSARIO, en este espacio de la tarea usted no deberá subir ningún archivo ni realizar ningún aporte.

**Fuente:** Tarea revisión glosario [en línea]. Moodle Unicauca., 2012 [consultado 21 de Octubre de 2012]. Disponible en Internet: http://pis.unicauca.edu.co/moodle-2.1.2/

Para la realización de las siguientes tareas el grupo de asistentes al diplomado se dividió en grupos de trabajo de acuerdo al área, proceso o subproceso, cada grupo trabajó en el planteamiento de un proyecto muy posible de realizar en EMTEL.

 Tarea. Project Charter y Lista de Stakeholders del Proyecto: Para la realización de esta tarea se suministró, previamente, el siguiente material de trabajo:

FORMATO. Sesión Práctica, Parte I. Project Charter.

FORMATO. Sesión Práctica, Parte II. Identificación de Stakeholders.

**Figura 41. Plataforma Moodle Unicauca. Tarea Project Charter y Lista de Stakeholders del Proyecto**

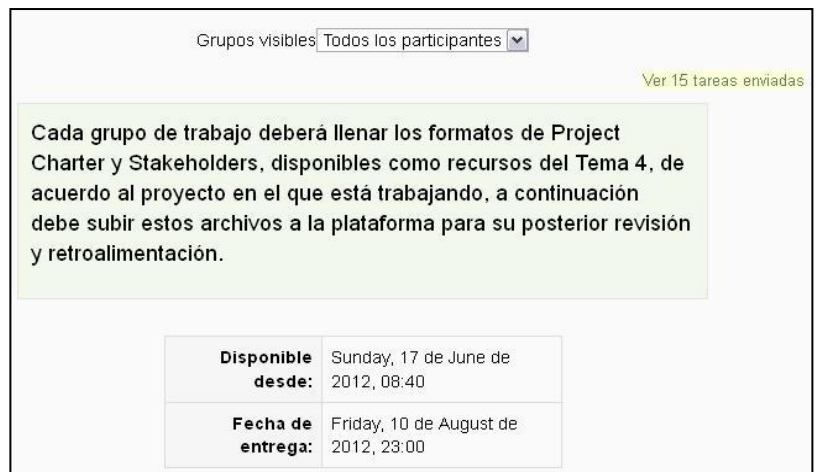

**Fuente:** Tarea Project Charter y Lista de Stakeholders [en línea]. Moodle Unicauca., 2012 [consultado 21 de Octubre de 2012]. Disponible en Internet: http://pis.unicauca.edu.co/moodle-2.1.2/

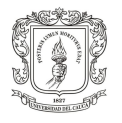

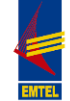

 Tarea. Construcción del WBS del proyecto: Para la realización de esta tarea se suministró, previamente, el siguiente material de trabajo: MATERIAL. Sesión Práctica. Estructura de descomposición del trabajo.

**Figura 42. Plataforma Moodle Unicauca. Tarea Construcción del WBS del proyecto**

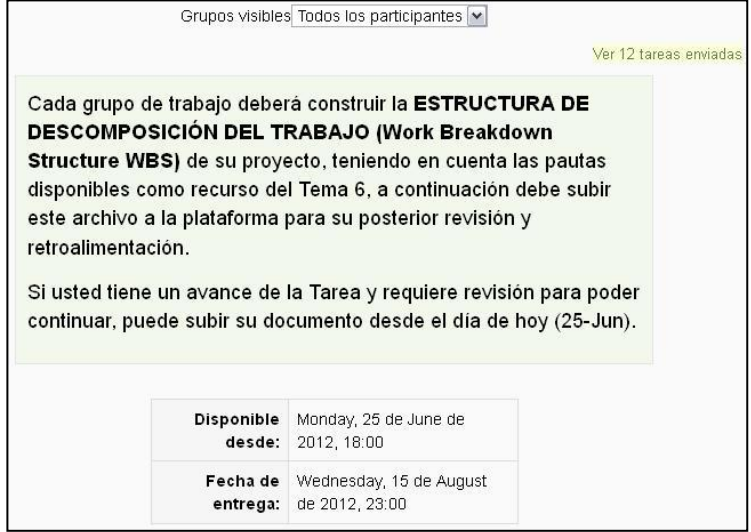

**Fuente:** Tarea Construcción del WBS [en línea]. Moodle Unicauca., 2012 [consultado 21 de Octubre de 2012]. Disponible en Internet: http://pis.unicauca.edu.co/moodle-2.1.2/

 Tarea. Lista de Actividades y Atributos de Actividades: Para la realización de esta tarea se suministró, previamente, el siguiente material de trabajo: FORMATO. Sesión Práctica. Lista de Actividades. FORMATO. Sesión Práctica. Atributos de Actividades.

**Figura 43. Plataforma Moodle Unicauca. Tarea Lista de Actividades y Atributos de Actividades**

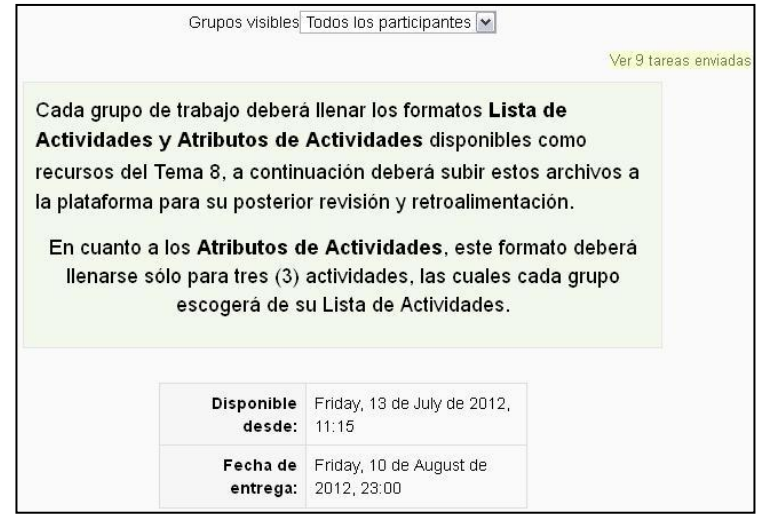

**Fuente:** Tarea Lista de Actividades y Atributos de Actividades [en línea]. Moodle Unicauca., 2012 [consultado 21 de Octubre de 2012]. Disponible en Internet: http://pis.unicauca.edu.co/moodle-2.1.2/

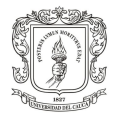

 Tarea. Construcción del Cronograma del Proyecto: Para la realización de esta tarea el instructor de Diplomado había realizado previamente, una explicación del Software de Gestión de proyectos "Microsoft Project", el cual también suministró a los asistentes del curso.

## **Figura 44. Plataforma Moodle Unicauca. Construcción del Cronograma del Proyecto**

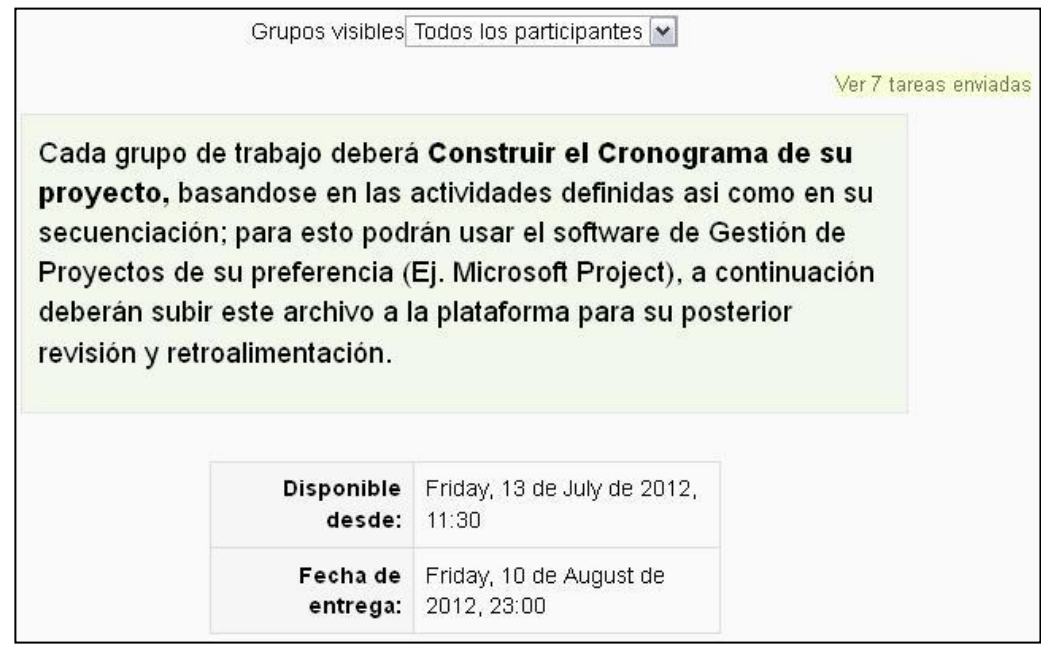

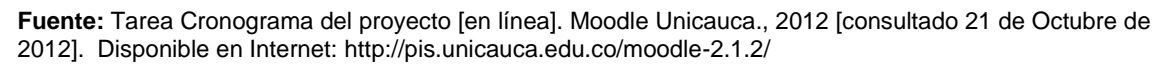

 Encuesta de Evaluación del Diplomado: Esta encuesta se realizó con el fin de conocer la opinión de los asistentes al diplomado en Gerencia de Proyectos respecto a varios aspectos relacionados con el desarrollo del mismo. Se evaluó tanto el componente presencial como el virtual, para determinar el nivel de satisfacción y los elementos con falencias en la organización y ejecución de las sesiones presenciales, así como, el trabajo realizado en la plataforma Moodle de Unicauca.

A continuación, la figura 44 muestra el cuestionario elaborado para evaluar el diplomado. El montaje de la encuesta se realizó a través de la Actividad "Cuestionario" ya que la plataforma Moodle de la Universidad del Cauca, no tiene habilitada la actividad "Modulo del Encuesta".

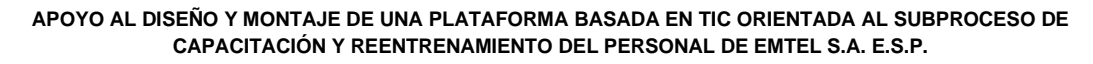

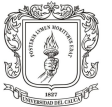

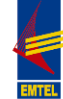

## **Figura 45. Plataforma Moodle Unicauca. Encuesta de Evaluación del Diplomado**ENCUESTA DE EVALUACIÓN DEL DIPLOMADO

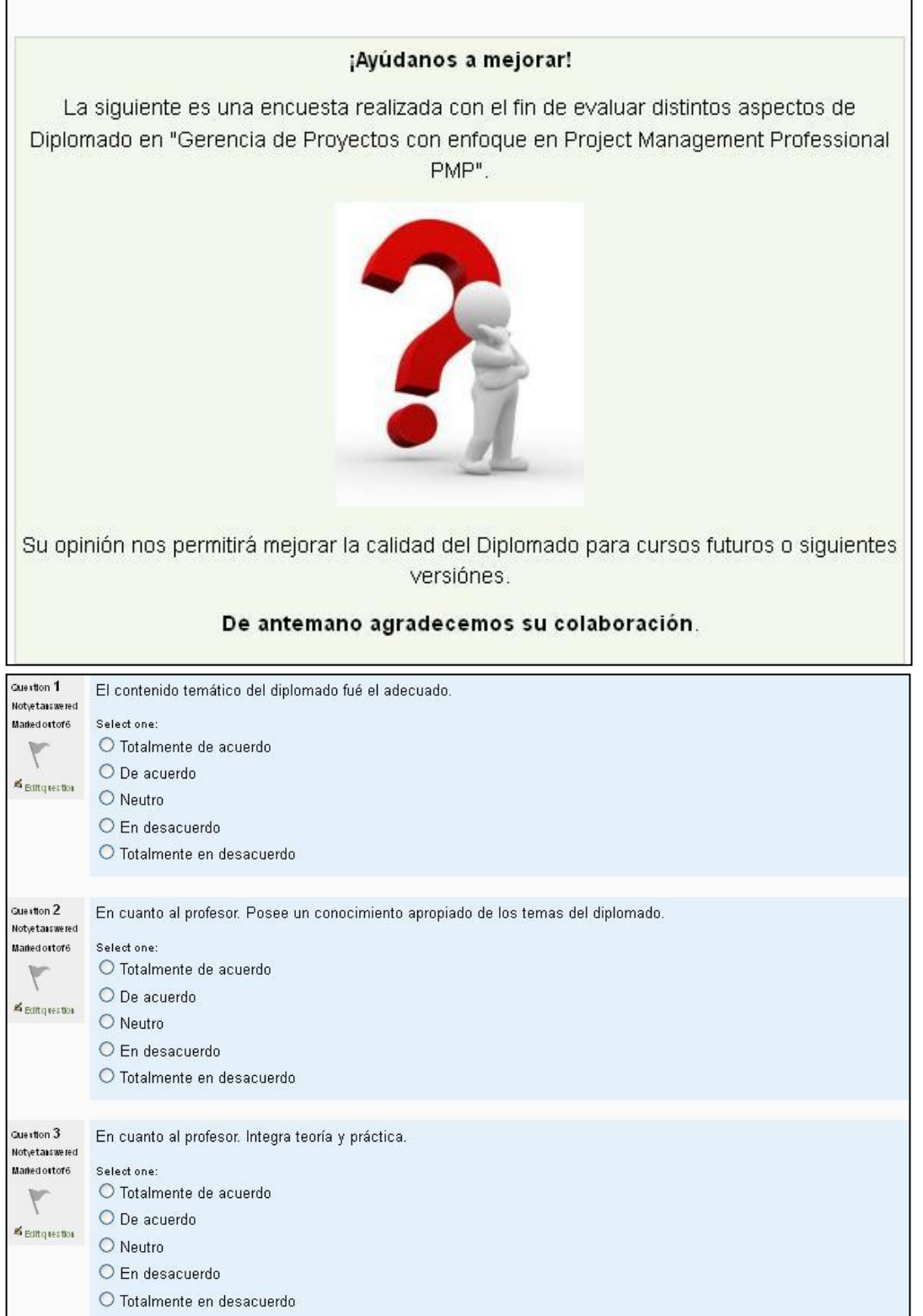
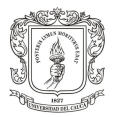

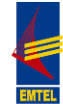

## **Figura 46. (Continuación)**

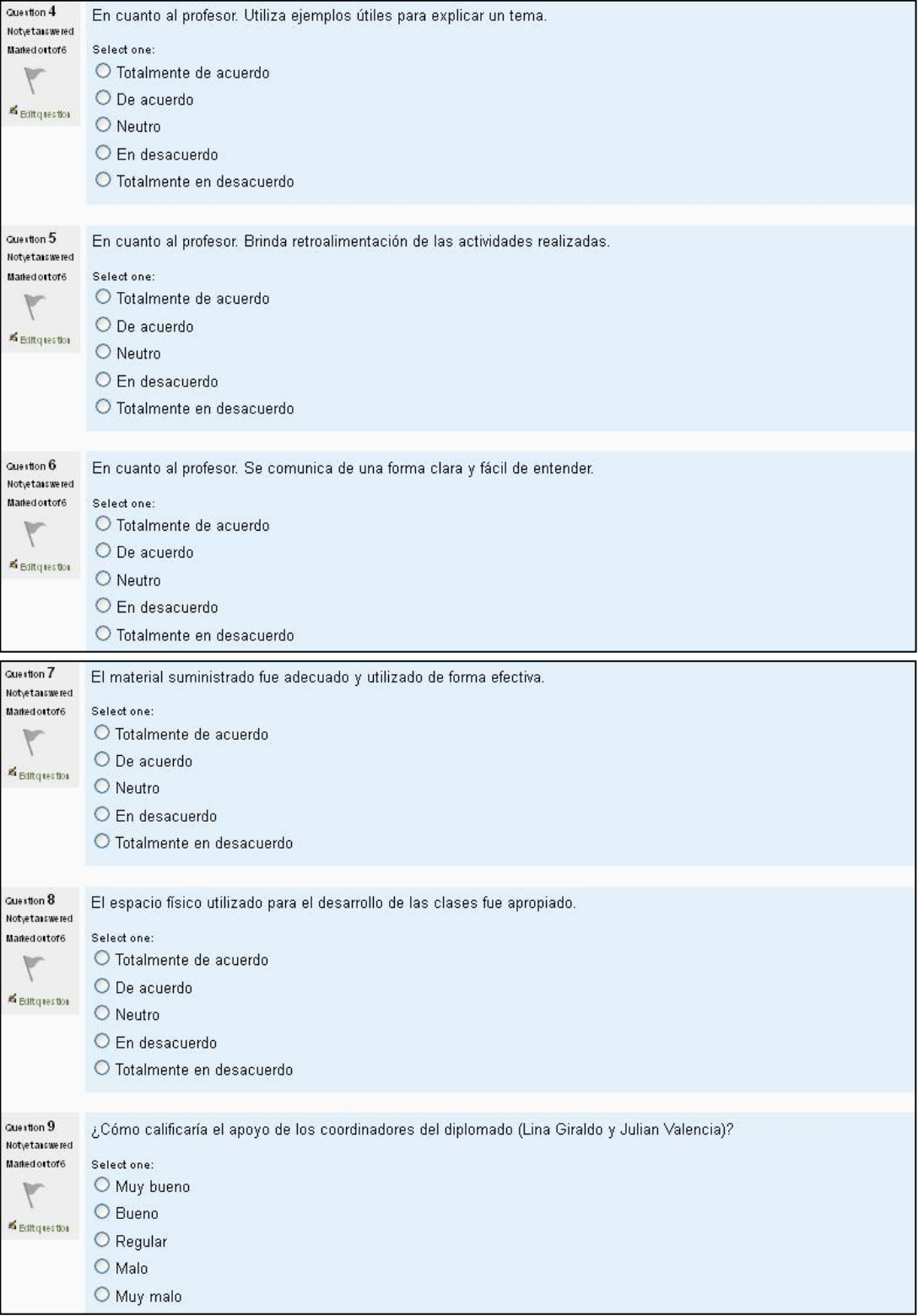

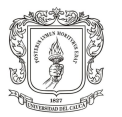

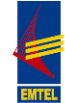

## **Figura 47. (Continuación)**

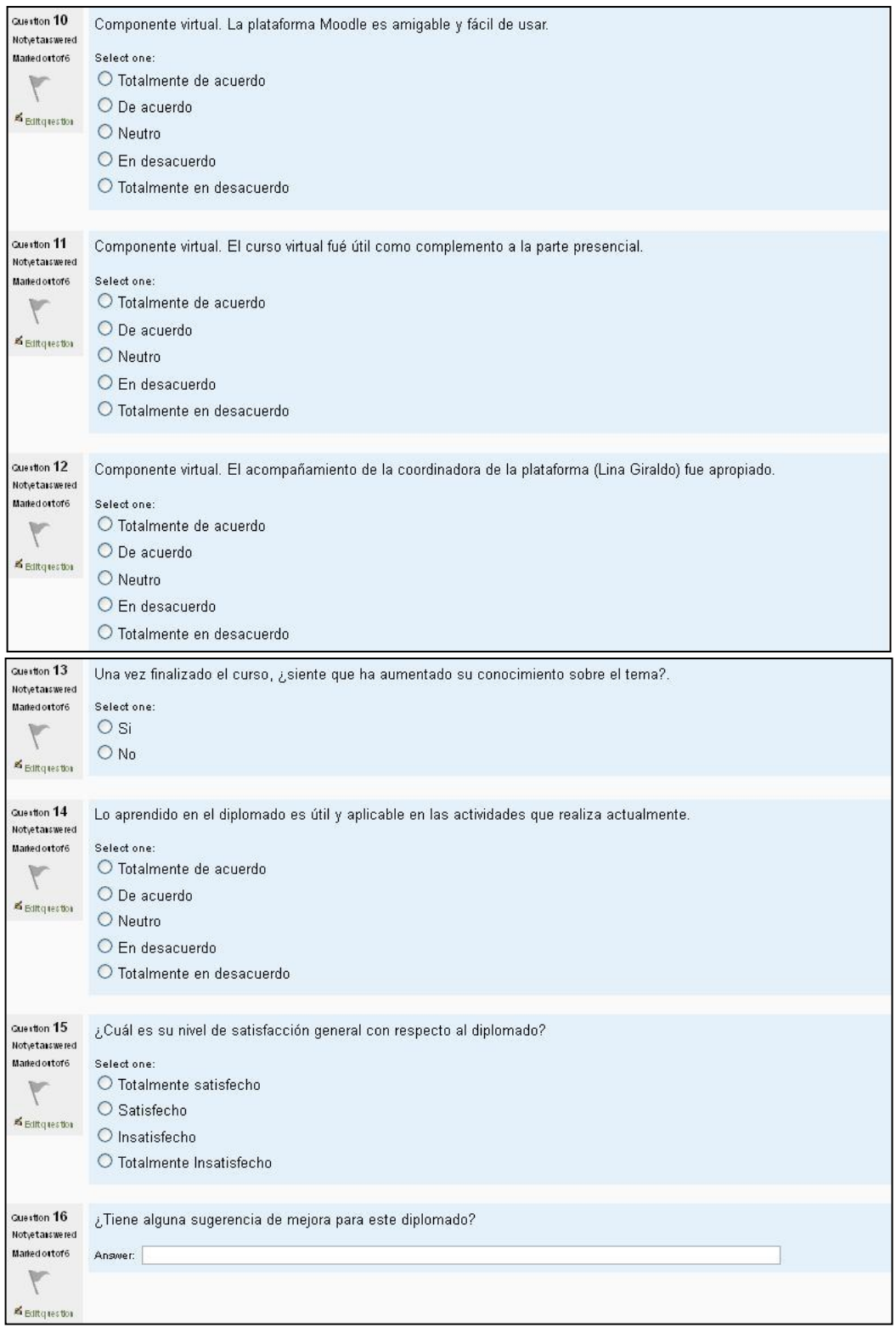

**Fuente:** Encuesta de evaluación [en línea]. Moodle Unicauca., 2012 [consultado 21 de Octubre de 2012]. Disponible en Internet: http://pis.unicauca.edu.co/moodle-2.1.2/

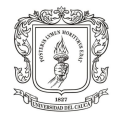

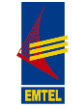

Los resultados de la encuesta no se presentan en este documento ya que debido a que a la fecha de entrega del mismo no se ha realizado el proceso de certificación del "Diplomado en Gerencia de Proyectos con enfoque en Project Management Professional, PMP", esto por la suspensión del convenio entre la Universidad del Cauca y la empresa EMTEL S.A. E.S.P., no se ha cerrado la actividad "Encuesta de Evaluación del Diplomado" y sólo el 22.22% (6/27 \*100%) del total de asistentes de EMTEL ha participado en dicha actividad, siendo este un porcentaje poco representativo y del cual no se pueden obtener conclusiones o datos definitivos.

 Foro Novedades. Total Faltas: Este foro se creó con el objetivo de dar a conocer a los participantes del diplomado, el número total de faltas obtenidas por inasistencias a las sesiones presenciales del mismo. Debido al gran número de faltas de algunos asistentes, se dio la posibilidad de comentar o proponer la manera de recuperar dichas faltas a fin de obtener el certificado correspondiente.

## **Figura 48. Plataforma Moodle Unicauca. Total Faltas**

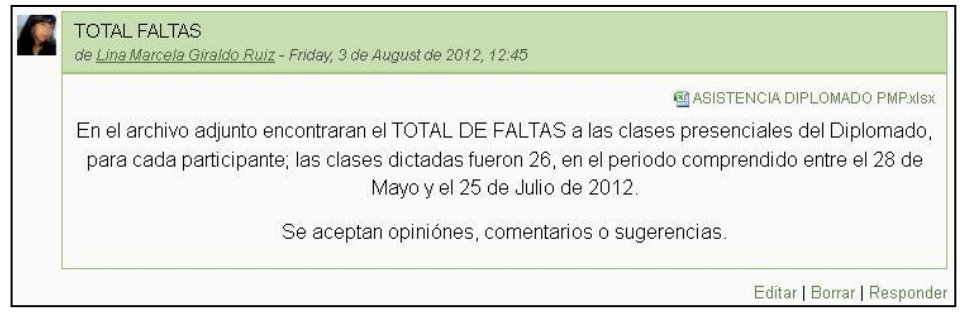

**Fuente:** Total faltas [en línea]. Moodle Unicauca., 2012 [consultado 21 de Octubre de 2012]. Disponible en Internet: http://pis.unicauca.edu.co/moodle-2.1.2/

De esta manera se administró el diplomado en Gerencia de Proyectos en la plataforma Moodle de la Universidad del Cauca, se realizó la administración de los contenidos correspondientes a los módulos temáticos del curso mencionado y se brindó acompañamiento al docente y a los participantes durante el desarrollo del diplomado.

El "Diplomado en Gerencia de Proyectos con enfoque en Project Management Professional, PMP" se dictó en el periodo comprendido entre el 28 de Mayo y el 25 de Julio de 2012, con una intensidad de 2 horas diarias, 4 días a la semana.

El día 12 de Junio de 2012 se llevó a cabo la exposición y explicación sobre el uso de la plataforma Moodle a los participantes del diplomado en Gerencia de Proyectos, los asistentes fueron 29 personas en total, la lista puede observarse en el Anexo C (CD-ROM). La figura 46 muestra la vista global del curso "Diplomado en Gerencia de Proyectos con enfoque en Project Management Professional, PMP" en la plataforma Moodle de la Comunidad virtual del Departamento de Sistemas de la Universidad del Cauca.

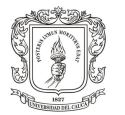

**APOYO AL DISEÑO Y MONTAJE DE UNA PLATAFORMA BASADA EN TIC ORIENTADA AL SUBPROCESO DE CAPACITACIÓN Y REENTRENAMIENTO DEL PERSONAL DE EMTEL S.A. E.S.P.**

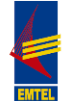

### **Figura 49. Plataforma Moodle Unicauca. Vista global Diplomado PMP**

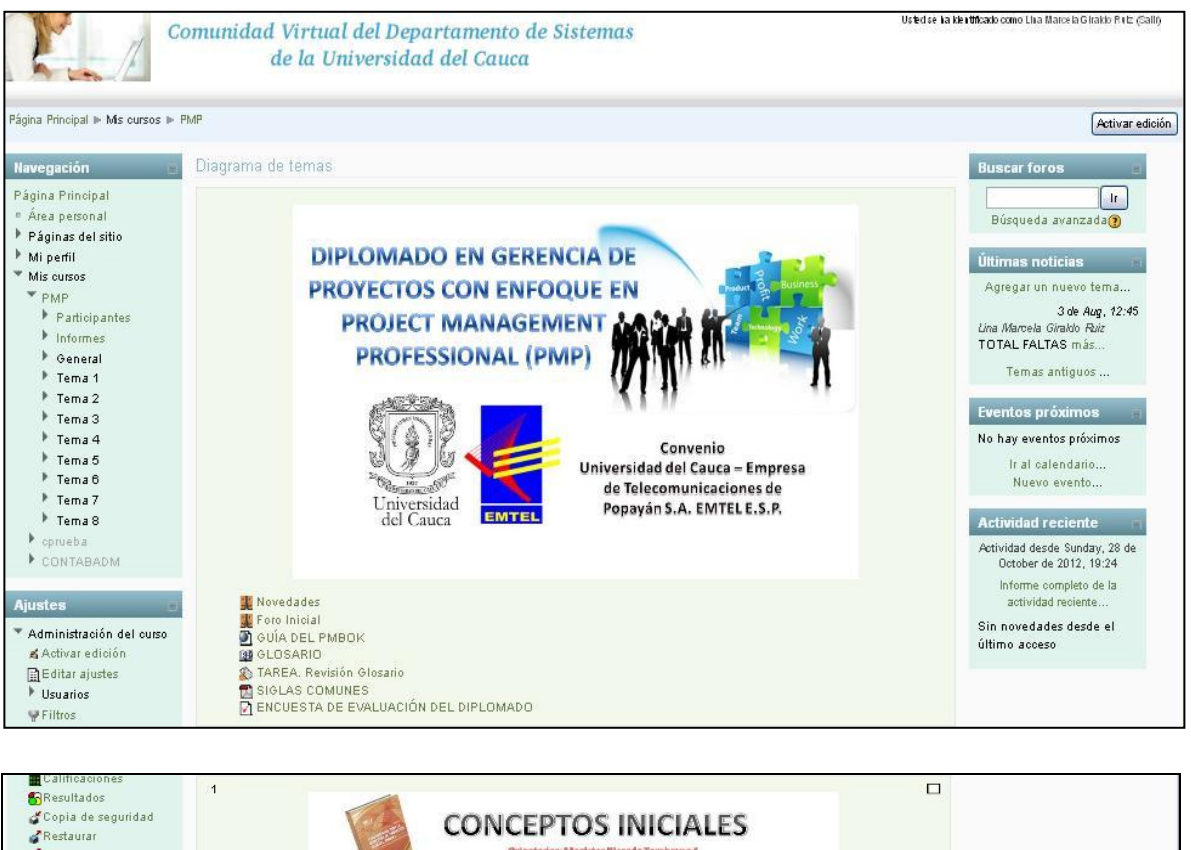

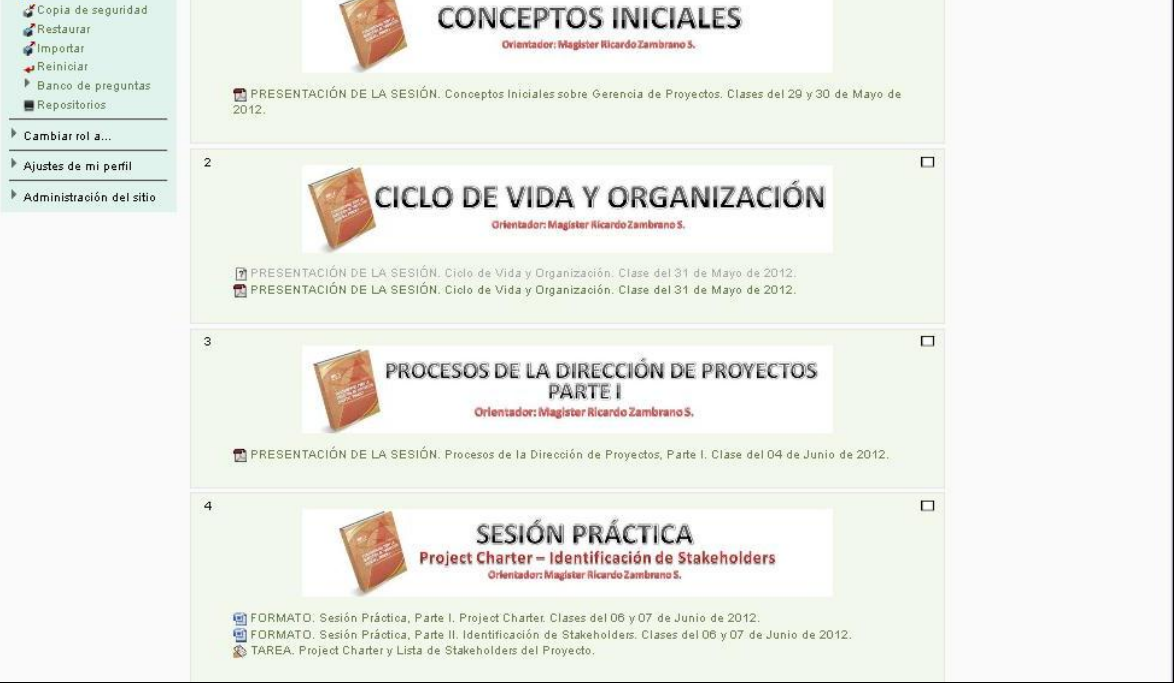

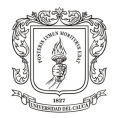

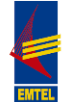

## **Figura 50. (Continuación)**

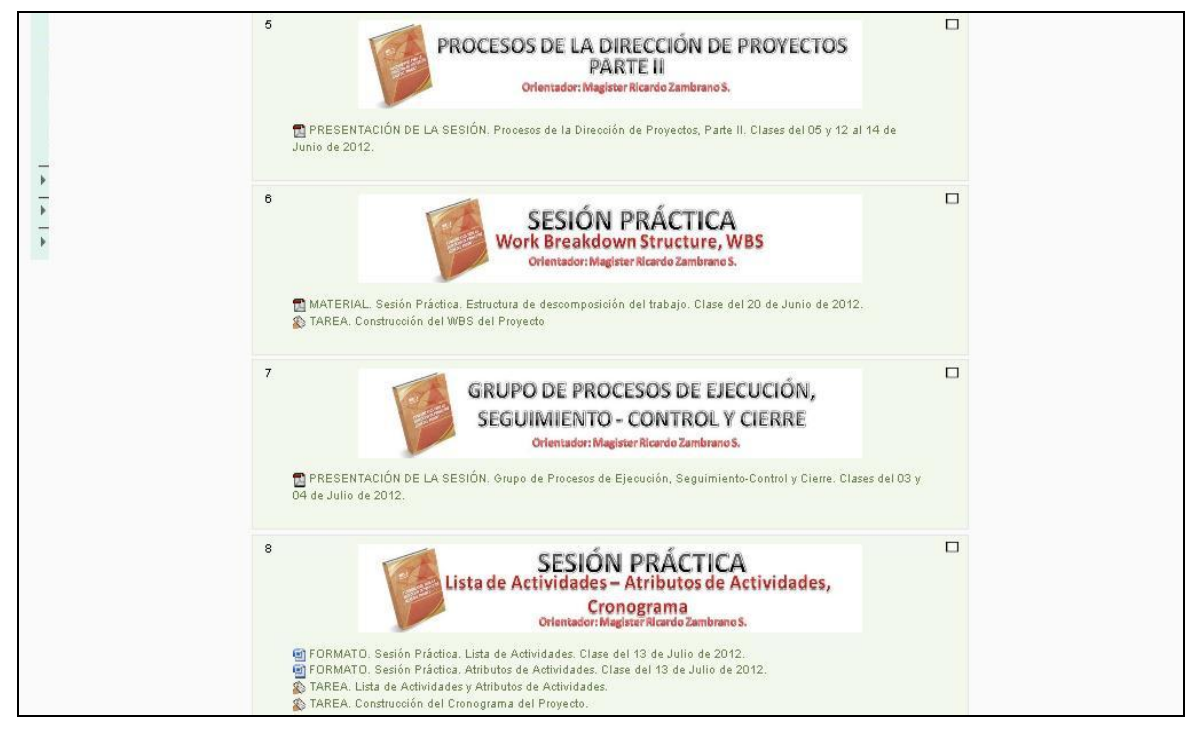

**Fuente:** Diplomado PMP [en línea]. Moodle Unicauca., 2012 [consultado 21 de Octubre de 2012]. Disponible en Internet: http://pis.unicauca.edu.co/moodle-2.1.2/

## **3.2 DIPLOMADO EN GERENCIA DE PROYECTOS EN LA PLATAFORMA MOODLE DE EMTEL "APRENDE EMTEL S.A. E.S.P."**

Una vez realizadas las configuraciones técnicas necesarias, así como el diseño de la plataforma y creada la categoría "Proyectos", se creó dentro de ésta el curso "Diplomado en Gerencia de Proyectos con enfoque en Project Management Professional, PMP". El curso se creó en el formato de Temas y se le asignó una contraseña de matriculación.

Posteriormente, teniendo en cuenta que los banners de presentación de cada tema ya se habían diseñado para la plataforma Moodle de Unicauca, se realizó una pequeña modificación a los mismos, que consistió en suprimir el nombre del orientador del diplomado; el resto del diseño se conservó, tal como se puede observar en la figura de la vista global del curso (Figura 56). En cuanto a la presentación del curso, se diseñó en conjunto con el estudiante de Publicidad, Santiago Alegría, un nuevo banner de presentación del diplomado, ajustándolo al diseño general de la plataforma y buscando mantener una armonía con el mismo, el nuevo banner de presentación fue diseñado en el programa Adobe Illustrator y se puede ver en la siguiente figura.

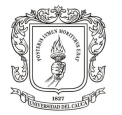

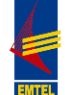

### **Figura 51. APRENDE EMTEL S.A. E.S.P. Presentación Diplomado PMP**

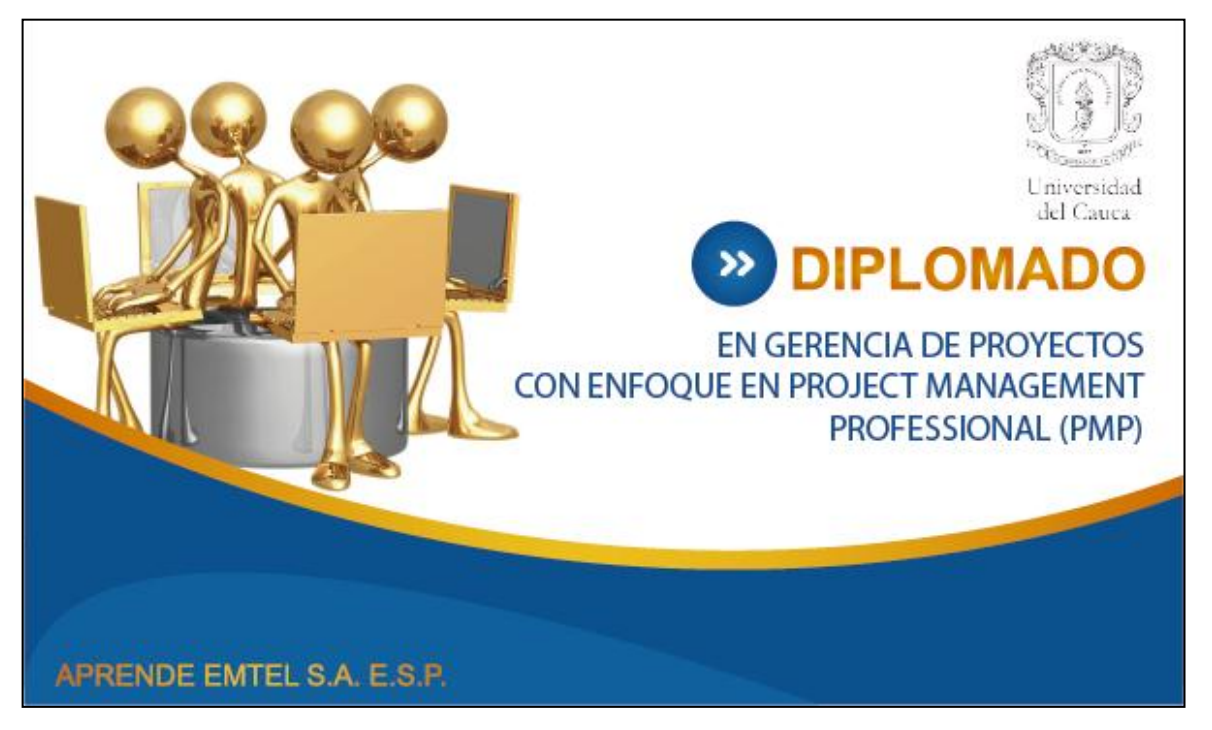

**Fuente:** Presentación diplomado PMP [en línea]. Plataforma Moodle APRENDE EMTEL S.A. E.S.P., 2012 [consultado 22 de Octubre de 2012]. Disponible en Internet: http://190.5.195.22/moodle/

A continuación, se procedió a subir los contenidos del curso, las presentaciones de las sesiones, formatos y demás documentos, tal como se expuso en la primera parte de este capítulo para la plataforma Moodle de Unicauca y se crearon nuevamente las actividades planteadas para el Diplomado ya realizado, con algunas excepciones que se explicaran mas adelante.

Los **Recursos** disponibles en el curso "Diplomado en Gerencia de Proyectos con enfoque en Project Management Professional, PMP" en la plataforma APRENDE EMTEL S.A. E.S.P. son las mismas Presentaciones de las sesiones expuestas en la tabla 6, los formatos mencionados en la tabla 7 y el material que se encuentra en la tabla 8; igualmente se podrá encontrar la Guía del PMBOK, a través del Recurso "URL" y el archivo de apoyo, Siglas Comunes.

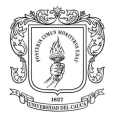

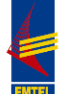

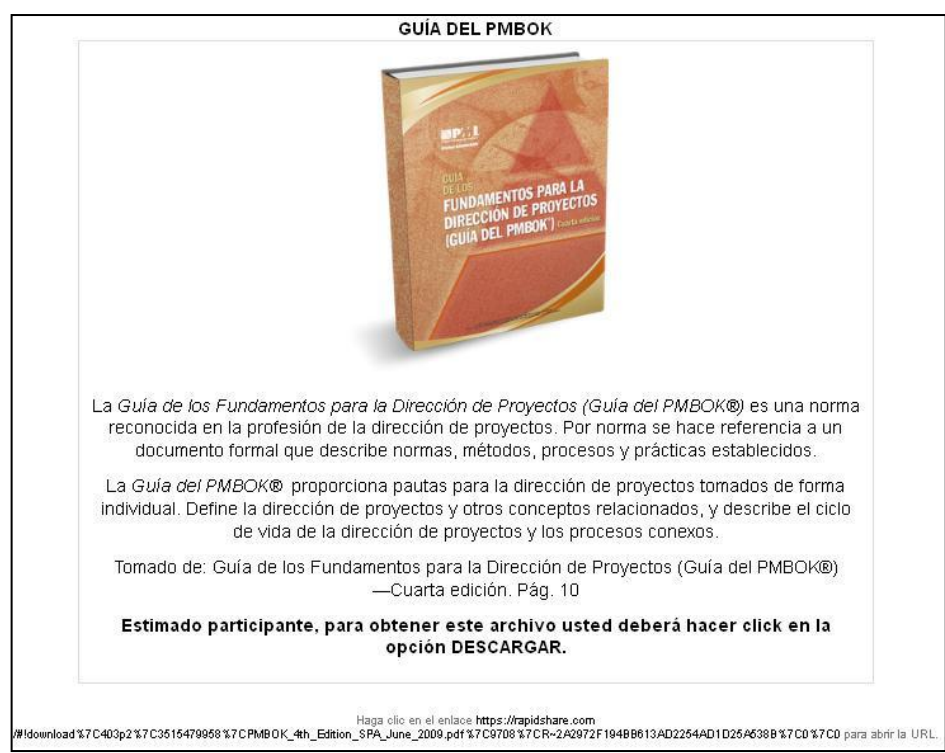

#### **Figura 52. APRENDE EMTEL S.A. E.S.P.URL Guía del PMBOK**

**Fuente:** Guía del PMBOK [en línea]. Plataforma Moodle APRENDE EMTEL S.A. E.S.P., 2012 [consultado 22 de Octubre de 2012]. Disponible en Internet: http://190.5.195.22/moodle/

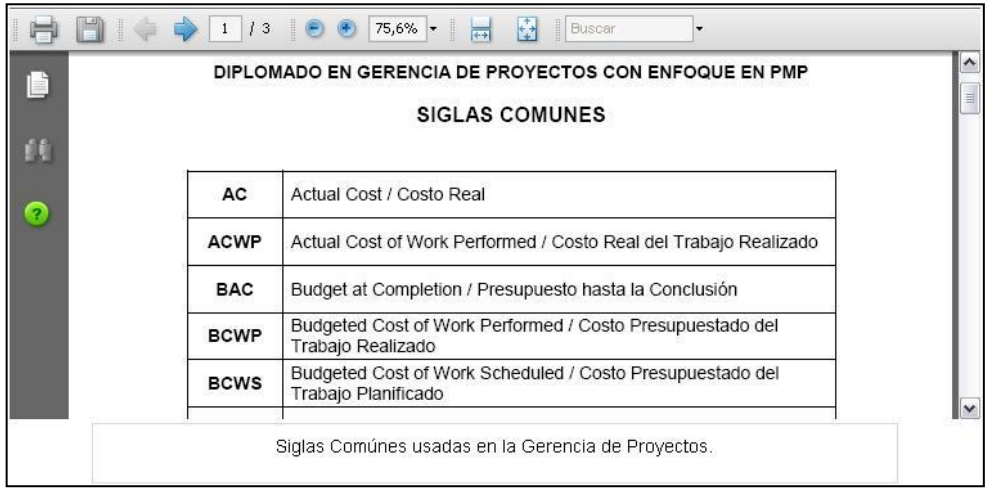

### **Figura 53. APRENDE EMTEL S.A. E.S.P. Archivo Siglas Comunes**

**Fuente:** Siglas comunes [en línea]. Plataforma Moodle APRENDE EMTEL S.A. E.S.P., 2012 [consultado 22 de Octubre de 2012]. Disponible en Internet: http://190.5.195.22/moodle/

Cabe mencionar que las presentaciones de las sesiones correspondientes a los temas 9 al 14; las cuales fueron suministradas físicamente en el componente

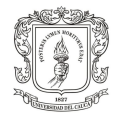

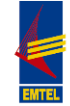

presencial del Diplomado en Gerencia de Proyectos, no son suministradas de forma digital en la plataforma "APRENDE EMTEL S.A. E.S.P." debido a que este es un material restringido, por derechos de autor.

Por otra parte, se han planteado también, las tres Sesiones Prácticas denominadas en la tabla 9. En cuanto a las **Actividades,** se plantearon las mismas que se encuentran en la tabla 10, a excepción de las siguientes:

- Tarea. Revisión Glosario.
- Cuestionario. Encuesta de Evaluación del Diplomado.
- Foro Novedades. Total Faltas.

Esto debido a que este curso se dictara sólo de manera virtual, razón por la cual estas actividades no se necesitaran. A continuación se muestran las imágenes de cada actividad:

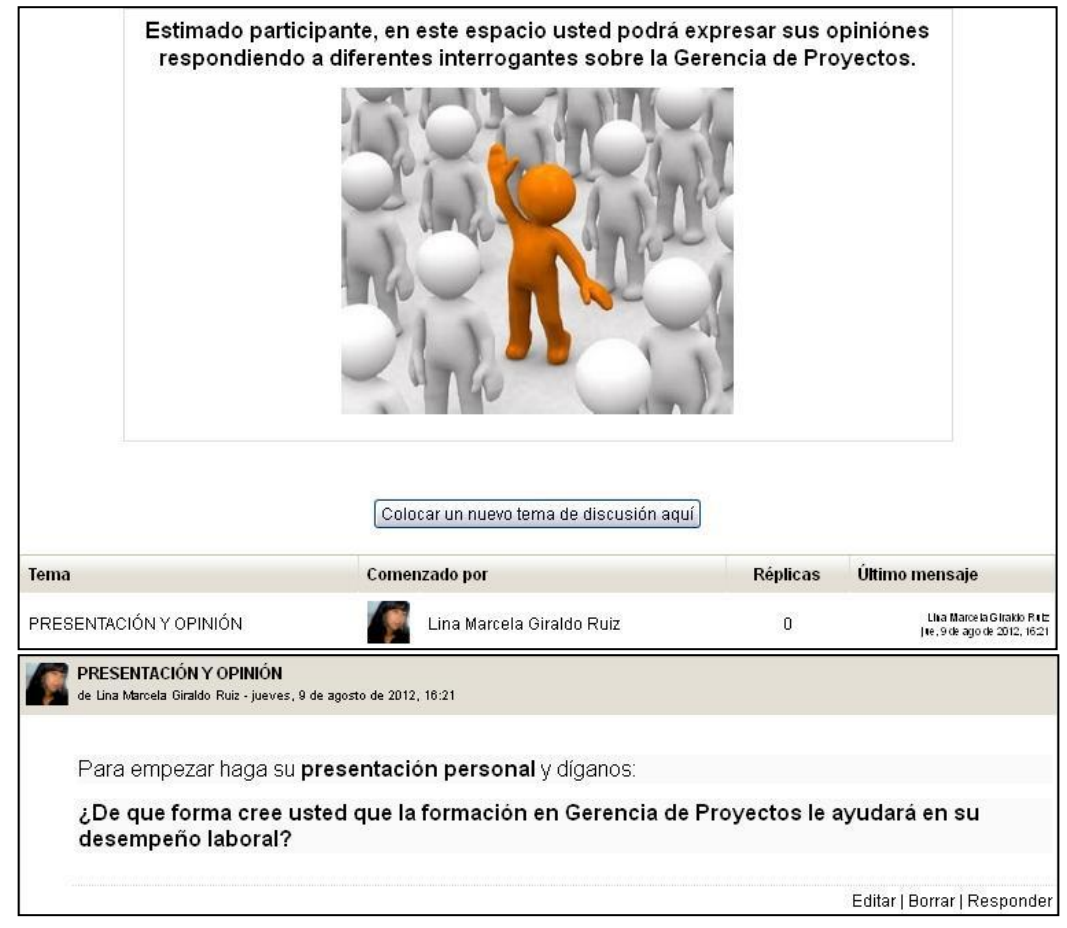

**Figura 54. APRENDE EMTEL S.A. E.S.P. Foro Inicial. Presentación y Opinión**

**Fuente:** Presentación y opinión [en línea]. Plataforma Moodle APRENDE EMTEL S.A. E.S.P., 2012 [consultado 22 de Octubre de 2012]. Disponible en Internet: http://190.5.195.22/moodle/

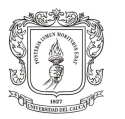

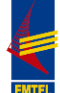

### **Figura 55. APRENDE EMTEL S.A. E.S.P. Glosario**

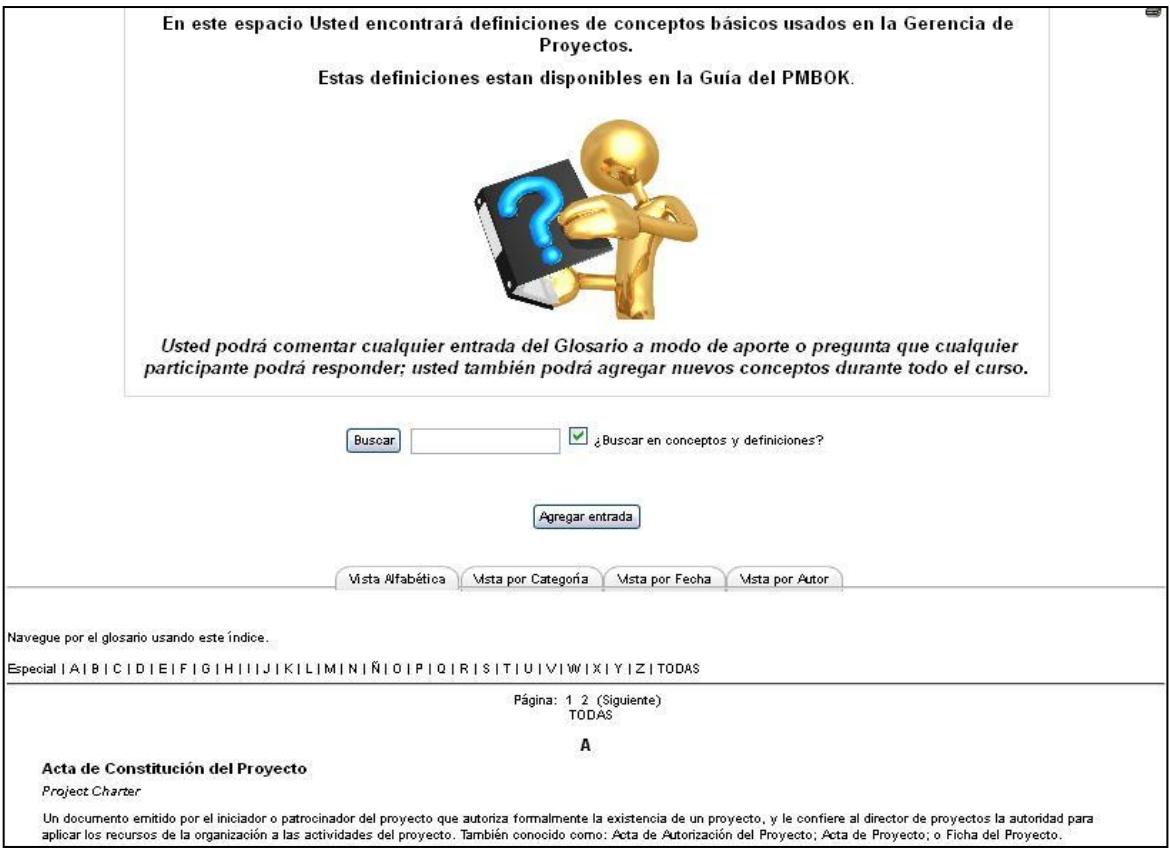

**Fuente:** Glosario [en línea]. Plataforma Moodle APRENDE EMTEL S.A. E.S.P., 2012 [consultado 22 de Octubre de 2012]. Disponible en Internet: http://190.5.195.22/moodle/

Glosario: En este están disponibles los mismos conceptos que se encuentran en el curso dictado en la plataforma Moodle de Unicauca.

### **Figura 56. APRENDE EMTEL S.A. E.S.P. Tarea Project Charter/ Lista de Stakeholders**

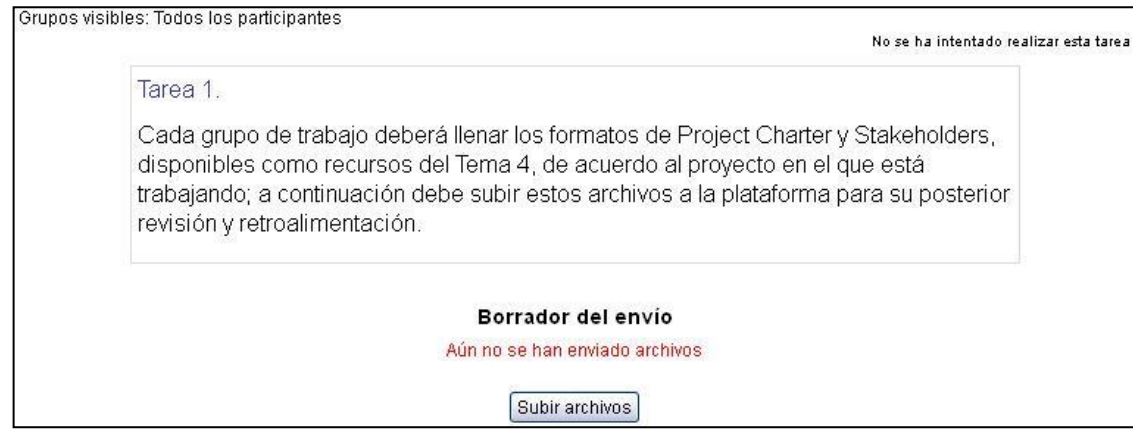

**Fuente:** Tarea Project Charter, Lista de Stakeholders [en línea]. Plataforma Moodle APRENDE EMTEL S.A. E.S.P., 2012 [consultado 22 de Octubre de 2012]. Disponible en Internet: http://190.5.195.22/moodle/

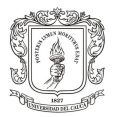

**APOYO AL DISEÑO Y MONTAJE DE UNA PLATAFORMA BASADA EN TIC ORIENTADA AL SUBPROCESO DE CAPACITACIÓN Y REENTRENAMIENTO DEL PERSONAL DE EMTEL S.A. E.S.P.**

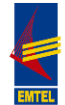

#### **Figura 57. APRENDE EMTEL S.A. E.S.P. Tarea Construcción del WBS del proyecto**

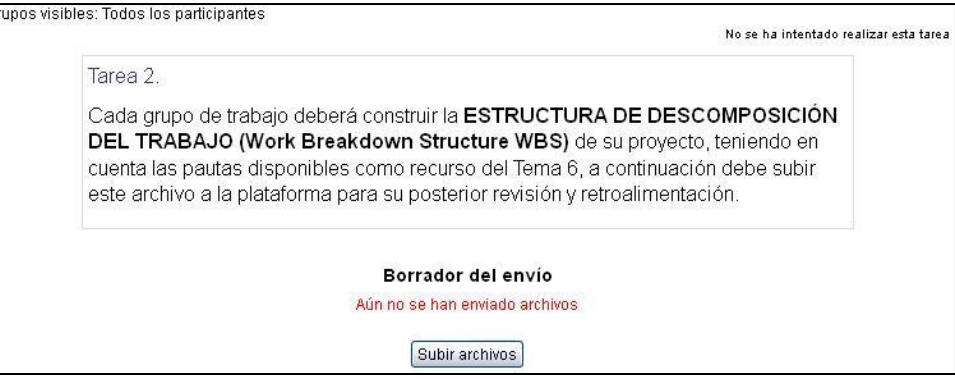

**Fuente:** Tarea Construcción del WBS del proyecto [en línea]. Plataforma Moodle APRENDE EMTEL S.A. E.S.P., 2012 [consultado 22 de Octubre de 2012]. Disponible en Internet: http://190.5.195.22/moodle/

#### **Figura 58. APRENDE EMTEL S.A. E.S.P. Tarea Lista y Atributos de Actividades**

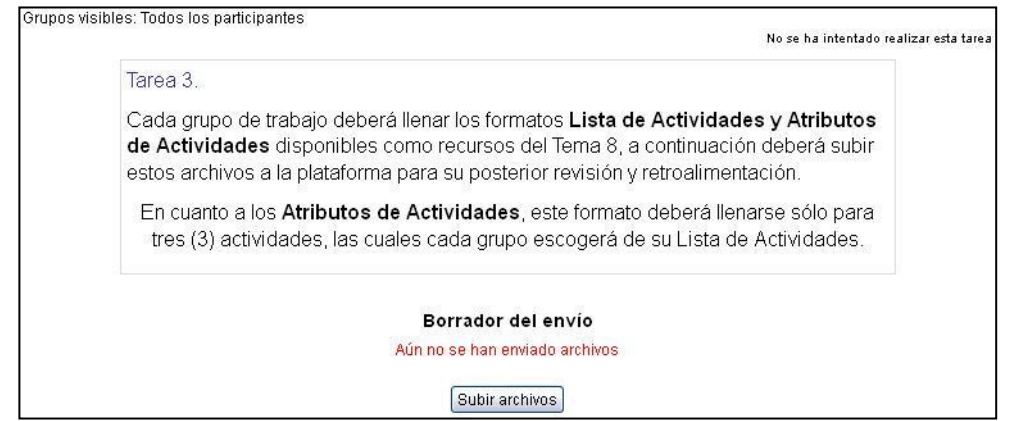

**Fuente:** Tarea Lista y Atributos de Actividades [en línea]. Plataforma Moodle APRENDE EMTEL S.A. E.S.P., 2012 [consultado 22 de Octubre de 2012]. Disponible en Internet: http://190.5.195.22/moodle/

### **Figura 59. APRENDE EMTEL S.A. E.S.P. Construcción del Cronograma del Proyecto**

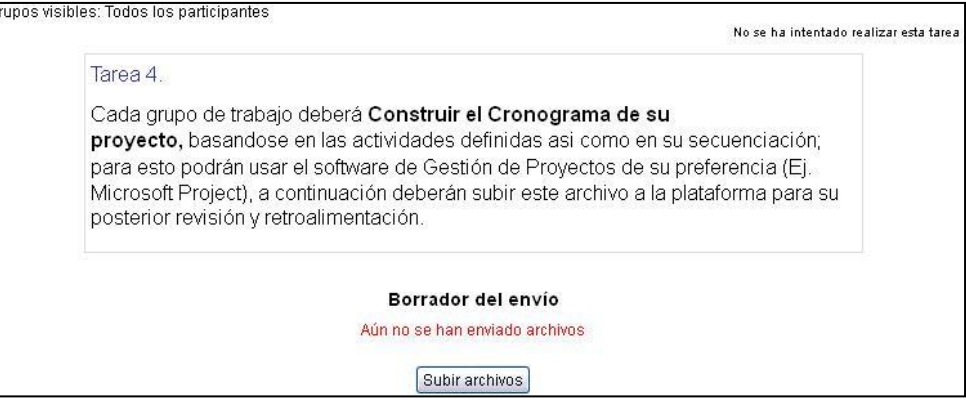

**Fuente:** Cronograma del proyecto [en línea]. Plataforma Moodle APRENDE EMTEL S.A. E.S.P., 2012 [consultado 22 de Octubre de 2012]. Disponible en Internet: http://190.5.195.22/moodle/

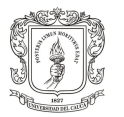

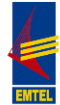

## **Figura 60. APRENDE EMTEL S.A. E.S.P. Vista global Diplomado PMP**

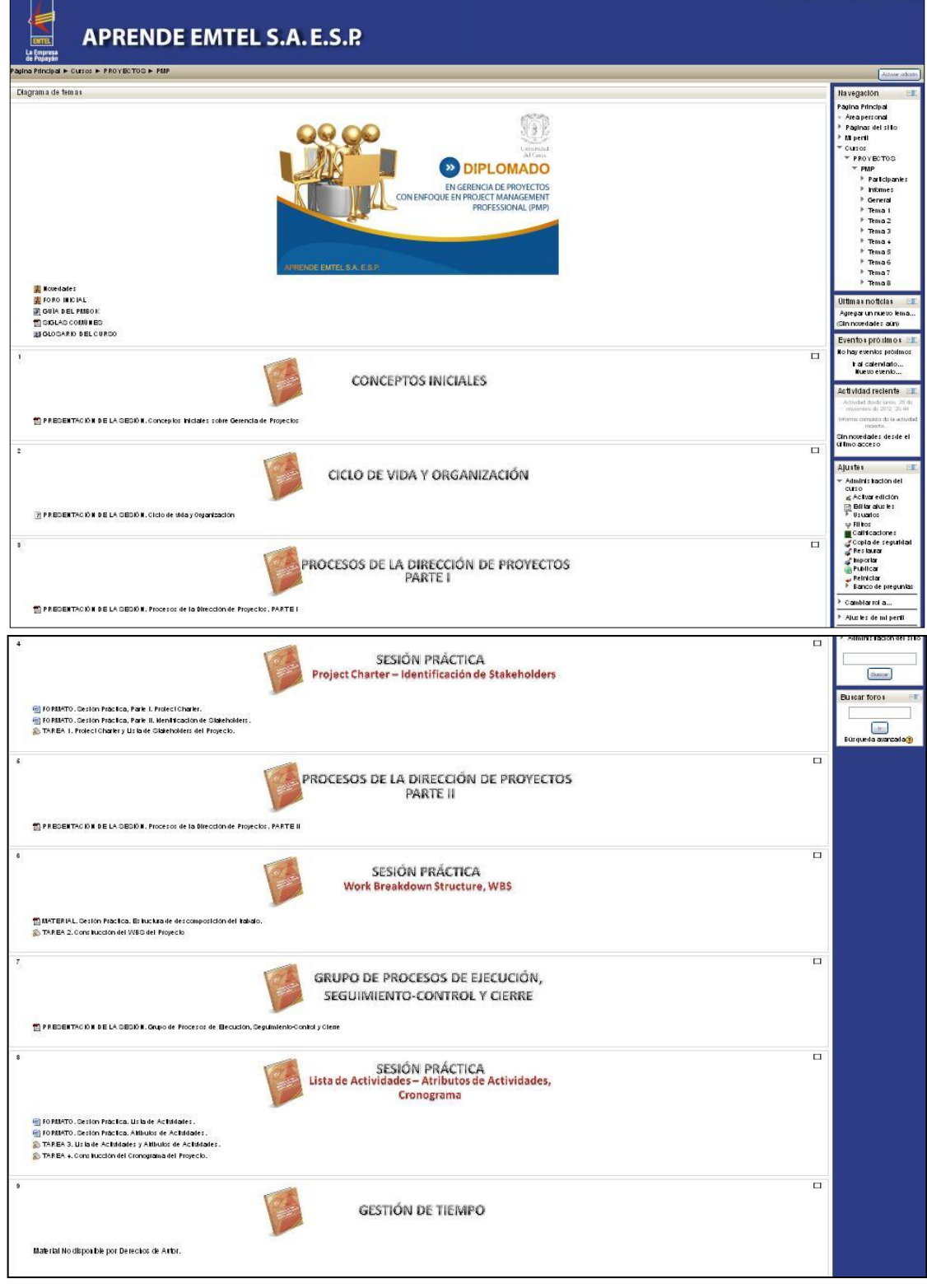

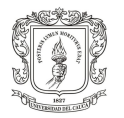

**APOYO AL DISEÑO Y MONTAJE DE UNA PLATAFORMA BASADA EN TIC ORIENTADA AL SUBPROCESO DE CAPACITACIÓN Y REENTRENAMIENTO DEL PERSONAL DE EMTEL S.A. E.S.P.**

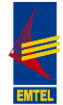

### **Figura 61. (Continuación)**

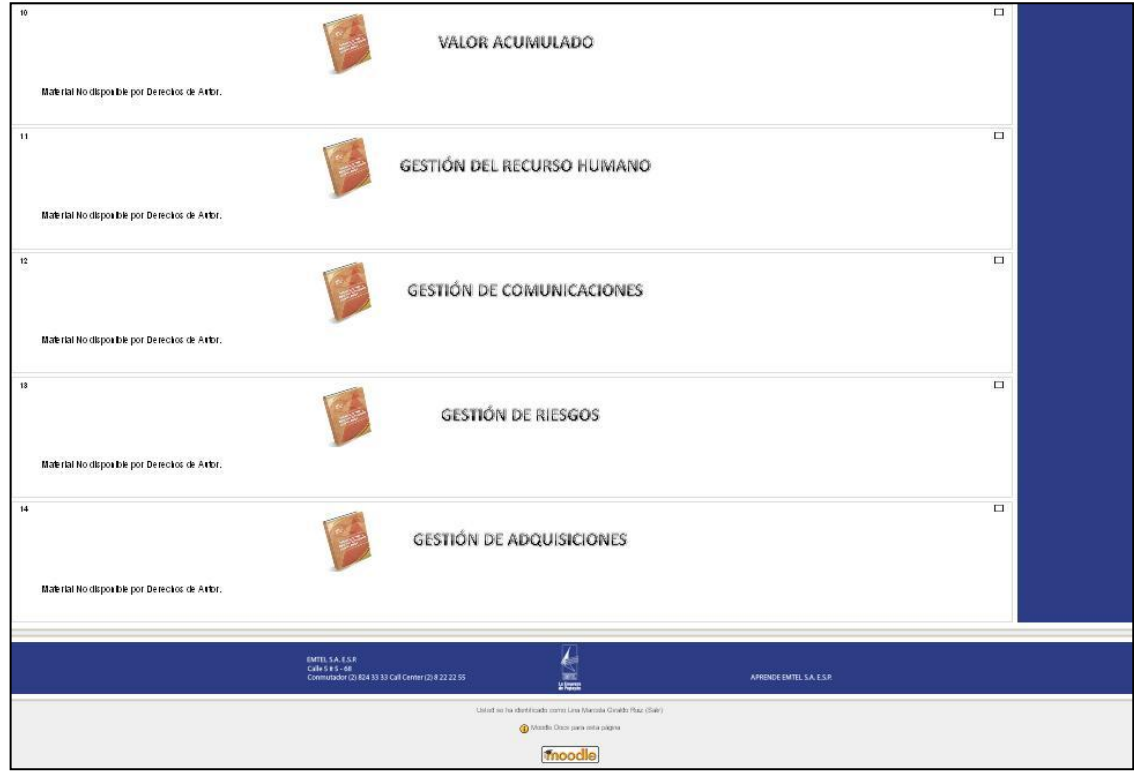

**Fuente:** Diplomado PMP [en línea]. Plataforma Moodle APRENDE EMTEL S.A. E.S.P., 2012 [consultado 22 de Octubre de 2012]. Disponible en Internet: http://190.5.195.22/moodle/

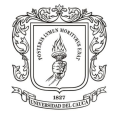

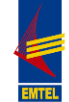

## **4. DESARROLLO DE COMPETENCIAS EN EMTEL S.A. E.S.P.**

El desarrollo de competencias en el Subproceso de Capacitación y Reentrenamiento del personal de EMTEL S.A. E.S.P., surge como resultado de la ejecución de las actividades planteadas para el presente trabajo de pasantía.

La realización del análisis a continuación se deriva de la información recolectada, como es el caso del plan de capacitación para el 2012 elaborado por la profesora de la Universidad del Cauca, Zamanda Correa, en el marco de la I etapa del convenio Unicauca - EMTEL S.A. E.S.P., etapa realizada al inicio del presente trabajo. Las competencias que se abordan en el presente capítulo, se encuentran en el Catálogo de Competencias propuesto por la profesora Zamanda Correa. (Ver Anexo D. CD-ROM. Catálogo Competencias EMTEL S.A. E.S.P.)

Este análisis se realizó en tres momentos:

**a.** Se determinaron las contribuciones al desarrollo de competencias por parte del personal de la empresa con la realización del "Diplomado en Gerencia de Proyectos con enfoque en Project Management Professional, PMP";

**b.** Se abordaron las competencias involucradas en la implementación de la plataforma Moodle como apoyo al subproceso de capacitación y reentrenamiento de la empresa y,

**c.** Se analiza el desarrollo de las competencias en el proceso de capacitación sobre la gestión de la plataforma Moodle, con el grupo de personas asistentes a las capacitaciones, en el rol de "Creador de Cursos".

Según estos y de acuerdo a las consideraciones planteadas en el Catálogo de Competencias EMTEL S.A. E.S.P.: "Para facilitar la definición del modelo de competencias, todos los cargos de EMTEL S.A. E.S.P fueron clasificados en tres macroprocesos y siete procesos: tres de ellos relacionados con el macroproceso de apoyo, y los dos restantes, con los macroprocesos estratégicos y misionales. Cada uno de los procesos comparte un modelo con 5 competencias, que son comunes para todos los cargos, pues son las que traducen la cultura y apalancan el logro de la visión estratégica de EMTEL S.A. E.S.P, y a pesar de ser las mismas, exigen un desarrollo específico según el cargo. Este modelo es la pauta para alcanzar el crecimiento integral de los colaboradores de manera armónica con los propósitos organizacionales. Estas competencias, llamadas organizacionales, surgieron de un análisis estadístico basado en la MISIÓN, VISIÓN, VALORES Y OBJETIVOS ya existentes, cuyo resultado demostró las siguientes competencias: Interés por el cliente, Calidad del trabajo, Obtención de resultados, Compromiso organizacional, Iniciativa/innovación. En un nivel mas tipificado, se presenta un grupo de competencias definidas y valoradas como imprescindibles para el desarrollo de cada proceso".

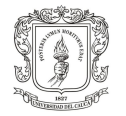

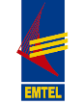

De lo anterior, teniendo en cuenta la estructura de competencias planteadas en el catálogo (Competencias corporativas, Competencias de los procesos y Competencias técnicas) se analizará el modelo de las 5 competencias comunes para todos los cargos (Competencias corporativas u organizacionales), se establece la contribución al desarrollo de las Competencias de los procesos desarrollados, teniendo como base que las personas asistentes al diplomado, quienes fueron las mismas que usaron la plataforma en el componente virtual del diplomado mencionado y el grupo de personas que participaron del proceso de capacitación, pertenecen según los diferentes niveles y roles que ha adoptado EMTEL S.A. E.S.P. al «Nivel Directivo» (Estratégicos y Decisorios), y al «Nivel Directivo Medio» (Decisorios a nivel de ejecución).

Y finamente, se debe hacer la aclaración, que hubo competencias en las diferentes actividades que no fueron desarrolladas, pero que se incluyen en el análisis como «no desarrolladas» para que sean tenidas en cuenta en posteriores procesos que la empresa pretenda desarrollar y que permitan el mejoramiento continuo al subproceso de Capacitación y Reentrenamiento del Personal de EMTEL S.A. E.S.P. y en general a todo el Proceso de Gestión Humana:

## **4.1 COMPETENCIAS RELACIONADAS CON EL "DIPLOMADO EN GERENCIA DE PROYECTOS CON ENFOQUE EN PROJECT MANAGEMENT PROFESSIONAL, PMP"**

A continuación se determinará la contribución del "Diplomado en Gerencia de Proyectos con enfoque en Project Management Professional, PMP" en el desarrollo de las competencias del personal de la empresa EMTEL S.A. E.S.P.

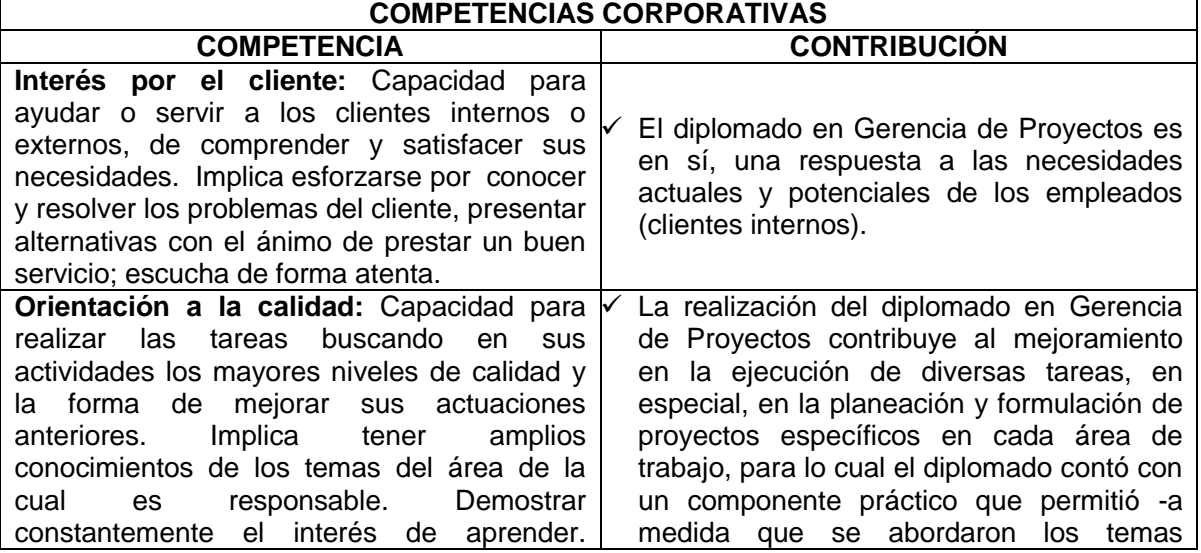

**Tabla 11. Competencias Corporativas. Diplomado PMP**

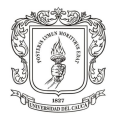

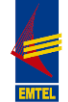

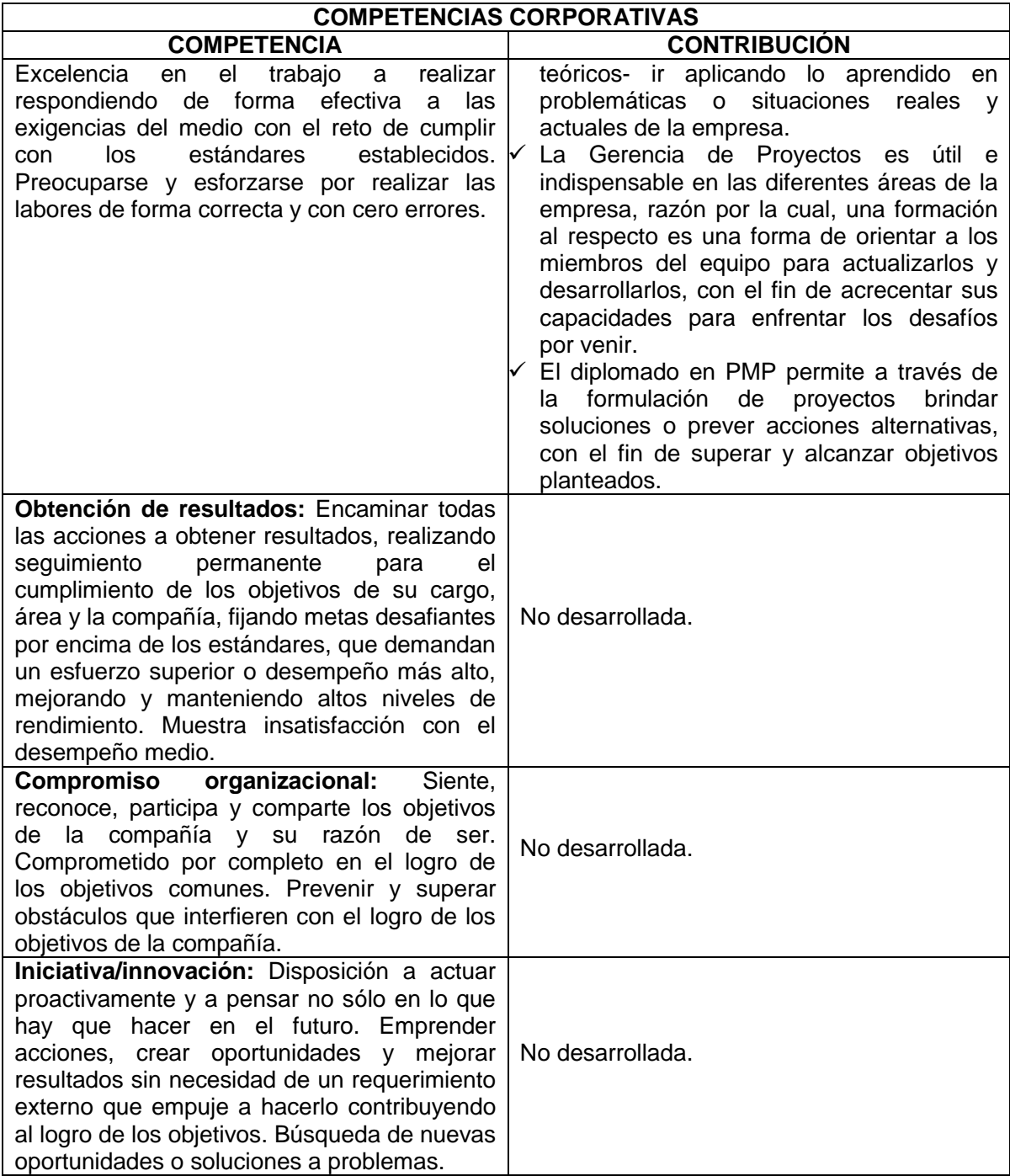

## **Tabla 12. Competencias de los Procesos. Diplomado PMP**

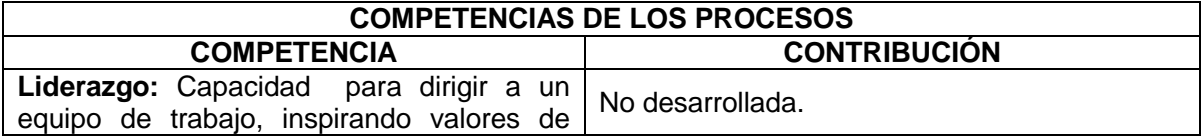

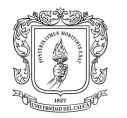

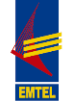

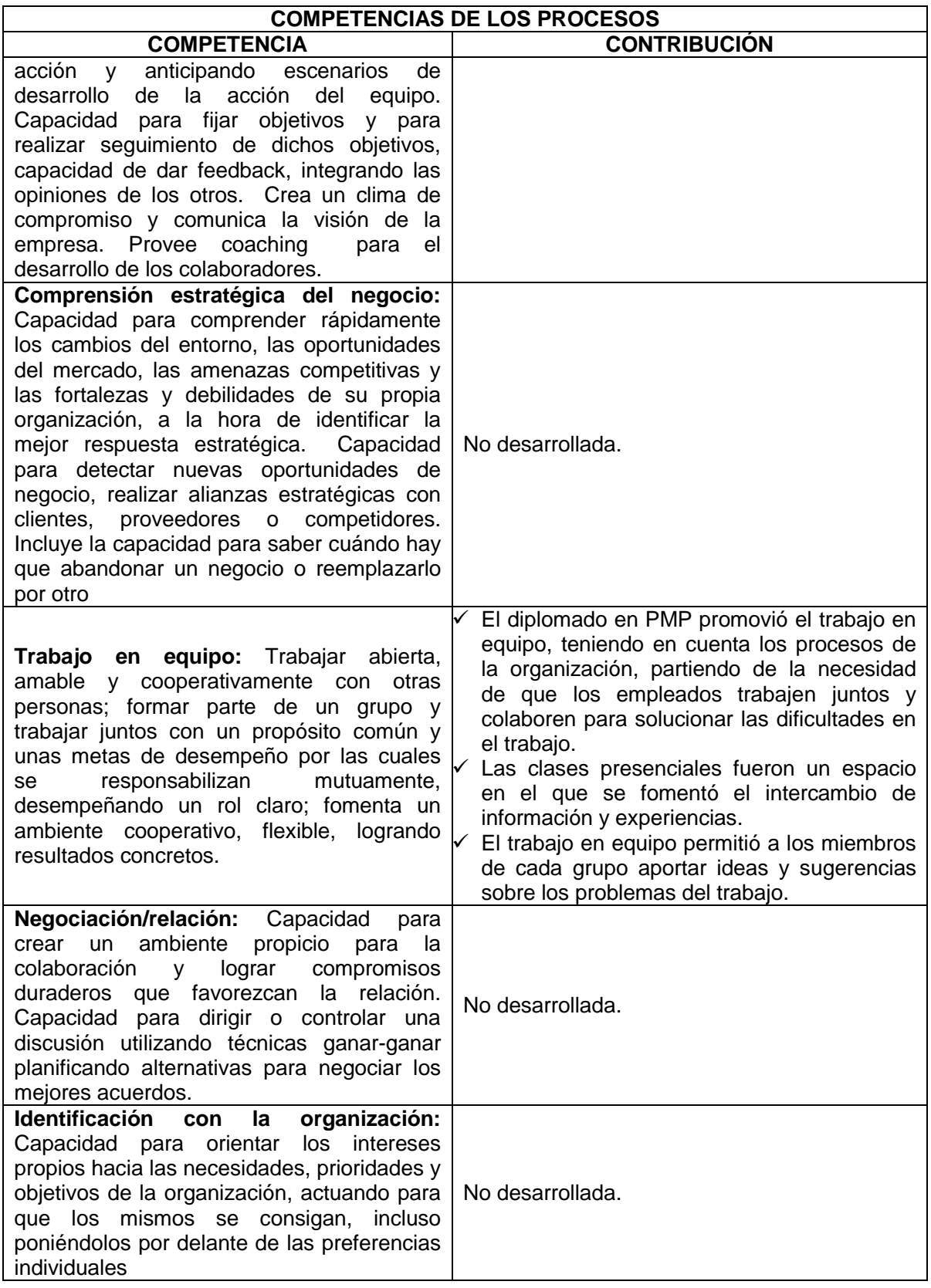

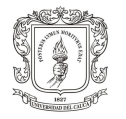

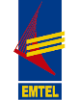

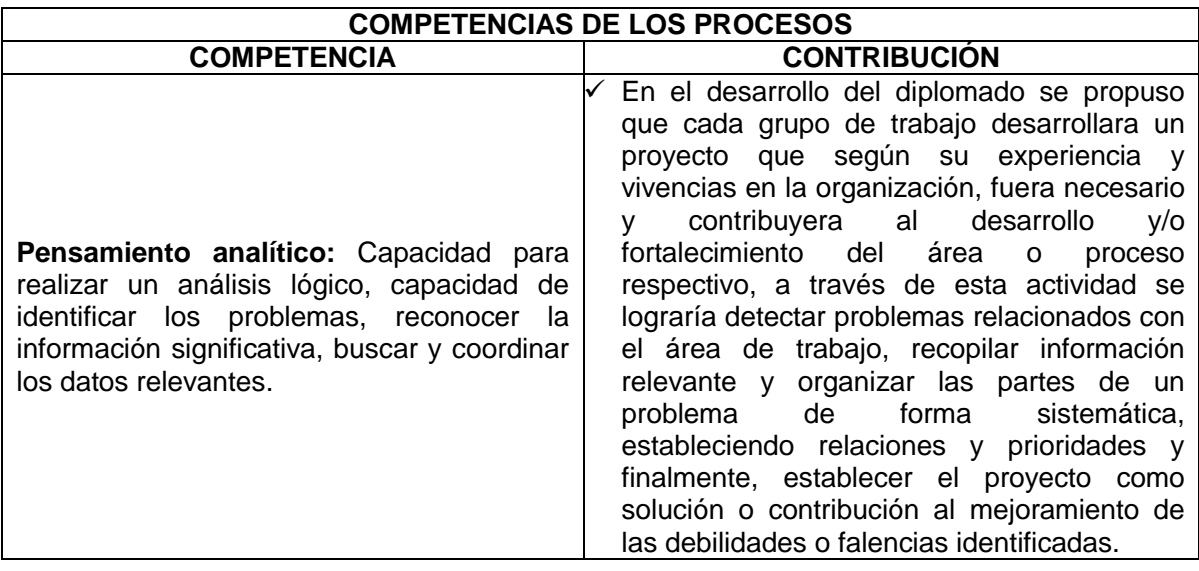

## **4.2 COMPETENCIAS RELACIONADAS CON LA IMPLEMENTACIÓN DE LA PLATAFORMA MOODLE COMO PARTE DEL APOYO AL SUBPROCESO DE CAPACITACIÓN Y REENTRENAMIENTO DE EMTEL S.A. E.S.P.**

A continuación, se determinará la contribución de la implementación de la plataforma Moodle como apoyo al subproceso de capacitación y reentrenamiento de EMTEL S.A. E.S.P. en el desarrollo de las competencias del personal de la empresa mencionada.

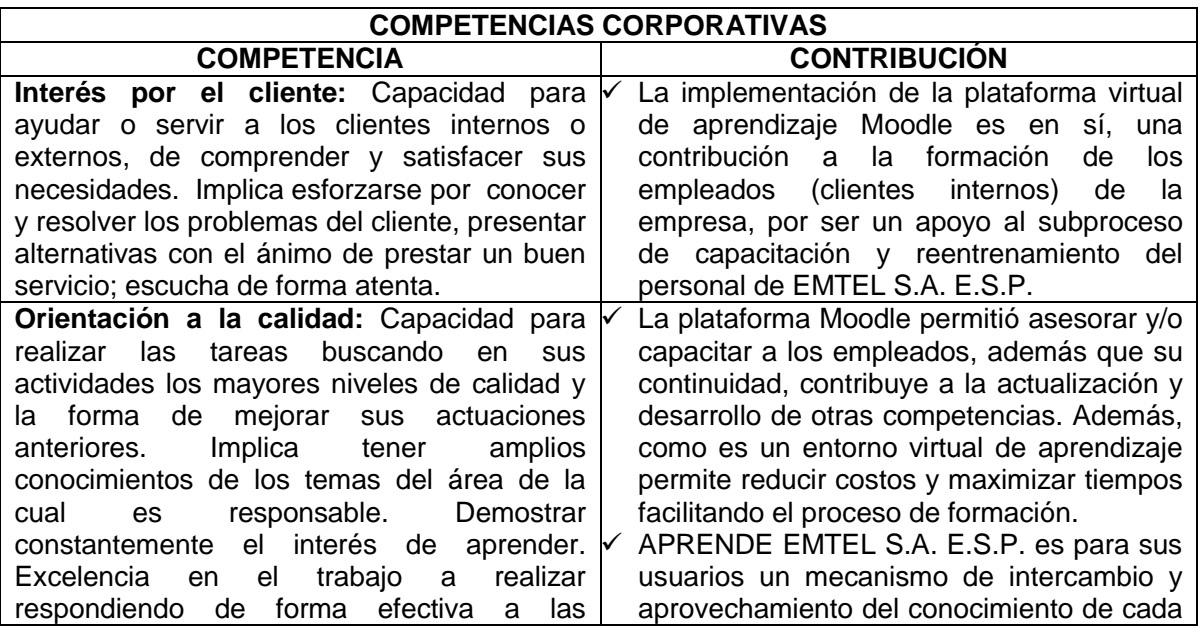

## **Tabla 13. Competencias Corporativas. Implementación Plataforma MOODLE**

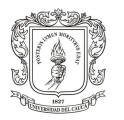

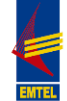

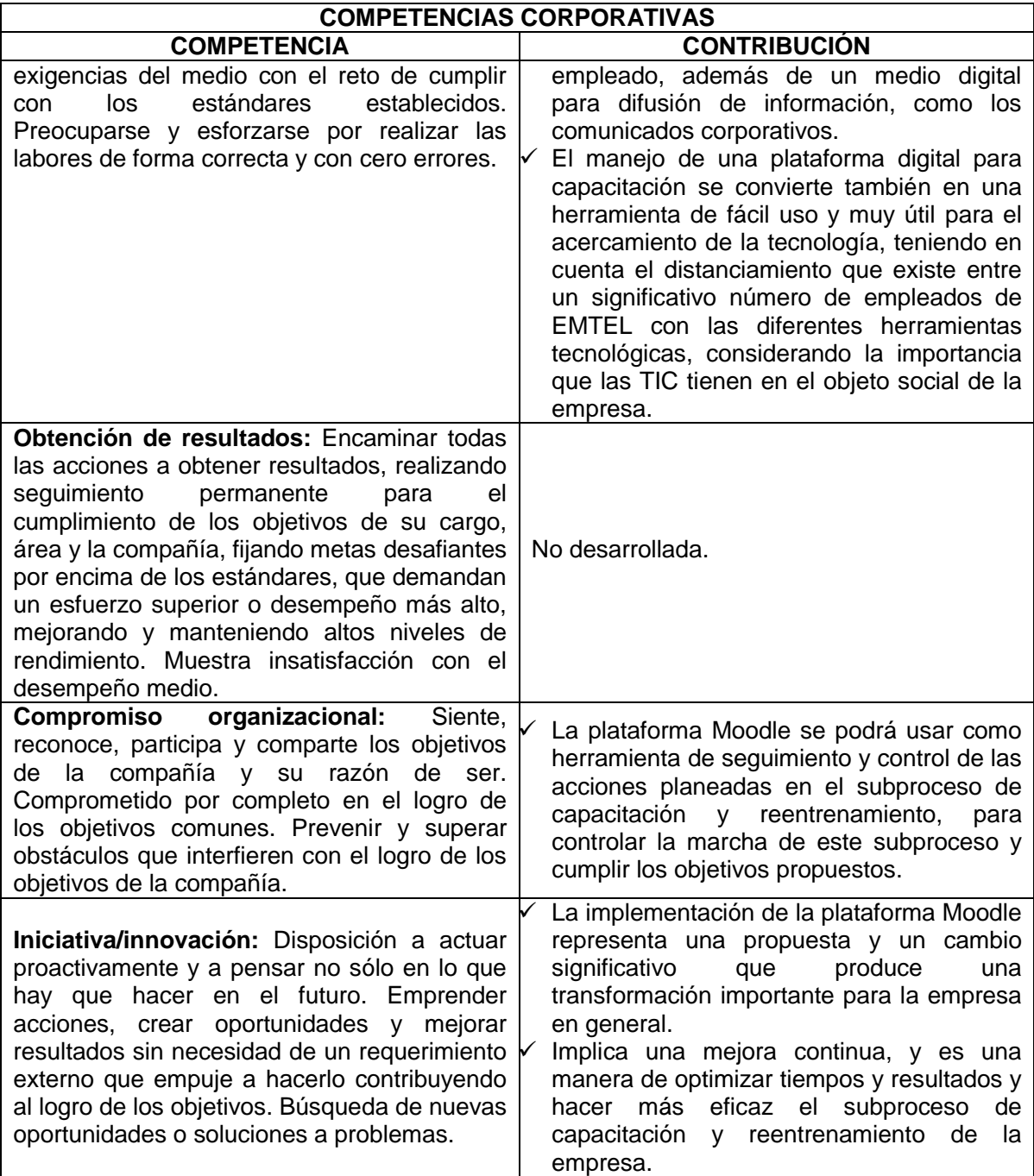

### **Tabla 14. Competencias de los Procesos. Implementación Plataforma MOODLE**

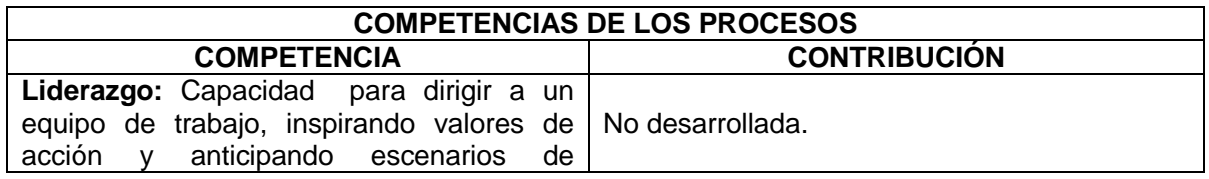

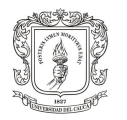

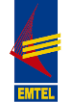

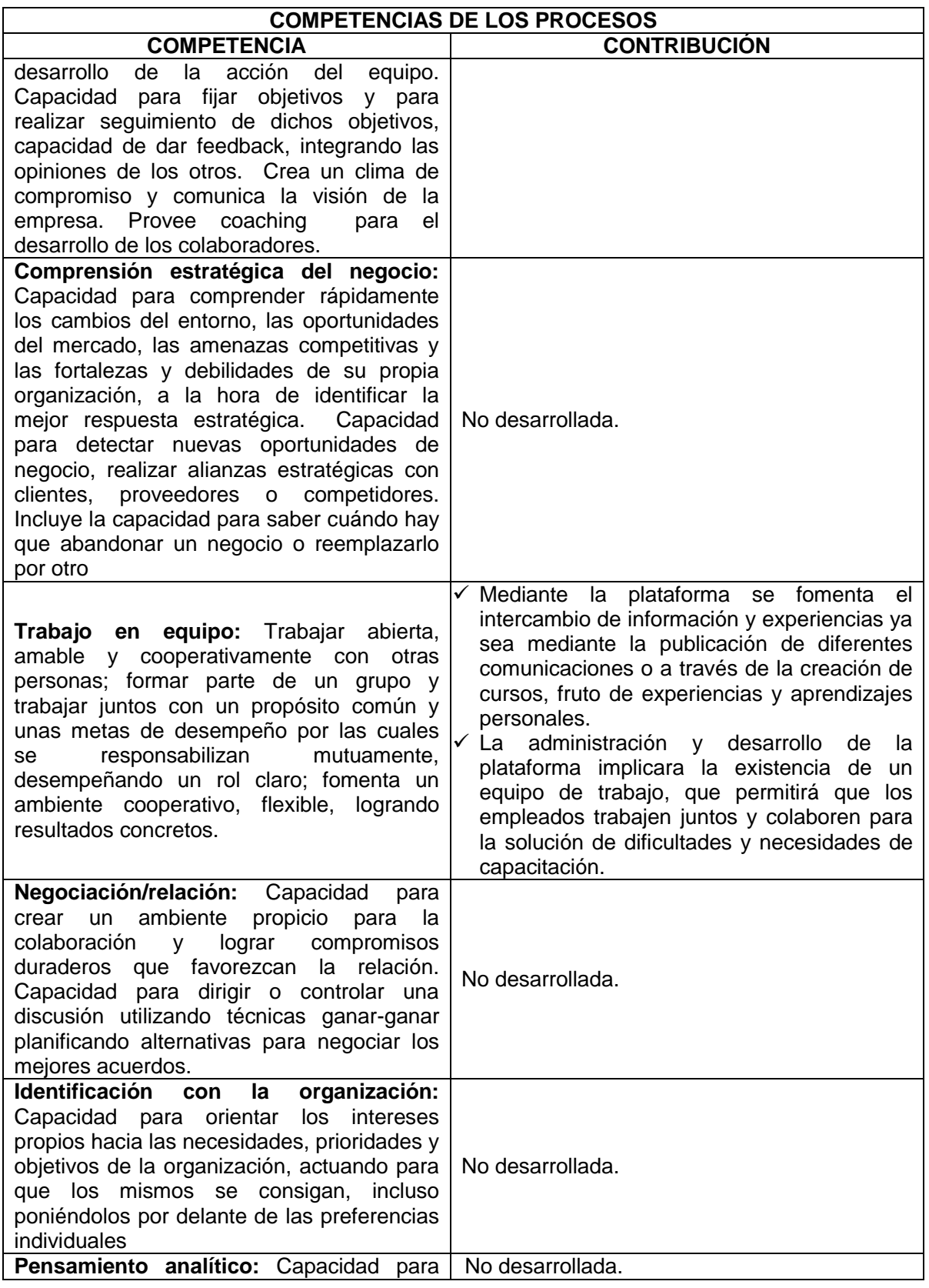

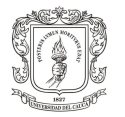

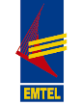

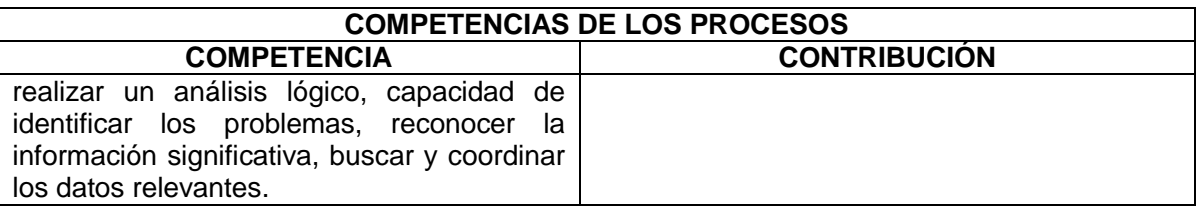

## **4.3 COMPETENCIAS RELACIONADAS CON EL PROCESO DE CAPACITACIÓN SOBRE LA GESTIÓN DE LA PLATAFORMA MOODLE**

A continuación se determinará la contribución del proceso de capacitación sobre la gestión de la plataforma Moodle, en el desarrollo de las competencias del personal de la empresa EMTEL S.A. E.S.P. que se involucró en dicho proceso; a quienes se asignó el rol de "Creadores de cursos".

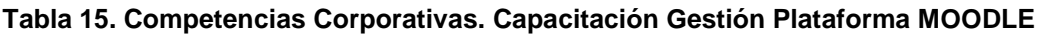

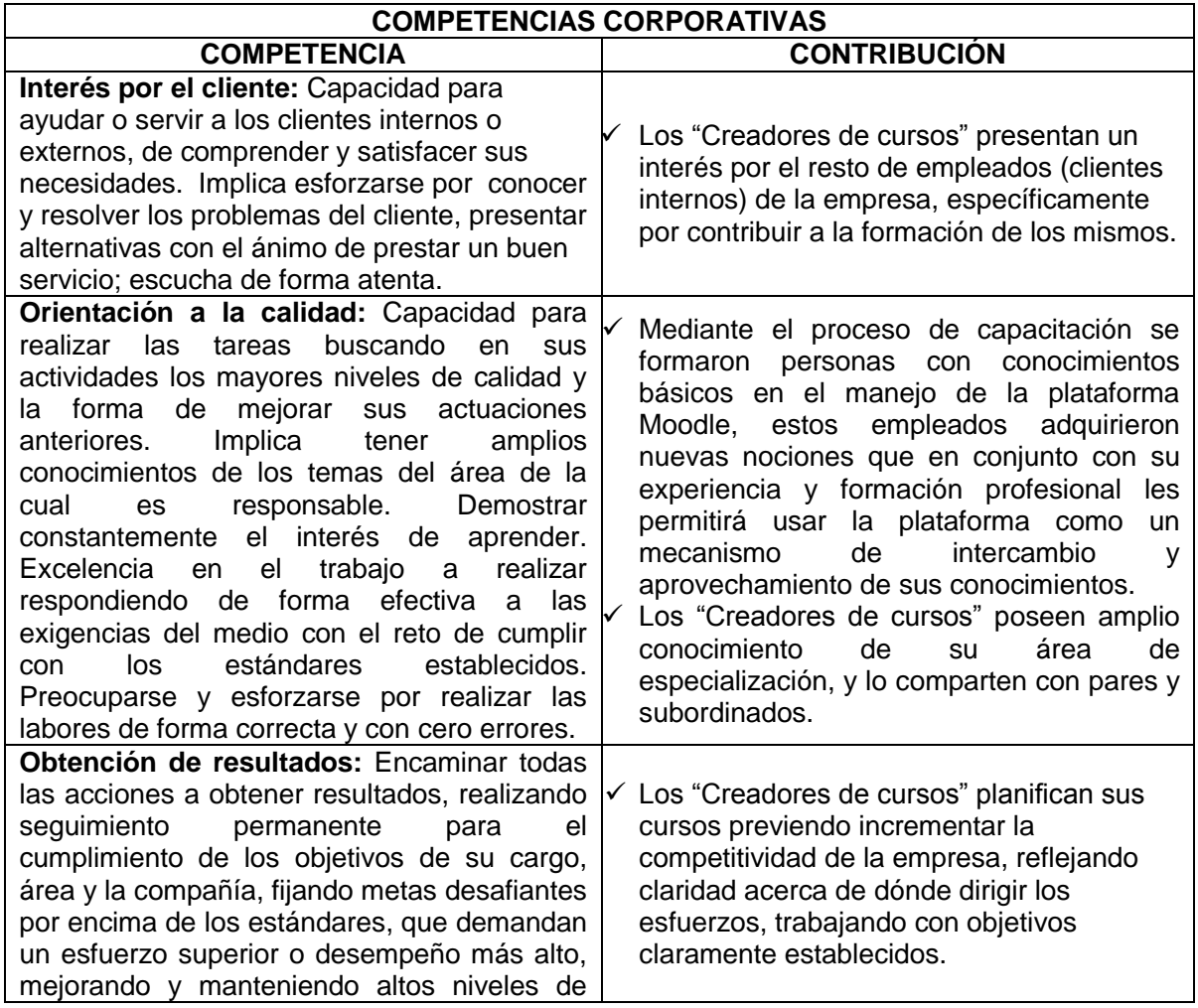

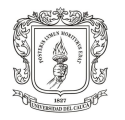

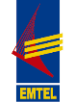

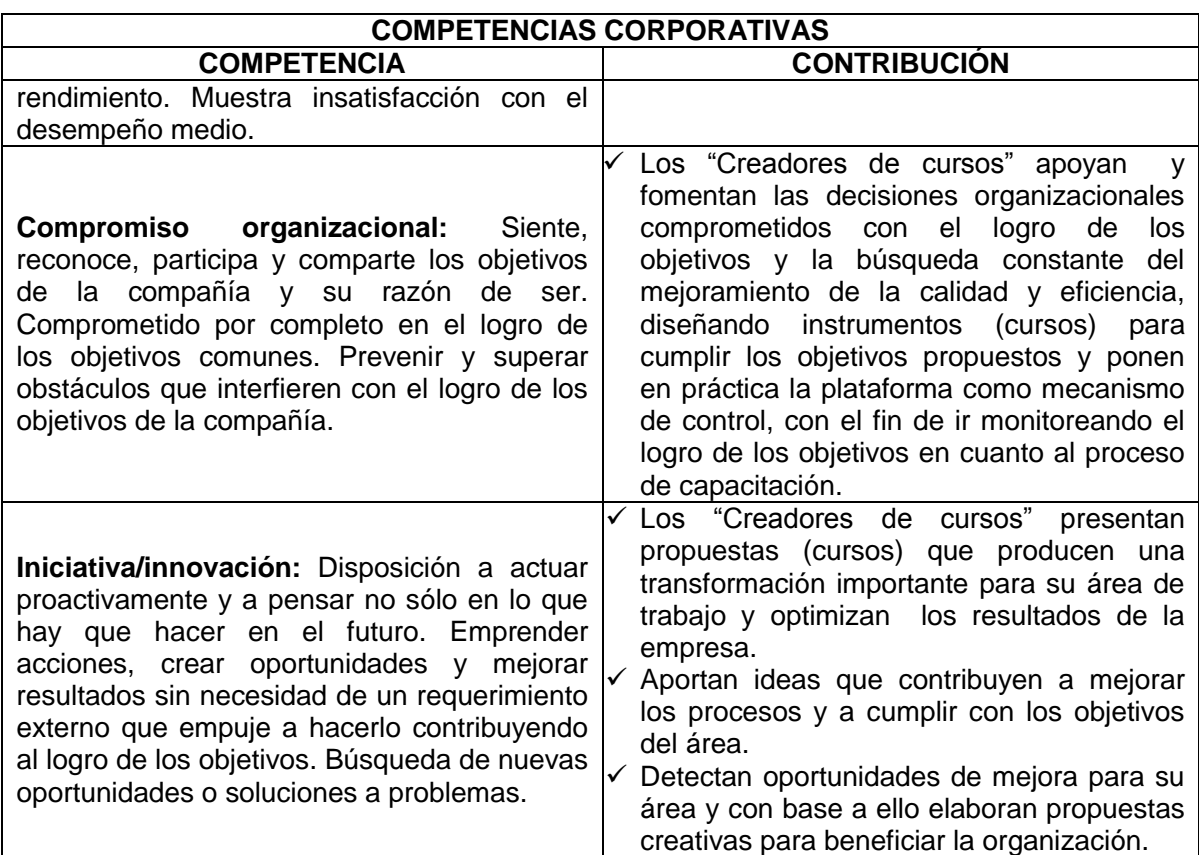

### **Tabla 16. Competencias de los Procesos. Capacitación Gestión Plataforma MOODLE**

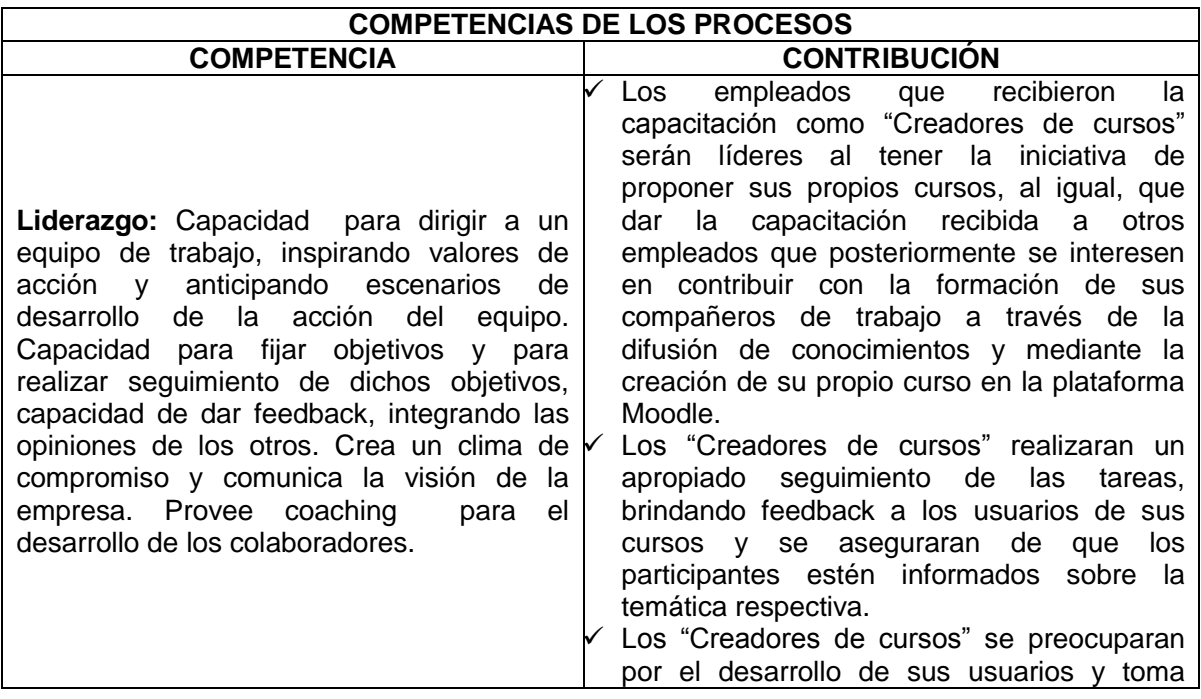

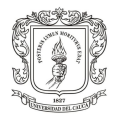

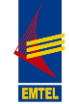

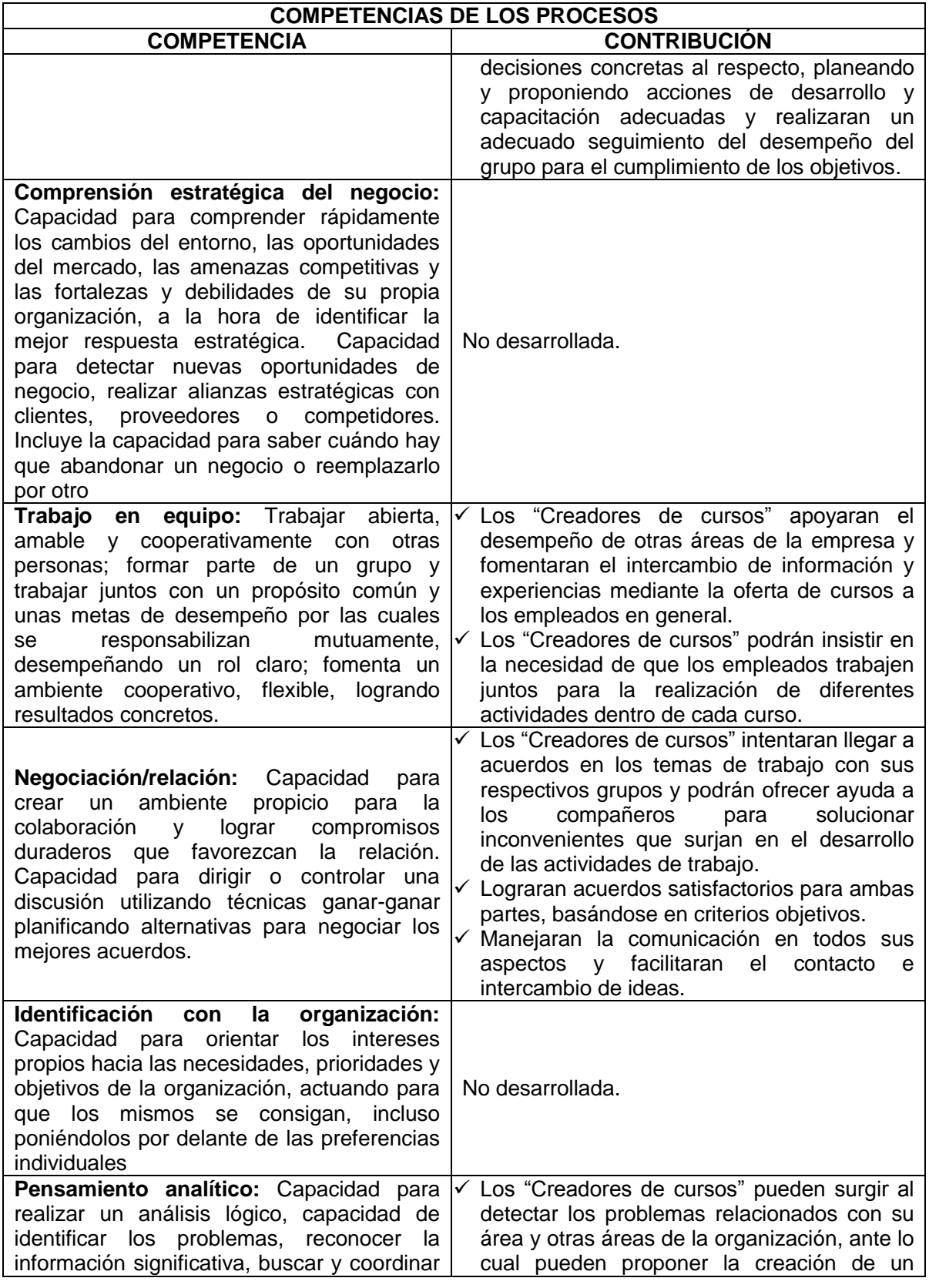

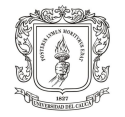

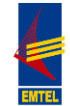

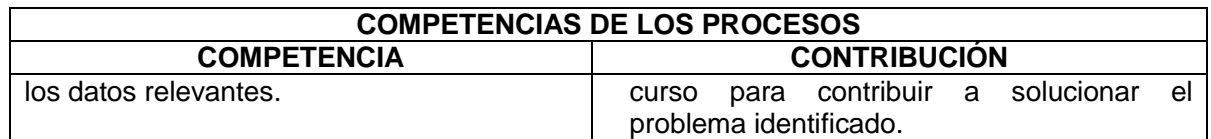

Finalmente, haciendo un análisis adicional aplicando el método "APRENDER HACIENDO" del profesor universitario, Administrador y consultor, Reginald "Reg" William Revans, el padre del Aprendizaje Activo "Action Learning". En el proceso de capacitación sobre la gestión de la plataforma Moodle se contribuyó al desarrollo de competencias a través de este método, de la siguiente manera:

Se estableció que para el desarrollo de la capacitación cada participante debía crear su propio curso de prueba, de modo que, partiendo de la experiencia obtenida por cada uno de ellos en la realización del Diplomado en Gerencia de Proyectos en la plataforma Moodle de la Universidad del Cauca, como usuarios del curso, tuvieran la oportunidad de proponer un curso, es decir, pasar al rol de "Creador de curso", procesar su experiencia, definir inconvenientes, aspectos por mejorar, preferencias, y finalmente proponer un Curso partiendo de lo que ellos concluyeron como estudiantes:

a. Experimentar: Realización del Diplomado en Gerencia de Proyectos en la plataforma Moodle de la Universidad del Cauca, como usuarios del curso.

b. Procesar la información: Análisis de su experiencia desde la perspectiva del estudiante.

c. Generalizar: Concluir y definir los requerimientos y necesidades del estudiante, actividades ideales y finalmente el prototipo de un curso adecuado.

d. Aplicar: Llevar a la práctica y probar los conocimientos adquiridos a través de la creación de un curso propio, pasando del rol de "estudiante" al de "Creador de curso".

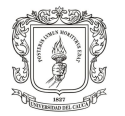

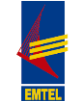

# **5. CONCLUSIONES**

- Para la Empresa de Telecomunicaciones de Popayán EMTEL S.A. E.S.P. dada la importancia de las TIC, y bajo el propósito de obtener la certificación en Calidad; apoyar el subproceso de capacitación y reentrenamiento mediante la implementación de una plataforma digital basada en el sistema Moodle, es una estrategia de gran importancia, ya que esta herramienta además de estar acorde a las características actuales del entorno, permitirá hacer reentrenamiento y capacitación permanente del personal, facilitando la medición del mismo para el proceso de Gestión del Talento Humano de la empresa.
- La implementación de la plataforma Moodle representa una propuesta y un cambio significativo que produce una transformación importante para la empresa en general. Implica una mejora continua, y es una manera de optimizar tiempos y resultados y hacer más eficaz el subproceso de capacitación y reentrenamiento de la empresa.
- La plataforma Moodle puede ser usada como un mecanismo de intercambio y aprovechamiento del conocimiento de cada empleado, además de un medio digital para difusión de información, como los comunicados corporativos.
- El proceso de montaje y configuración de la plataforma Moodle en la empresa EMTEL S.A. E.S.P., al igual que el diseño y personalización de la misma, se realizó de acuerdo a las necesidades del subproceso de capacitación y reentrenamiento del personal de la empresa en mención.
- El apoyo en la parte presencial del "Diplomado en Gerencia de Proyectos con enfoque en "Project Management Professional, PMP" se desarrolló mediante la coordinación del espacio requerido para las clases, la adecuación y distribución del material de trabajo, la gestión de refrigerios y la solución de inconvenientes relacionados con la logística del mismo curso.
- En el proceso de capacitación sobre el manejo de la plataforma Moodle, realizado con un grupo de 4 funcionarios de la empresa EMTEL S.A. E.S.P., se instruyó acerca de la creación de cursos en la plataforma y se dieron consejos para un mejor uso de los recursos y actividades disponibles en la misma.
- La metodología del Aprendizaje Activo en el proceso de capacitación, contribuyó mediante la creación de su propio curso de prueba, a que cada funcionario desarrollara habilidades en el rol de "creador de cursos".

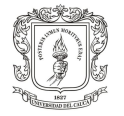

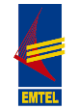

- Los "Creadores de cursos" pueden surgir al detectar los problemas relacionados con su área y otras áreas de la organización, ante lo cual pueden proponer la creación de un curso para contribuir a solucionar el problema identificado.
- El análisis de las competencias permitió identificar que las competencias corporativas en cuyo desarrollo se contribuyó fueron: Interés por el cliente, Orientación a la calidad, Compromiso organizacional, Iniciativa/innovación y Obtención de resultados; al igual que a las siguientes competencias de los procesos: Trabajo en equipo, Pensamiento analítico, Liderazgo y Negociación/relación.

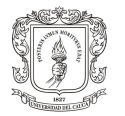

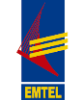

# **6. RECOMENDACIONES**

- Se recomienda a la Empresa de Telecomunicaciones de Popayán EMTEL S.A. E.S.P., como posibilidad para apoyar el subproceso de capacitación y reentrenamiento, involucrar al personal en el proceso de creación de los cursos a ofertar en la plataforma Moodle APRENDE EMTEL S.A. E.S.P., incentivando a los funcionarios a la proposición y creación de sus propios cursos, partiendo de la formación académica de los mismos así como de su experiencia y habilidades para la difusión de sus conocimientos; logrando así un mayor involucramiento y participación del personal en su proceso de formación y la consolidación de un sistema de "autoformación" pues el cliente interno se capacitara a sí mismo, usando la plataforma como un mecanismo de intercambio y aprovechamiento de sus conocimientos.
- APRENDE EMTEL S.A. E.S.P. podrá ser usada, si es requerido, como un medio digital para la difusión de información general relacionada con la empresa, como lo son los comunicados corporativos; lo cual se puede realizar haciendo uso del foro Novedades del sitio ubicado en la página principal de la plataforma.
- Otorgar una mayor importancia e interés a la plataforma Moodle por su gran utilidad como apoyo al subproceso de capacitación y reentrenamiento del personal de la empresa.
- Asignar a un funcionario para que se encargue de la Administración de la plataforma, con el fin de garantizar su adecuado funcionamiento, mediante la verificación continua del funcionamiento de la misma en la IP pública asignada, así como la actualización de la versión de la misma cada que sea necesario, para lo cual toda la información necesaria esta en el sitio web de la organización Moodle.
- Se sugiere asignar un dominio a la IP pública usada para la plataforma Moodle APRENDE EMTEL S.A. E.S.P. y/o crear un link o acceso directo a la misma en la página web institucional, con el fin de facilitar el acceso a la plataforma por parte del personal de EMTEL S.A. E.S.P.
- Se recomienda dar solución a la configuración de la plataforma, en lo relacionado con el envío de correos electrónicos a los participantes, para el proceso de matrícula y demás (ingresar los datos del servidor SMTP, en la siguiente ruta: Administración del sitio > Extensiones > Salida de Mensajes > Email).

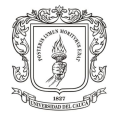

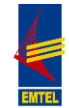

- Con el fin de evitar una saturación de la plataforma y para una mayor optimización de la misma, se sugiere, en la gestión de cada curso, evitar subir directamente videos y/o documentos muy pesados en la misma; en este sentido, el tamaño máximo permitido por archivo es de 2Mb; una forma útil de presentar archivos de gran tamaño es a través del recurso URL o poniendo directamente el link del archivo deseado en los bloques HTML de los que dispone la plataforma en sus recursos y/o actividades.
- No disponer de más de 500 cursos en la portada de la plataforma APRENDE EMTEL S.A. E.S.P. con el objetivo de evitar que la misma muestre un enlace a los listados de los cursos en lugar de que estos se muestren directamente.
- Realizar un plan de capacitación para ser desarrollado a través de la plataforma APRENDE EMTEL S.A. E.S.P., dicho plan puede formularse partiendo de las necesidades de capacitación identificadas por la profesora Zamanda Correa en el plan de capacitación para el 2012, identificando y definiendo cuales de estas se pueden trabajar directamente desde la plataforma.
- Usar el "Manual de Moodle para el profesor", suministrado a los funcionarios que participaron del proceso de capacitación sobre la gestión de la plataforma Moodle. (Ver Anexo H. CD-ROM. MOODLE Manual del Profesor). Así como el Catálogo de Tutoriales de Moodle elaborado durante el desarrollo del presente trabajo de pasantía y suministrado como Anexo I. CD-ROM. Catálogo de Tutoriales Moodle. Tener en cuenta que toda la información necesaria sobre la plataforma se encuentra disponible en el sitio web de la organización Moodle. Con acceso en el siguiente link: http://docs.moodle.org/all/es/
- Es importante resaltar que para garantizar el éxito de la implementación de la plataforma Moodle en EMTEL S.A. E.S.P y la obtención de los beneficios que la misma puede generar, es fundamental brindar a la plataforma la importancia que la misma merece, interés por parte de la Gerencia, del Líder del proceso de Talento Humano y demás procesos y reconocimiento de todo el personal en general; incluyendo la plataforma APRENDE EMTEL S.A. E.S.P. en las estrategias, planes, proyectos y más importante aún, en la actualidad y en el día a día de la empresa.

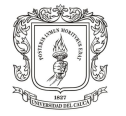

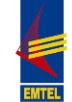

# **REFERENCIAS BIBLIOGRÁFICAS**

BENJUMEA ARIAS, Martha Luz. Gestión del Talento Humano. Guía Didáctica y Módulo. Facultad de Ciencias Administrativas, Económicas y Contables. Fundación Universitaria Luis Amigó. Colombia. 2008. 136 Páginas.

Blog de Carlos E. Pérez Quezada. [Portal en línea] http://carlosperezquezada.wordpress.com/2007/05/31/las-tics-y-la-capacitacion/

Blog SYSEI.NET. 2011. [Portal en línea] http://sysei.net/2011/moodle-laplataforma-de-e-learning-mas-utilizada

CALDERÓN HERNÁNDEZ, Gregorio y NARANJO VALENCIA, Julia Clemencia. Competencias laborales de los gerentes de talento humano. Universidad Nacional de Colombia. Semillero de Investigación en Gestión Humana, 2004.

CASTAÑEDA, Delio Ignacio. Estado del arte en aprendizaje organizacional a partir de las investigaciones realizadas en facultades de Psicología. *Acta colombiana de Psicología.* 11, 23 – 33. 2004

CORREA CORREA, Zamanda. Catálogo Competencias EMTEL S.A. E.S.P. Popayán, 2012.

Course: Moodle en Español. [Portal en línea]. http://moodle.org/course/view.php?id=11

EMTEL S.A. E.S.P. Nuestra empresa [en línea].http://www.emtel.net.co/

INSTITUTO COLOMBIANO DE NORMAS TÉCNICAS y CERTIFICACIÓN. Trabajos escritos: presentaciones y referencias bibliográficas. NTC 1486, 5613, 4490. Bogotá D.C.: ICONTEC, 2008. 92 p.

Lineamientos y procesos para la formación y la capacitación del talento humano. Universidad de San Buenaventura. Bogotá D.C. Colombia. [Documento en línea]. http://www.usbbog.edu.co/Docentes/Documentos/formacion\_capacitacion.pdf

MOODLE. Página Principal. Publicada el 25 de Noviembre de 2005. [Portal en línea] http://docs.moodle.org/all/es/

Plataforma Moodle APRENDE EMTEL S.A. E.S.P. 2012. [Portal en línea] http://190.5.195.22/moodle/admin/roles/manage.php

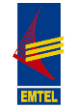

Proyecto Ayuda a Empresas / Know Home, Publicación de Daniela Bello López. [Portal en línea] http://proyectoayudaempresa.com/2011/11/09/moodle-unaopcion-como-plataforma-de-formacion/

ROMÁN CASTAÑO, Yacqueline. Cartilla de Gestión Humana. Escuela de Administración. Institución Universitaria CEIPA. Colombia. 72 páginas.

SENGE, P. La quinta disciplina. Buenos Aires: Granica. 1998

ULRICH, D. Recursos Humanos Champions. Buenos Aires: Granica. 2008.

Wikipedia: La Enciclopedia libre. [En línea] http://es.wikipedia.org/